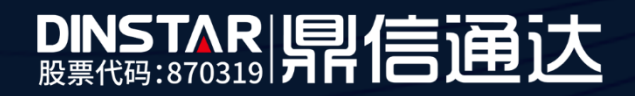

# MTG2000中继网关用户手册

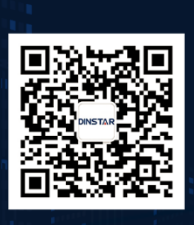

深圳鼎信通达股份有限公司 联系电话: 0755-61919966 地址:深圳市南山区兴科一街万科云城一期七栋A座18楼

## 欢迎您选购**MTG2000**中继网关

深圳鼎信通达股份有限公司为客户提供全方位的技术支持,用户可与就近的鼎信通达分公司联系, 也可直接与公司总部联系。客服中心联系方式:

地址:深圳南山区西丽街道新科一街万科云城一期7栋A座18楼

邮编: 518052

- 电话:+86-755-61919966
- 传真: +86-755-26456659
- 邮箱: sales@dinstar.com
- 网址: [www.dinstar.cn](http://www.dinstar.cn/)

## 声明

- 1. MTG2000中继网关为深圳鼎信通达股份有限公司自主研发的通信和网络产品,该手册中包 含的所有内容,包括但不限于文字表述、图标、图表、页面设计、数据等等均享有完整的著作 权、专利权和商标权等相关权利,并受《中华人民共和国著作权法》、《中华人民共和国商标 法》、《中华人民共和国专利法》等相关法律法规和中国加入的所有知识产权方面的国际条约、 国际公约的保护。
- 2. 未经深圳鼎信通达股份有限公司的书面授权许可,任何单位、组织或个人不得以任何目的、 使用任何形式或方法擅自对本手册进行抄袭、翻译等违法侵权行为,否则深圳鼎信通达股 份有限公司将追究其法律责任,特此郑重声明!
- 3. 本公司保留对本手册中所描述的产品进行改进的权利,手册中涉及的图片及文字等内容解 释如有出入,请以最终实际系统为准。
- 4. 由于产品版本升级或其它原因,本手册内容会不定期更新,恕不另行通知。

## 关于本文档

本文档主要描述 MTG2000中继网关的外观、功能特性、配置及维护操作方法。

## 适用对象

本手册适合下列人员阅读:

- ⚫ 安装维护工程师
- ⚫ 技术支持工程师
- 相关技术和市场人员

# 修订记录

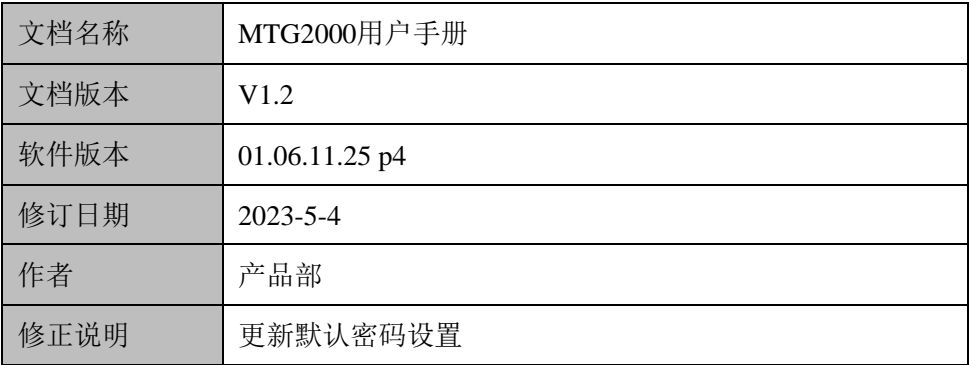

# 目录

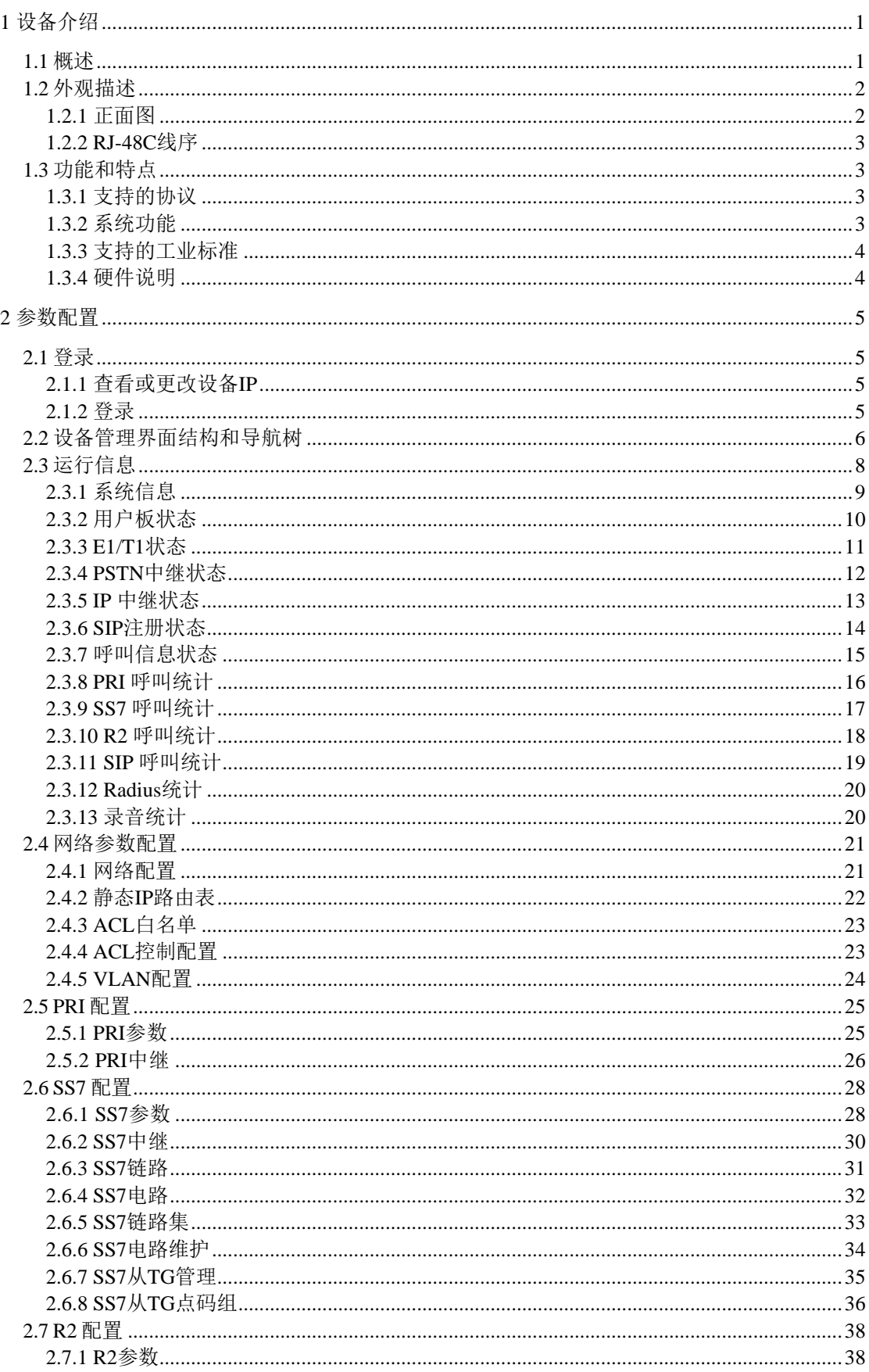

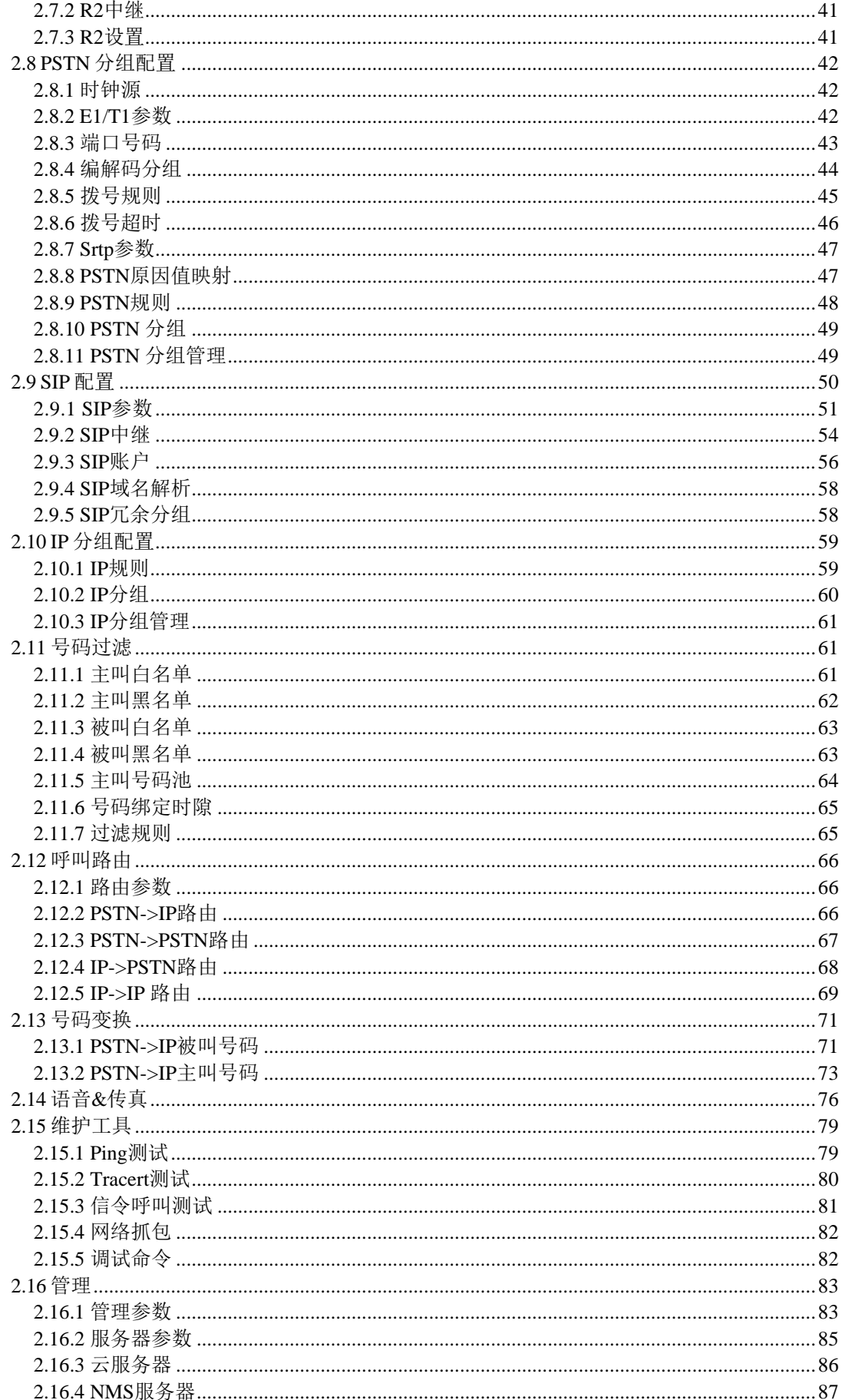

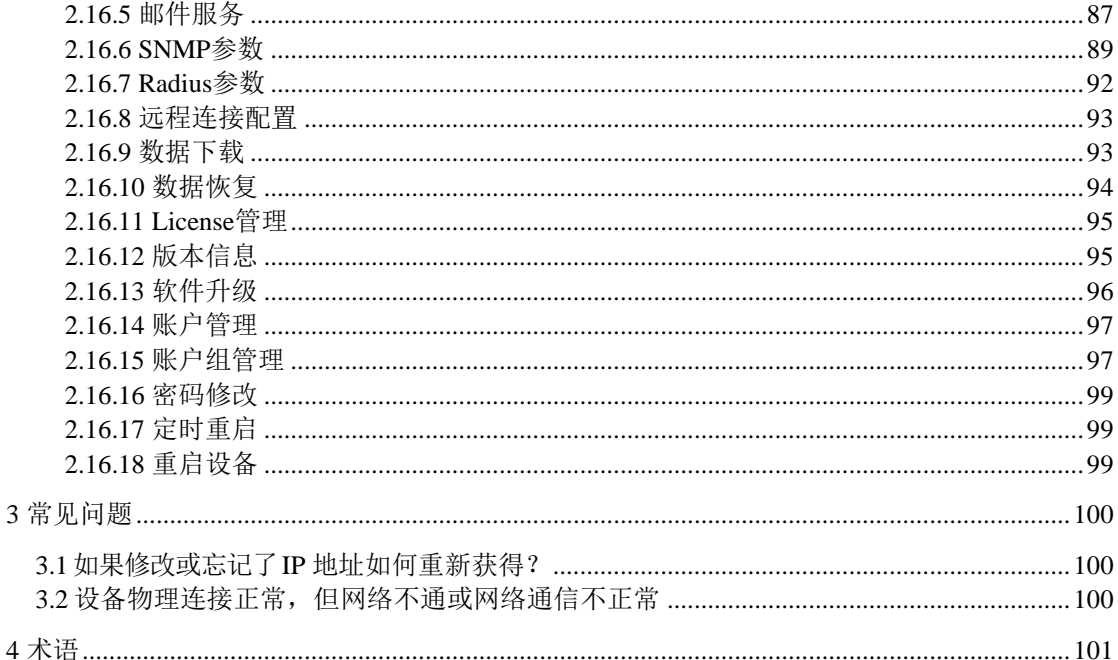

# <span id="page-6-0"></span>**1** 设备介绍

## <span id="page-6-1"></span>**1.1** 概述

MTG2000是一款基于嵌入式操作系统针对运营商和呼叫中心设计的媒体中继网关,它 是语音 IP化改造和 NGN 解决方案的重要组成部分, 它位于 IP语音网络的边缘接入层, 连接 PSTN和IP语音通信网络,实现IP到TDM 转换功能。它承载着 IP域与电路域的语音汇接任务, 对电路侧的回音有很好的处理机制。中继网关的功能包括:PSTN/IP语音转换处理功能、呼叫处 理与控制、维护和管理等。

MTG2000具备良好的呼叫处理能力, 提供 4/8/12/16个 E1/T1 接口, 能够处理多种信令 协议和语音编解码。它支持丰富的 GUI 配置,使用户轻松地设置和维护系统。

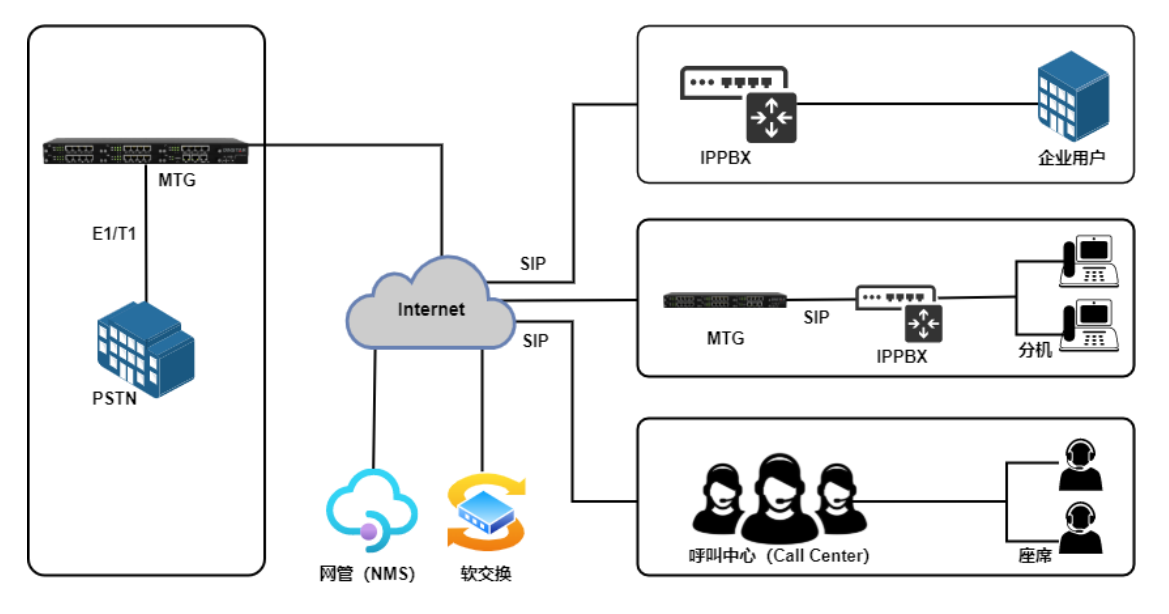

典型的网络应用如下图所示:

图 1-1-1 网络应用拓扑

一般情况下,MTG应用于PRI/SS7/R2转换为纯IP/SIP网络语音应用场景中。MTG典型 应用场景如以上图例所示,企业IPPBX/电话系统,SIP服务器端或者呼叫中心通过SIP中继 方式对接MTG的E1/T1等接口来实现运营商PSTN和IP呼叫之间的连接。呼叫中心或者 IPPPBX所属的终端可以通过IPPBX/呼叫中心服务器端出局,然后呼叫被路由到MTG的E1 端口,最终实现通过运营商E1线路呼叫目的地用户。入局呼叫流程则正好相反。

有时,为了实现传统E1/T1设备或者交换机和IP/SIP网络环境的对接,需要MTG数字网 关设备来提供扩展支持,双方通过物理接口的E1/T1实现连接。具体部署方式可以咨询公司 技术支持和业务人员。

## <span id="page-7-0"></span>**1.2** 外观描述

<span id="page-7-1"></span>**1.2.1** 正面图

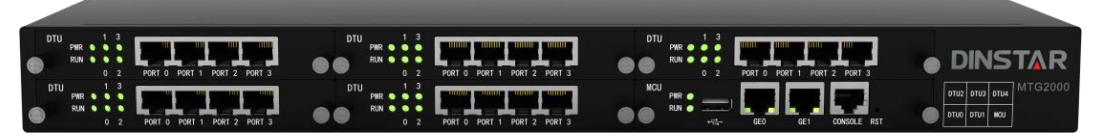

#### 图 1-2-1 MTG2000 正面图

表 1-2-1 MTG2000 的接口描述

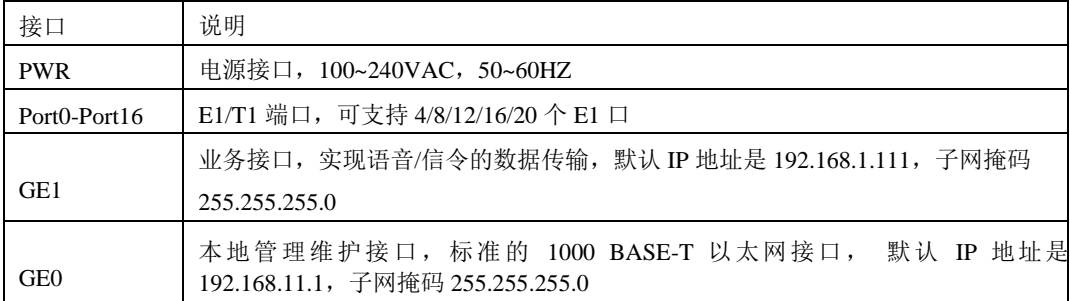

#### 表 1-2-2 MTG2000 接口指示灯描述

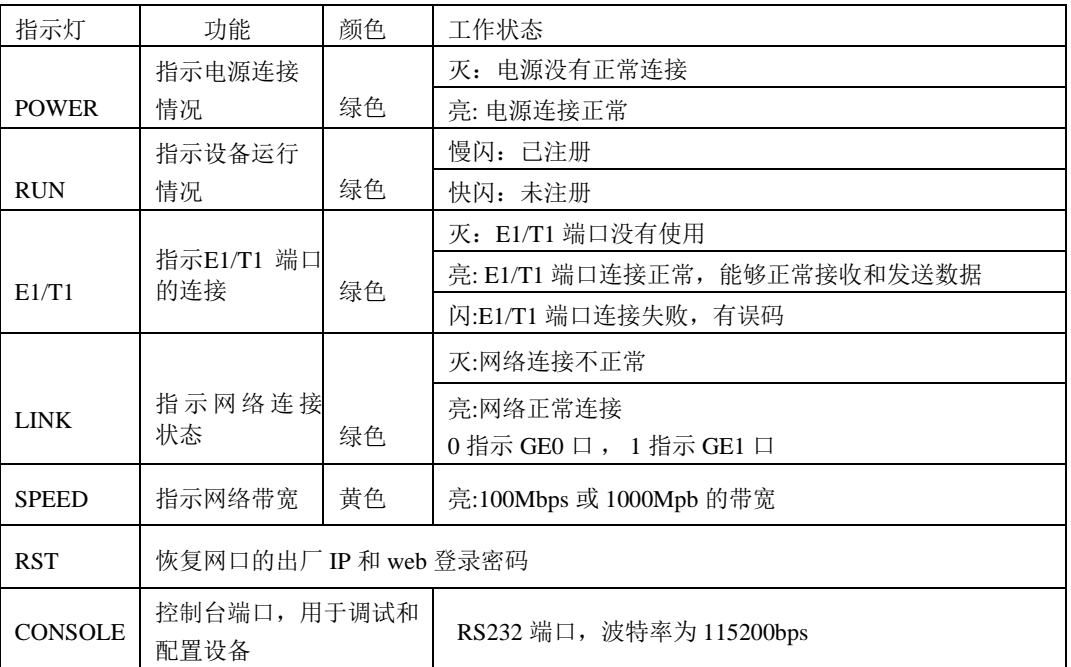

<span id="page-8-0"></span>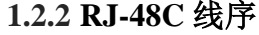

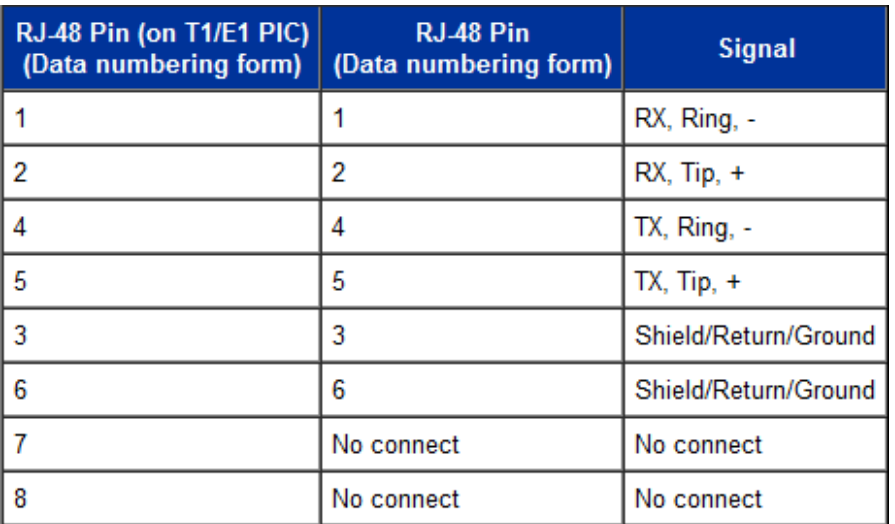

MTG2000 中继网关采用标准的RJ-48C 接口,阻抗值为120 欧姆,与对端设备进行背靠 背连接时,需要采用交叉线序,如上表说明。

## <span id="page-8-1"></span>**1.3** 功能和特点

## <span id="page-8-2"></span>**1.3.1** 支持的协议

- 标准 SIP/ SIP-T /PRI/SS7/R2 协议
- NAT 穿透协议
- ⚫ 超文本传输协议(HTTP)
- ⚫ ITU-T G.711A-Law/U-Law, G.723.1, G.729AB, iLBC13k/15k, AMR/AMR-GSM
- 域名系统 $(DNS)$

#### <span id="page-8-3"></span>**1.3.2** 系统功能

- 信息包丢失隐藏(PLC)
- ⚫ 静音检测(VAD)
- 舒适噪声生成(CNG)
- DTMF 模式: RFC2833, SIP INFO 和 INBAND
- T.38/Pass-Through FAX over IP
- HTTPS/SSH配置
- 通过 TFTP/Web 进行固件升级
- ⚫ 语音活动检测,回声消除,丢包补偿
- ⚫ 自适应抖动缓冲
- ⚫ 双主控热备

### <span id="page-9-0"></span>**1.3.3** 支持的工业标准

- 使用环境: EN 300 019: Class 3.1
- 存储环境: EN 300 019: Class 1.2
- 运输环境: EN 300 019: Class 2.3
- 噪声: EN 300 753
- CE EMC directive 2004/108/EC
- EN55022: 2006+A1:2007
- EN61000-3-2: 2006
- EN61000-3-3: 1995+A1: 2001+A2: 2005
- ⚫ EN55024: 1998+A1: 2001+A2: 2003
- 认证: FCC, CE

### <span id="page-9-1"></span>**1.3.4** 硬件说明

- 电源: 100-240VAC, 50-60 Hz
- 功耗: 45W
- 工作温度: 0 °C~45 °C
- 存储温度: -20 °C ~80 °C
- 湿度: 10%-90% 无冷凝
- 尺寸(W/D/H): 436\*300\*44.5mm(1U)
- 重量: 3.8kg

# <span id="page-10-0"></span>**2** 参数配置

## <span id="page-10-1"></span>**2.1** 登录

#### <span id="page-10-2"></span>**2.1.1** 查看或更改设备 **IP**

MTG2000有配置两个以太网接口,GE1 是以太网业务网口,GE0 是管理网口。初次使 用设备时,直接将 PC 与MTG2000的GE1口连接,为 PC 添加一个 192.168.1.X 网 段地址 (例如 192.168.1.90),使 PC 和设备处在同一网段,以便登录到页面。

#### <span id="page-10-3"></span>**2.1.2** 登录

在浏览器中输入 GE1 或 GE0 口的默认 IP。GE1 的默认 IP 是 192.168.1.111, GE0 口的 默认 IP 是 192.168.11.1. 用户输入用户名和密码, 默认的用户名是"admin", 密码是 "admin@123#".

如果用户改变了默认 IP 后忘记了 IP 地址,不能进入配置页面。请用串口线将 PC 和设 备的串口连接起来,进入 en 模式,输入 sh int 即可查看设备的 IP。

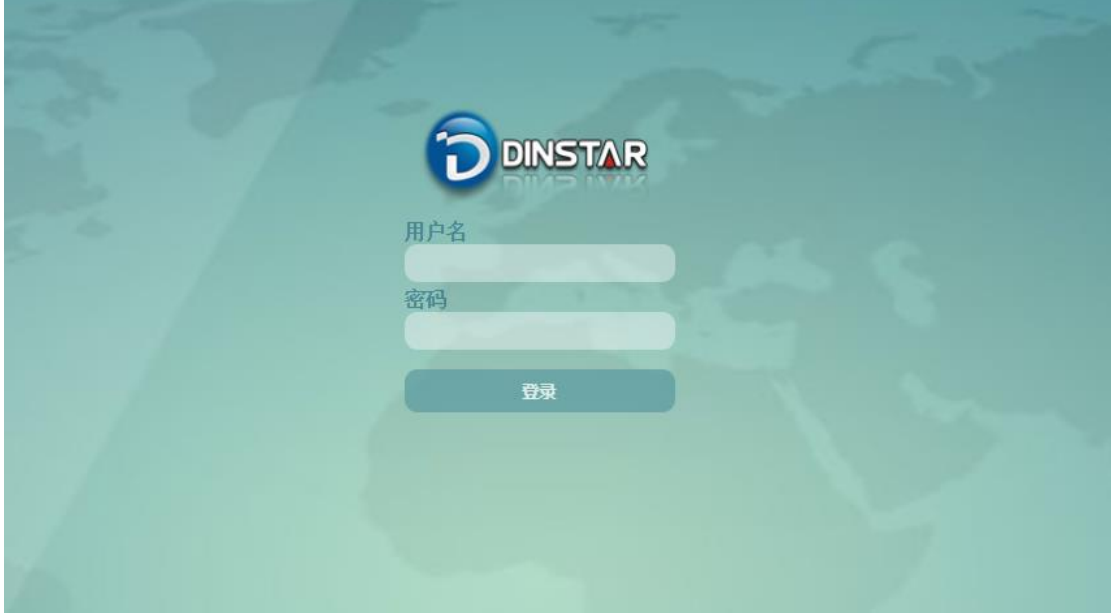

图 2-1-1 登录界面

输入默认用户名和密码后进入下面的配置页面。默认的用户名是"admin",密码是 "admin@123#"。为了确保系统安全,当你登录后,建议你及时更改密码。界面如下所示。

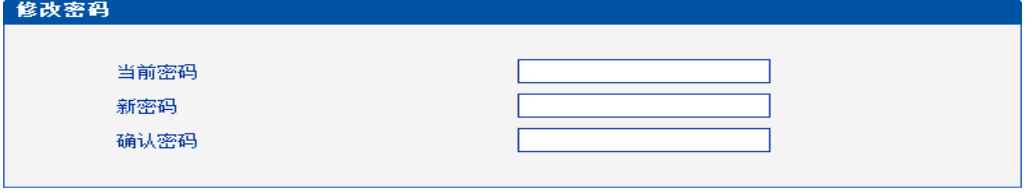

保存

图 2-1-2 更改密码

左侧是导航树,通过遍历导航树,用户可以在右边的配置页面检查,更改和设置设备。

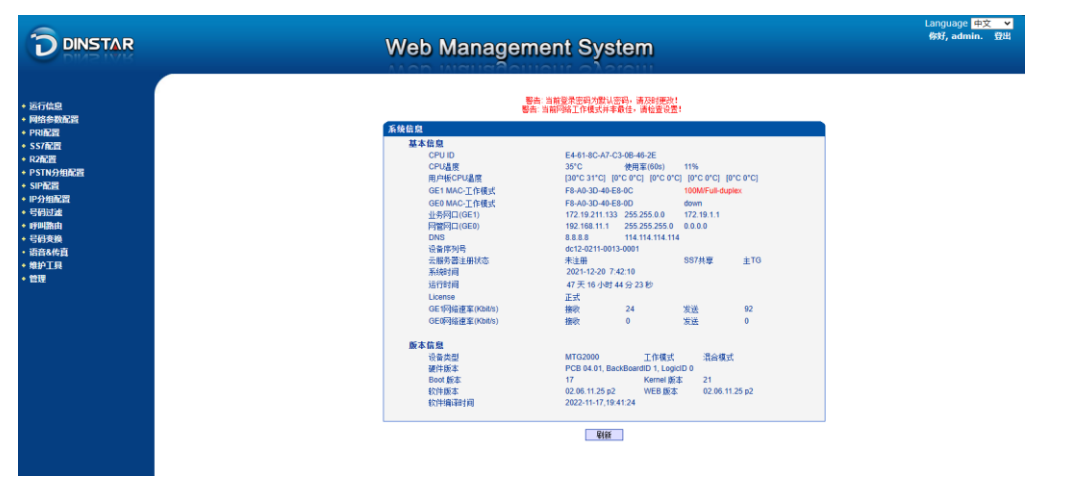

图 2-1-3 配置页面

## <span id="page-11-0"></span>**2.2** 设备管理界面结构和导航树

进入配置页面后可以根据需求选择中文界面或英文界面,默认是英文界面。进入页面 后首先显示的是系统信息。系统信息界面显示了设备的基本信息和版本信息。

| <b>CPU ID</b><br>E4-61-8C-A7-C3-0B-46-2E<br>CPU温度<br>$35^{\circ}$ C<br>使用率(60s) 11%<br>用户板CPU温度<br>[30°C 31°C] [0°C 0°C] [0°C 0°C] [0°C 0°C] [0°C 0°C]<br>GE1 MAC-工作模式<br>F8-A0-3D-40-E8-0C<br>100M/Full-duplex<br>GEO MAC-工作模式<br>F8-A0-3D-40-F8-0D<br>down<br>业务网口(GE1)<br>172.19.211.133 255.255.0.0 172.19.1.1<br>网管网口(GE0)<br>192.168.11.1 255.255.255.0 0.0.0.0<br><b>DNS</b><br>8.8.8.8 114.114.114.114<br>设备序列号<br>dc12-0211-0013-0001<br>SS7共享<br>云服务器注册状态<br>未注册<br>$\pm$ TG<br>2021-12-20 7:44:1<br>系统时间<br>运行时间<br>47 天 16 小时 46 分 14 秒<br>正式<br>License | 发送<br>GE1网络谏率(Kbit/s)<br>接收<br>18<br>76<br>发送。<br>GE0网络谏率(Kbit/s)<br>接收<br>$\Omega$<br>$\mathbf{0}$ |         |                     |  |  |  |  |  |
|----------------------------------------------------------------------------------------------------|----------------------------------------------------------------------------------------------------|---------|---------------------|--|--|--|--|--|
|                                                                                                    |                                                                                                    |         |                     |  |  |  |  |  |
|                                                                                                    |                                                                                                    |         |                     |  |  |  |  |  |
|                                                                                                    |                                                                                                    |         |                     |  |  |  |  |  |
|                                                                                                    |                                                                                                    |         |                     |  |  |  |  |  |
|                                                                                                    |                                                                                                    |         |                     |  |  |  |  |  |
|                                                                                                    |                                                                                                    |         |                     |  |  |  |  |  |
|                                                                                                    |                                                                                                    |         |                     |  |  |  |  |  |
|                                                                                                    |                                                                                                    |         |                     |  |  |  |  |  |
|                                                                                                    |                                                                                                    |         |                     |  |  |  |  |  |
|                                                                                                    |                                                                                                    |         |                     |  |  |  |  |  |
|                                                                                                    |                                                                                                    |         |                     |  |  |  |  |  |
|                                                                                                    |                                                                                                    |         |                     |  |  |  |  |  |
|                                                                                                    |                                                                                                    |         |                     |  |  |  |  |  |
|                                                                                                    |                                                                                                    |         |                     |  |  |  |  |  |
|                                                                                                    |                                                                                                    |         |                     |  |  |  |  |  |
| 版本信息                                                                                                    |                                                                                                    |         |                     |  |  |  |  |  |
| 设备类型<br><b>MTG2000</b><br>王作模式<br>混合模式                                                                                                    |                                                                                                    |         |                     |  |  |  |  |  |
| 硬件版本<br>PCB 04.01, BackBoardID 1, LogicID 0                                                                                                    |                                                                                                    |         |                     |  |  |  |  |  |
|                                                                                                    |                                                                                                    | Boot 版本 | 17                  |  |  |  |  |  |
|                                                                                                    | Kernel 版本<br>21                                                                                     | 软件版本    |                     |  |  |  |  |  |
| 02.06.11.25 p2     WEB 版本<br>02.06.11.25 p2                                                                                                    |                                                                                                    | 软件编译时间  | 2022-11-17.19:41:24 |  |  |  |  |  |
|                                                                                                    |                                                                                                    |         |                     |  |  |  |  |  |
|                                                                                                    |                                                                                                    |         |                     |  |  |  |  |  |
|                                                                                                    |                                                                                                    |         |                     |  |  |  |  |  |
|                                                                                                    |                                                                                                    |         |                     |  |  |  |  |  |

图 2-2-1 系统信息界面

界面的顶端左侧是公司的logo,右侧是中英文选项界面,登陆后的界面默认显示是英 文,可以通过这个切换到中文界面。

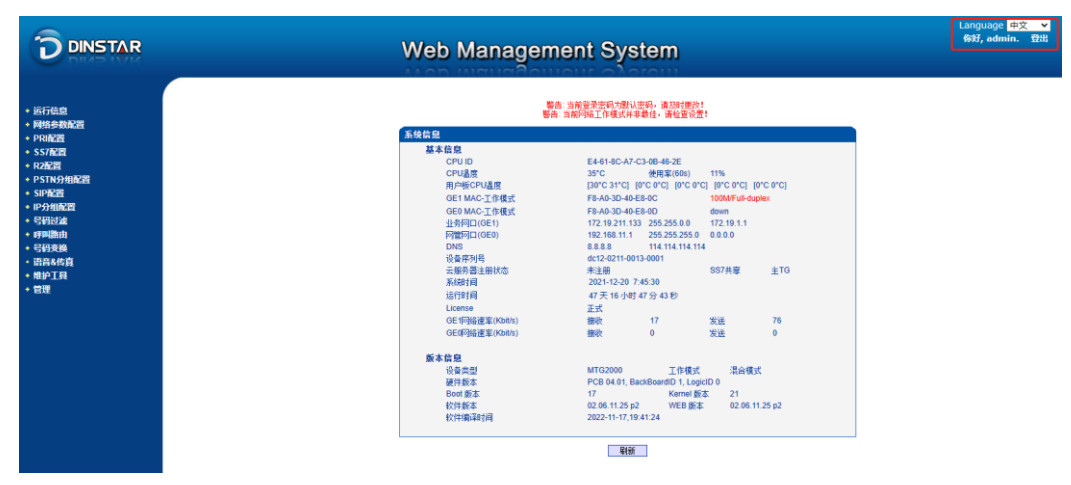

图 2-2-2 中英文界面切换

界面主体左侧是导航树,右侧显示的是相应节点的具体内容。

通过遍历左侧导航树,可以在右侧配置界面完成对设备的查看,修改和配置。

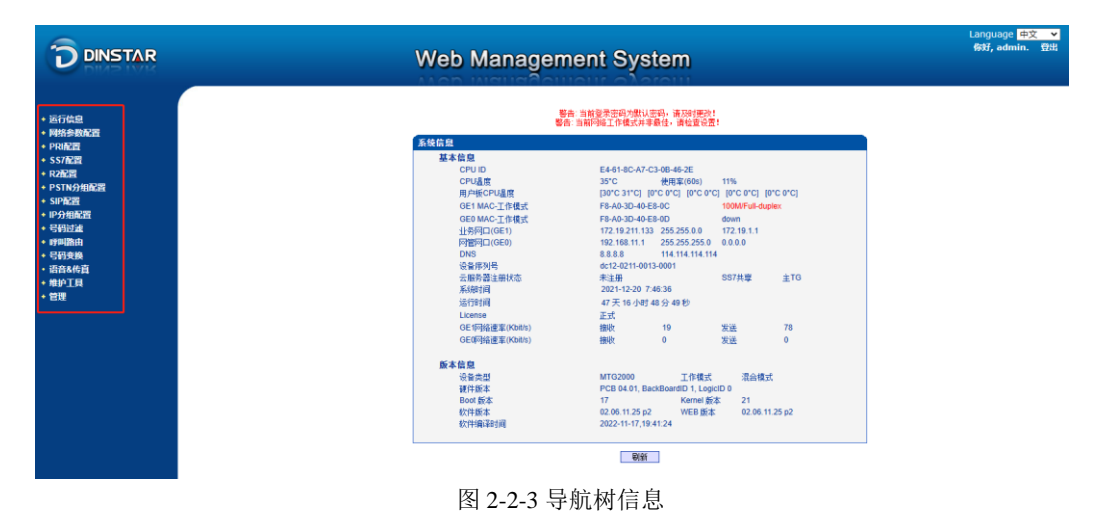

点击可以查看导航树的分支,配置 MTG 正常的流程是如下图:

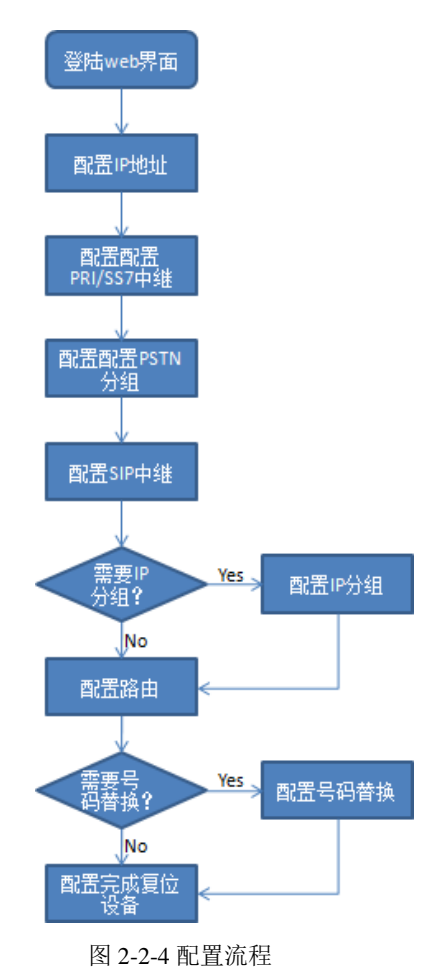

## <span id="page-13-0"></span>**2.3** 运行信息

此界面菜单显示MTG网关所有主要的相关运行信息,包括系统运行信息,PSTN板 状态, 物理连接状态, PRI, SS7, R2 信令状态, SIP连接状态, 各种呼叫状态和各种呼 叫统计信息。用户可以通过此菜单栏获得MTG设备绝大部分的运行显示信息。通过这 些信息可以获得相关的统计数据以及基本的运行数据。

说明:根据用户购买的产品型号不同,可能此界面以及子菜单中所显示的相应信息 有所差异。如有疑问,请咨询鼎信通达官方技术人员。

打开导航树的运行信息节点,可以查看设备的系统信息和状态。

| <b>DINSTAR</b>                                                                                | <b>Web Management System</b> |                    |                |           |                          |                          |              |    |           |                          |
|-----------------------------------------------------------------------------------------------|------------------------------|--------------------|----------------|-----------|--------------------------|--------------------------|--------------|----|-----------|--------------------------|
|                                                                                               | 用户板信息                        |                    |                |           |                          |                          |              |    |           |                          |
| - 运行信息                                                                                        | 用户板编号                        | 建链状态               | <b>DSP</b>     | 状态        | 授权通道数                    | 温度                       | <b>DSP</b>   | 状态 | 授权通道数     | 温度                       |
| • 系统信息<br>• 用户板状态                                                                             | DTU <sub>0</sub>             | Active             | 0              | 成功        | 256                      | $30^{\circ}$ C           | $\mathbf{1}$ | 成功 | 256       | $31^{\circ}$ C           |
| • E1/T1状态                                                                                     | DTU <sub>1</sub>             | <b>UnConnected</b> | $\overline{2}$ | 故障        | $\sim$                   | $\sim$                   | 3            | 故障 | $\sim$    | $\sim$                   |
| · PSTN中继状态                                                                                    | DTU <sub>2</sub>             | <b>UnConnected</b> | 4              | 劫障        | $\sim$                   | $\overline{\phantom{m}}$ | 5            | 故障 | -         | $\overline{\phantom{m}}$ |
| · IP中继状态                                                                                      | DTU <sub>3</sub>             | <b>UnConnected</b> | 6              | 故障        | $\sim$                   | $\cdots$                 | 7            | 故障 | ÷.        | $\cdots$                 |
| · SIP注册状态                                                                                     | DTU 4                        | UnConnected        | 8              | 故障        | $\overline{\phantom{a}}$ | $\overline{\phantom{a}}$ | 9            | 故障 | -         | -                        |
| • 呼叫信息状态<br>· PRI呼叫统计                                                                         |                              |                    |                |           |                          |                          |              |    |           |                          |
| · SS7呼叫统计                                                                                     |                              |                    |                |           |                          |                          |              |    |           |                          |
| · R2呼叫统计                                                                                      | 用户板通道信息                      |                    |                |           |                          |                          |              |    |           |                          |
| · SIP呼叫统计                                                                                     | 用户板编号                        |                    | 已分配通道          | 预分配通道     |                          | 空闲通道                     | 剩余能力         |    | 端口范围      |                          |
| · Radius统计                                                                                    | DTU <sub>0</sub>             |                    | 0              | $\bullet$ |                          | 124                      | 6720         |    | 6144-6656 |                          |
| · 录音统计                                                                                        |                              |                    |                |           |                          | 刷新                       |              |    |           |                          |
| * 网络参数配置                                                                                      |                              |                    |                |           |                          |                          |              |    |           |                          |
| + PRI配置<br><b>+ SS7配置</b>                                                                     |                              |                    |                |           |                          |                          |              |    |           |                          |
|                                                                                               |                              |                    |                |           |                          |                          |              |    |           |                          |
|                                                                                               |                              |                    |                |           |                          |                          |              |    |           |                          |
|                                                                                               |                              |                    |                |           |                          |                          |              |    |           |                          |
|                                                                                               |                              |                    |                |           |                          |                          |              |    |           |                          |
|                                                                                               |                              |                    |                |           |                          |                          |              |    |           |                          |
|                                                                                               |                              |                    |                |           |                          |                          |              |    |           |                          |
|                                                                                               |                              |                    |                |           |                          |                          |              |    |           |                          |
|                                                                                               |                              |                    |                |           |                          |                          |              |    |           |                          |
| + R2配置<br>+ PSTN分组配置<br>+ SIP配置<br>+ IP分组配置<br>+号码过滤<br>+ 呼叫路由<br>+ 号码变换<br>・ 语音&传真<br>+ 维护工具 |                              |                    |                |           |                          |                          |              |    |           |                          |

图 2-3-1 设备运行信息

## <span id="page-14-0"></span>**2.3.1** 系统信息

进入配置页面后可以根据需求选择中文界面或英文界面,默认是英文界面。系统信息 界面显示了设备的基本信息和版本信息。

| 系统信息            |                                                     |                                       |                  |          |  |
|-----------------|-----------------------------------------------------|---------------------------------------|------------------|----------|--|
| 基本信息            |                                                     |                                       |                  |          |  |
| <b>CPU ID</b>   | E4-61-8C-A7-C3-0B-46-2E                             |                                       |                  |          |  |
| CPU温度           | $35^{\circ}$ C                                      | 使用率(60s) 10%                          |                  |          |  |
| 用户板CPU温度        | [30°C 31°C] [0°C 0°C] [0°C 0°C] [0°C 0°C] [0°C 0°C] |                                       |                  |          |  |
| GE1 MAC-工作模式    | F8-A0-3D-40-E8-0C                                   |                                       | 100M/Full-duplex |          |  |
| GEO MAC-工作模式    | F8-A0-3D-40-E8-0D                                   |                                       | down             |          |  |
| 业务网口(GE1)       |                                                     | 172.19.211.133 255.255.0.0 172.19.1.1 |                  |          |  |
| 网管网口(GE0)       |                                                     | 192.168.11.1 255.255.255.0 0.0.0.0    |                  |          |  |
| <b>DNS</b>      |                                                     | 8.8.8.8 114.114.114.114               |                  |          |  |
| 设备序列号           | dc12-0211-0013-0001                                 |                                       |                  |          |  |
| 云服务器注册状态        | 未注册                                                 |                                       | SS7共享            | $\pm$ TG |  |
| 系统时间            | 2021-12-20 7:50:47                                  |                                       |                  |          |  |
| 运行时间            | 47 天 16 小时 53 分 0 秒                                 |                                       |                  |          |  |
| License         | 正式                                                  |                                       |                  |          |  |
| GE1网络速率(Kbit/s) | 接收                                                  | 24                                    | 发送               | 81       |  |
| GE0网络谏率(Kbit/s) | 接收                                                  | $\mathbf{0}$                          | 发送               | $\Omega$ |  |
| 版本信息            |                                                     |                                       |                  |          |  |
| 设备类型            | <b>MTG2000</b>                                      | 工作模式                                  | 混合模式             |          |  |
| 硬件版本            |                                                     | PCB 04.01, BackBoardID 1, LogicID 0   |                  |          |  |
| Boot 版本         | 17                                                  | Kernel 版本                             | 21               |          |  |
| 软件版本            |                                                     | 02.06.11.25 p2     WEB 版本             | 02.06.11.25 p2   |          |  |
| 软件编译时间          | 2022-11-17.19:41:24                                 |                                       |                  |          |  |
|                 |                                                     |                                       |                  |          |  |

图 2-3-2 系统信息

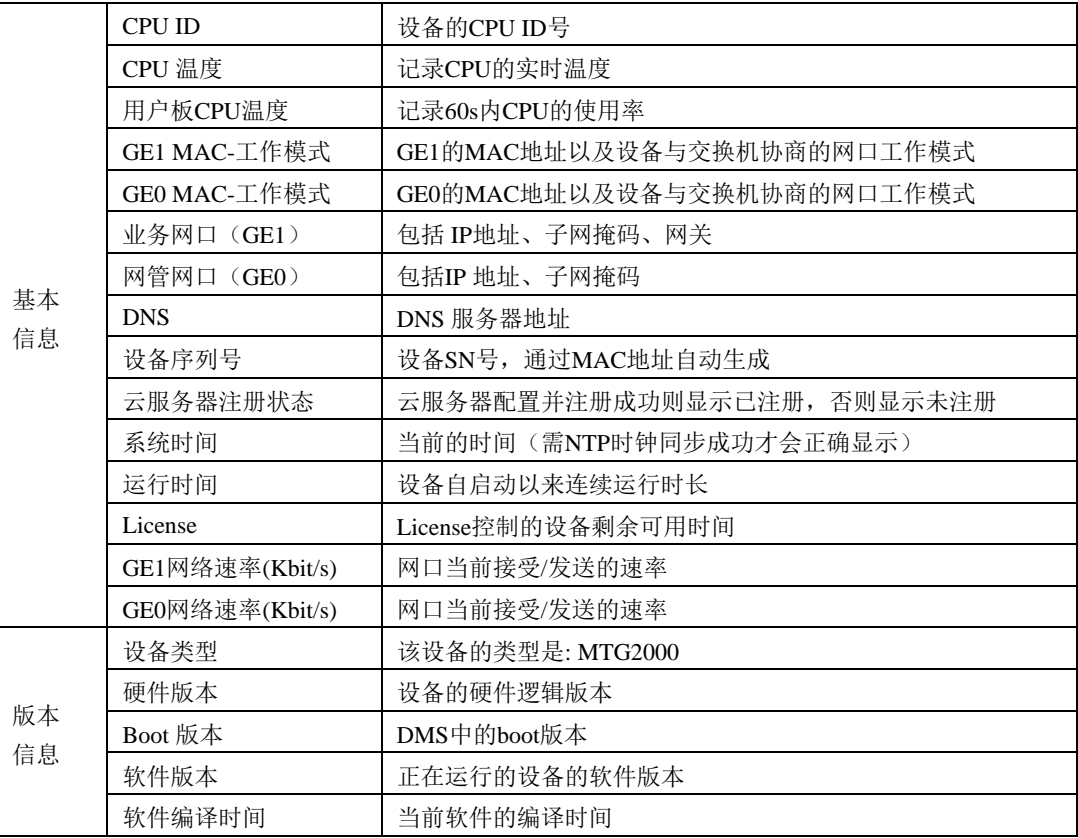

表 2-3-1 系统信息的描述

## <span id="page-15-0"></span>**2.3.2** 用户板状态

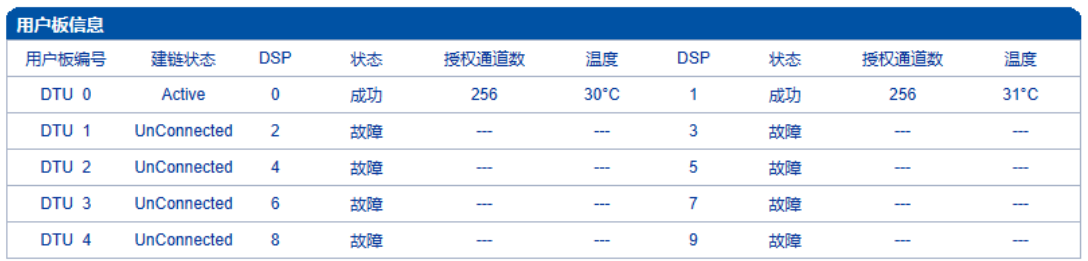

| 用户板通道信息          |       |       |      |      |           |
|------------------|-------|-------|------|------|-----------|
| 用户板编号            | 已分配通道 | 预分配通道 | 空闲通道 | 剩余能力 | 端口范围      |
| DTU <sub>0</sub> |       |       | 124  | 6720 | 6144-6656 |
|                  |       |       |      |      |           |

刷新

图 2-3-3 用户板信息

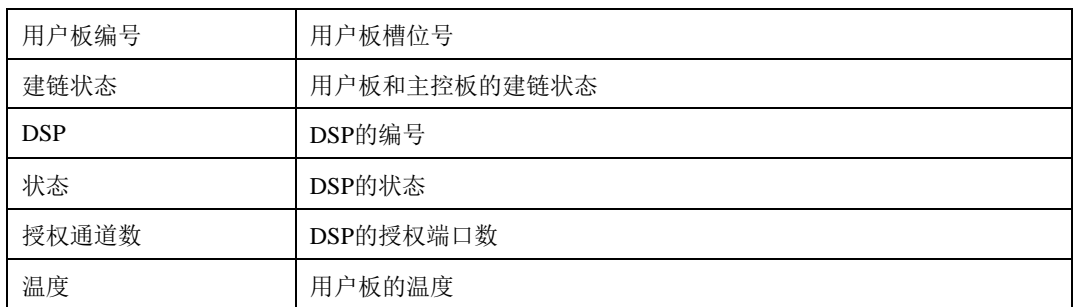

#### 表 2-3-2 用户板信息描述

#### 表 2-3-3 用户板通道信息描述

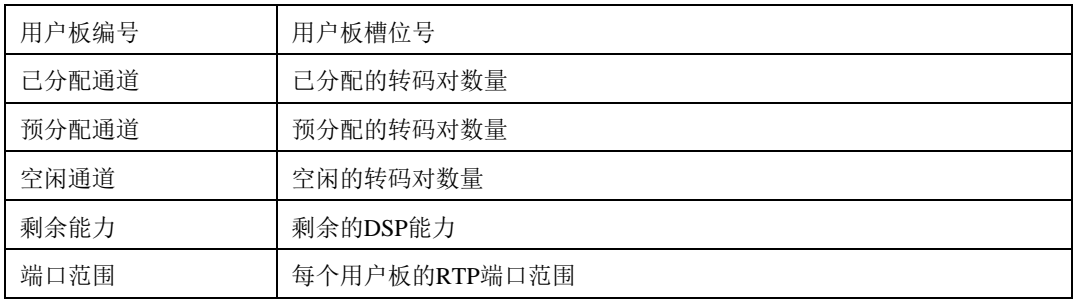

## <span id="page-16-0"></span>**2.3.3 E1/T1** 状态

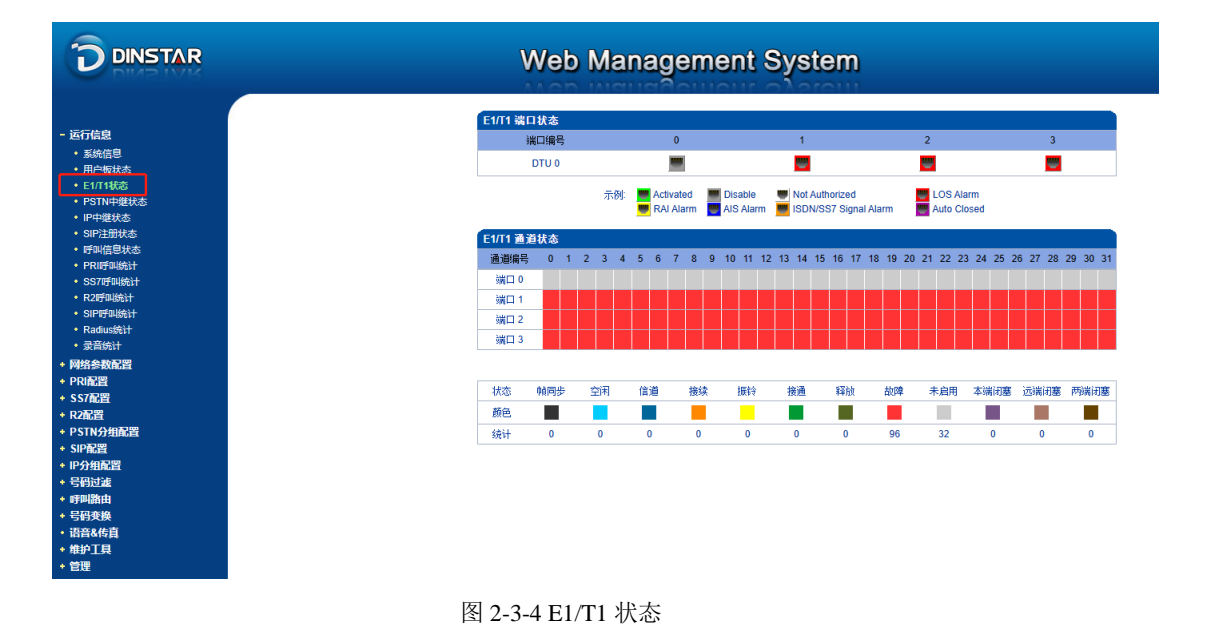

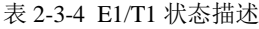

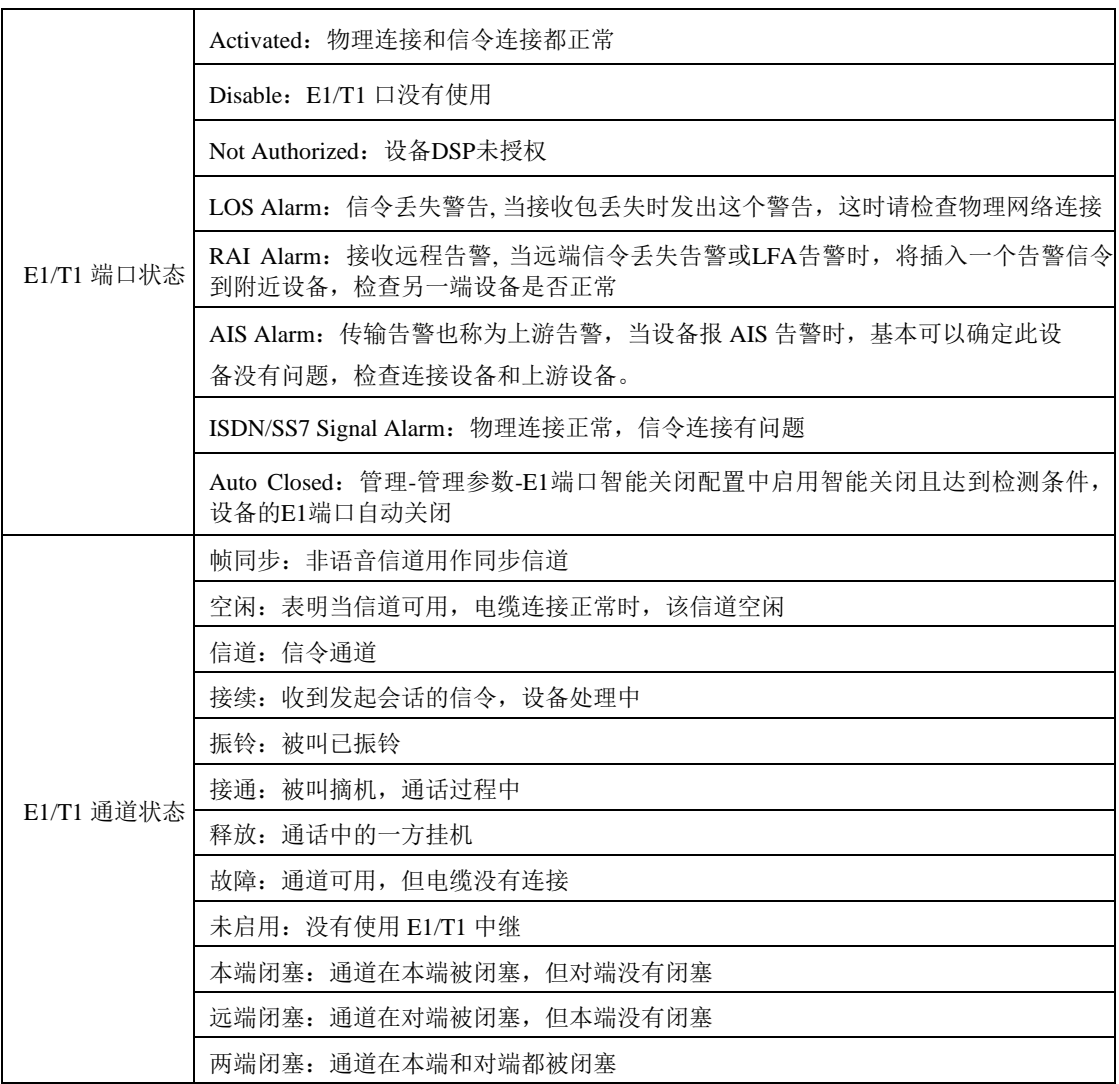

## <span id="page-17-0"></span>**2.3.4 PSTN** 中继状态

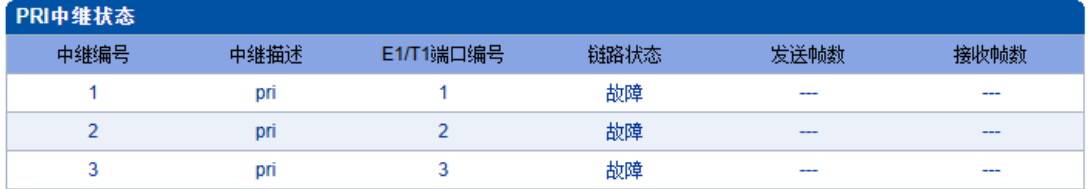

共:3 1页 ▼

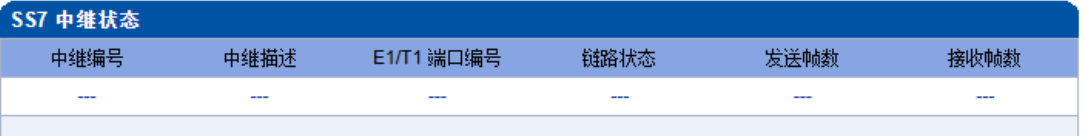

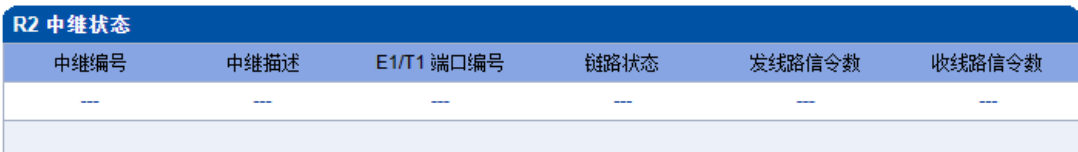

图 2-3-5 PSTN 中继状态

表 2-3-5 PSTN 中继状态描述:

1) PRI 中继状态

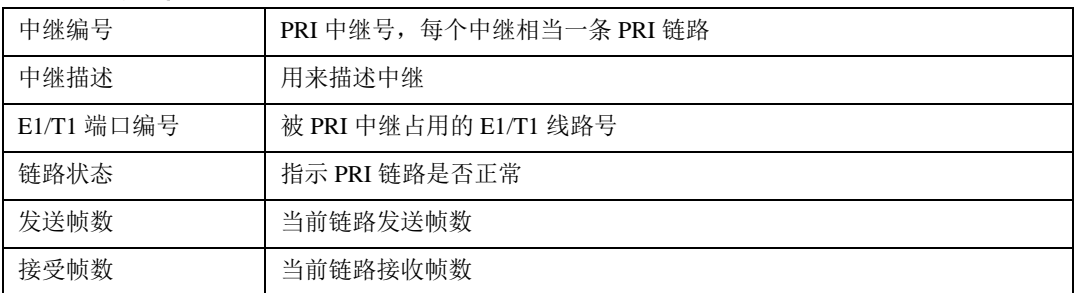

2) SS7 中继状态

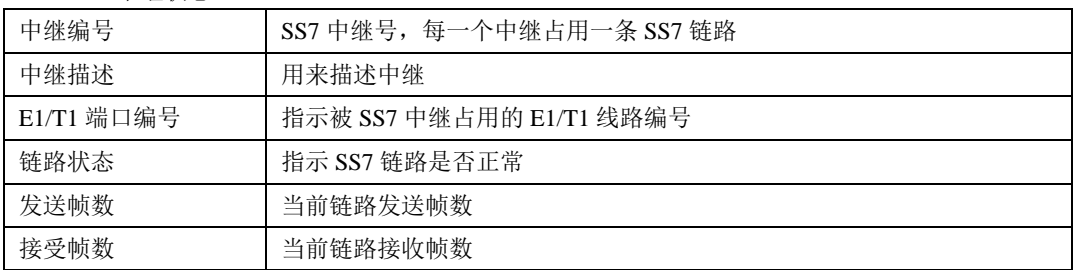

3) R2 中继状态

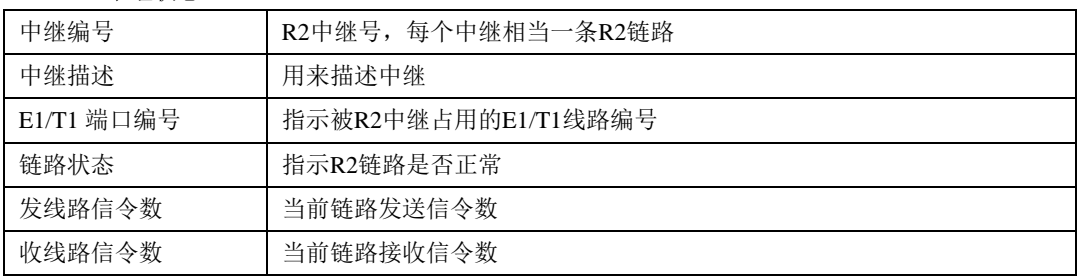

## <span id="page-18-0"></span>**2.3.5 IP** 中继状态

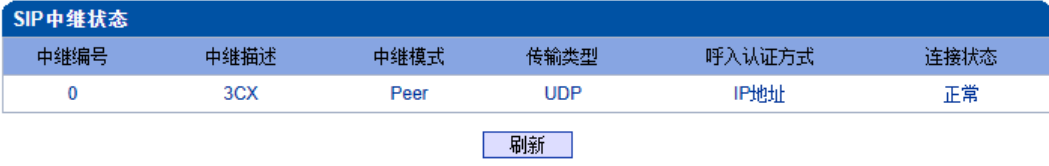

#### 图 2-3-6 SIP 中继状态

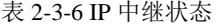

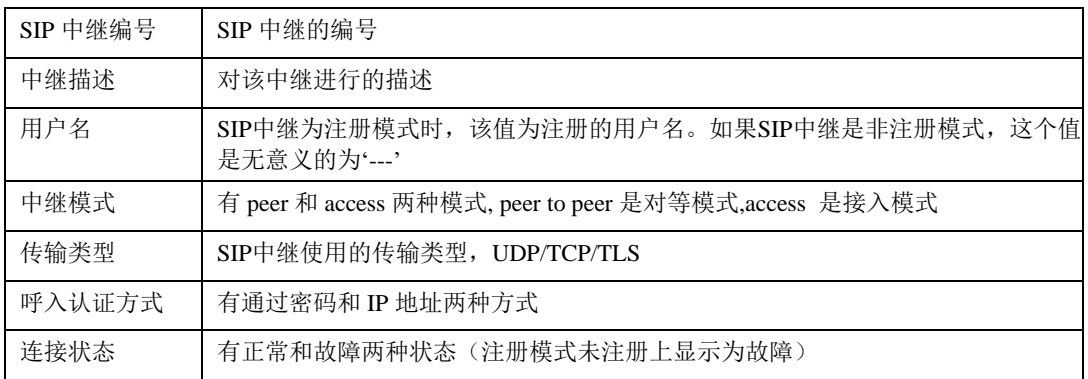

## <span id="page-19-0"></span>**2.3.6 SIP**注册状态

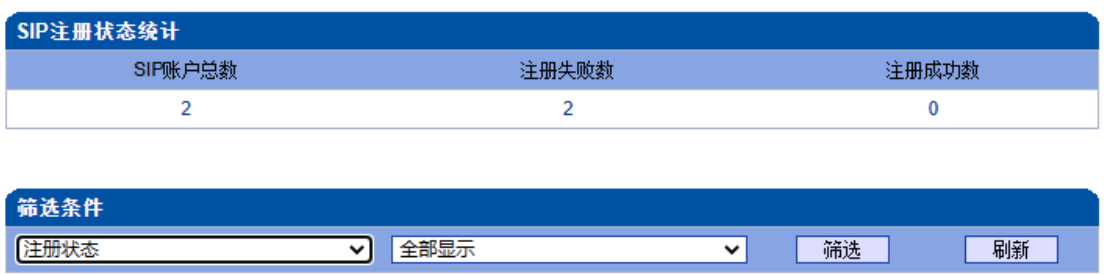

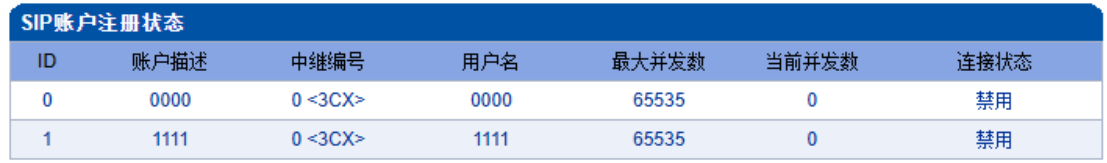

共: 2 1页 v

图 2-3-7 SIP注册状态

该页面的SIP注册状态统计中对SIP账户总数、注册失败数、注册成功数进行总量 统计,禁用状态统计为注册失败。

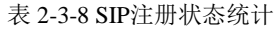

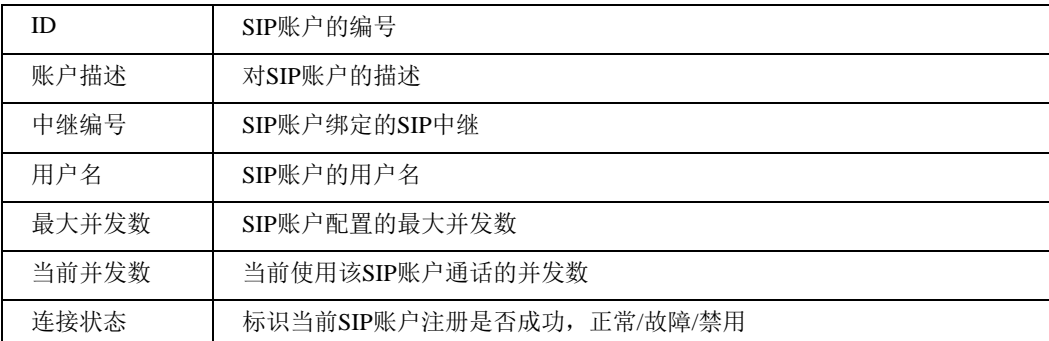

支持按注册状态,中继编号,ID以及用户名筛选SIP账号。

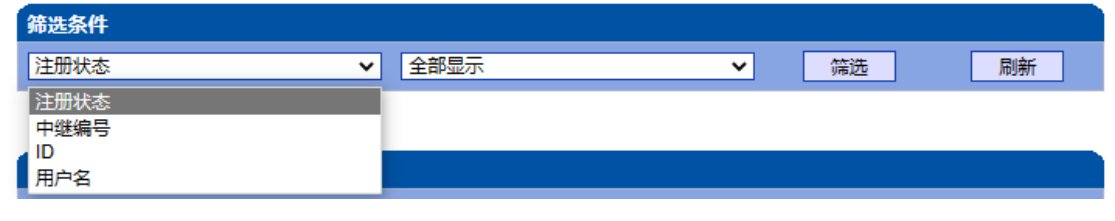

图 2-3-8 SIP账户筛选

### <span id="page-20-0"></span>**2.3.7** 呼叫信息状态

MTG2000支持按中继,号码以及状态筛选呼叫信息

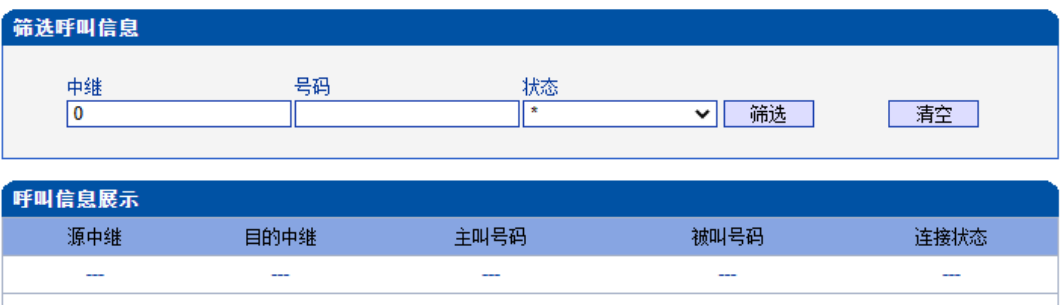

#### 上一页下一页 第1页/共1页 (共0条)

图 2-3-9 呼叫信息展示

表 2-3-9 呼叫信息展示

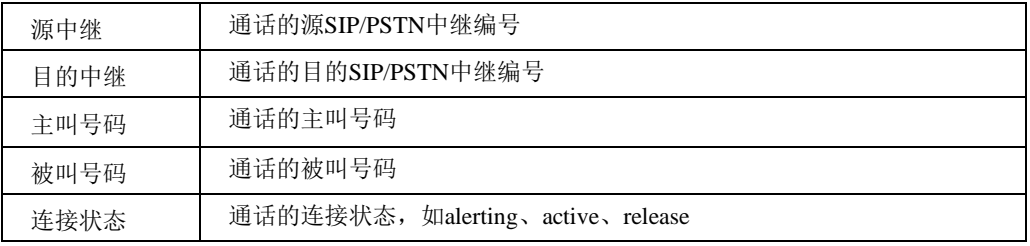

注意:

当筛选结果超过60条时候,只显示60条内容 使用'\*'代表通配(类似正则表达式的\*)

#### <span id="page-21-0"></span>**2.3.8 PRI** 呼叫统计

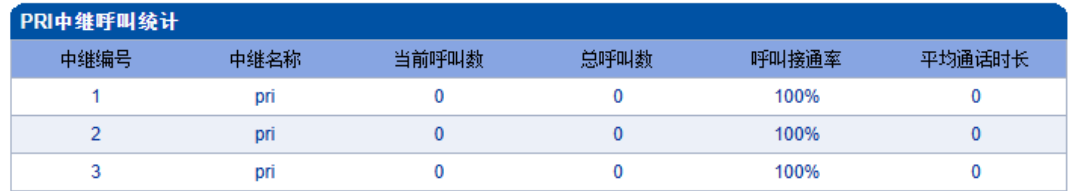

共:3 1页 ▼

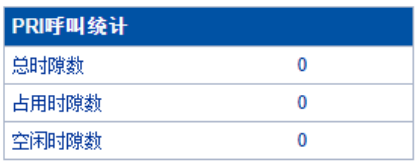

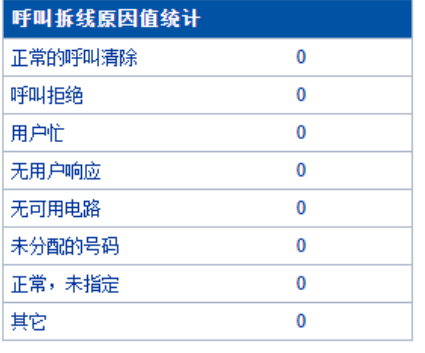

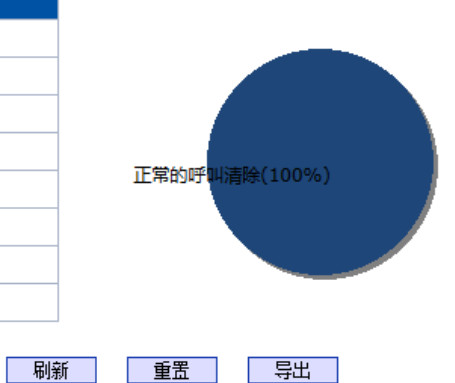

#### 图 2-3-10 PRI 中继呼叫统计

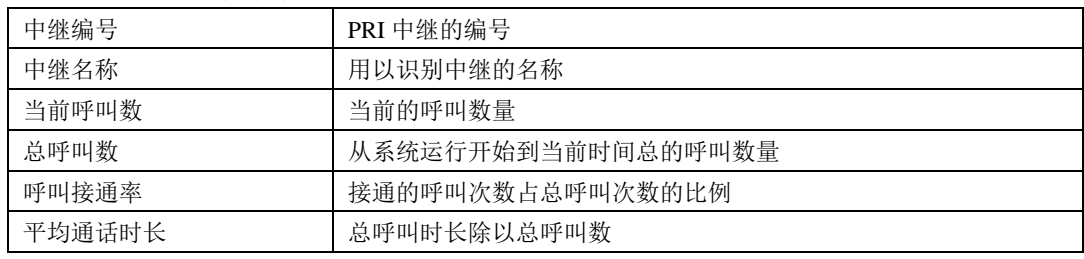

#### 表 2-3-10 呼叫统计的描述

表 2-3-11 PRI呼叫统计的描述

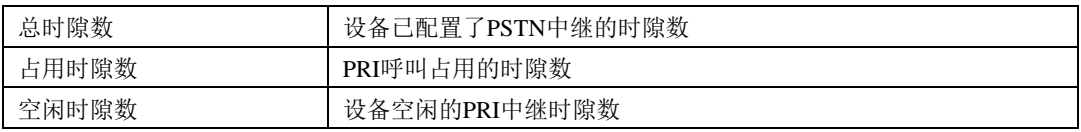

说明:该页面的统计信息中还对呼叫拆线的原因值进行了统计, 常见的呼叫拆线的原 因有:正常的呼叫清除、呼叫拒绝、用户忙、无用户响应、无可用电路、未分配的号码、正 常、未指定几种。

## <span id="page-22-0"></span>**2.3.9 SS7** 呼叫统计

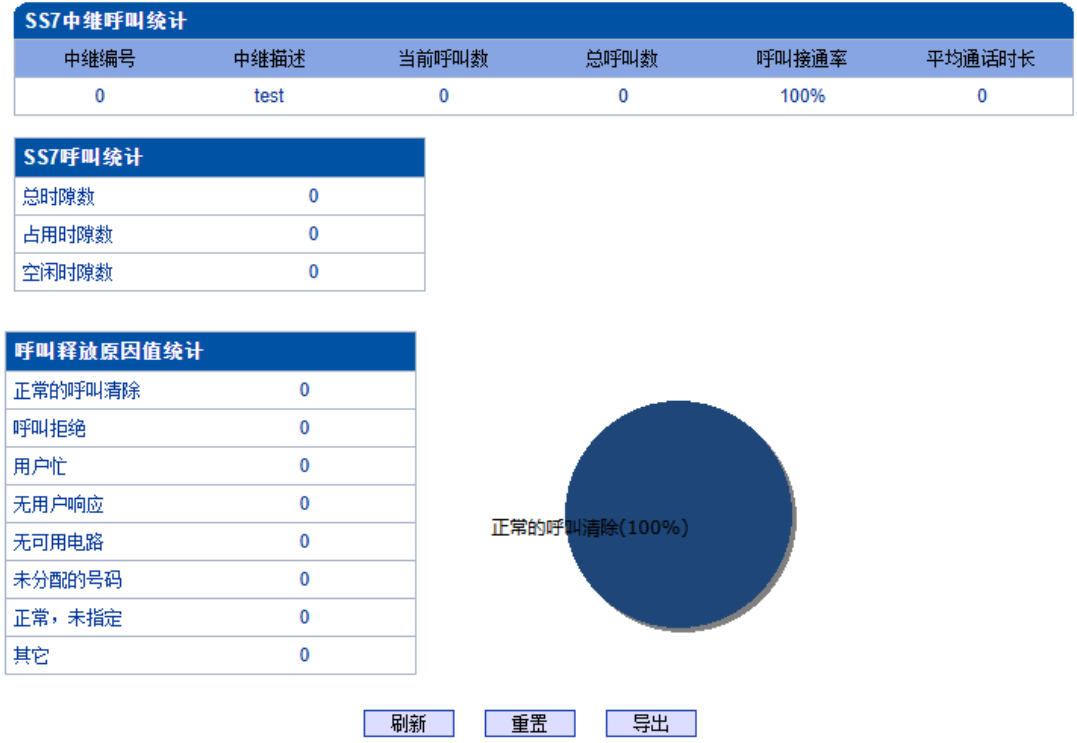

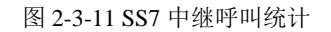

说明: SS7 中继呼叫统计的参数与 PRI 呼叫统计参数相同,可参考 PRI 呼叫统计数说 明。

## <span id="page-23-0"></span>**2.3.10 R2** 呼叫统计

R2 中继呼叫统计的参数与 PRI 呼叫统计参数相同,可参考 PRI 呼叫统计数说明。

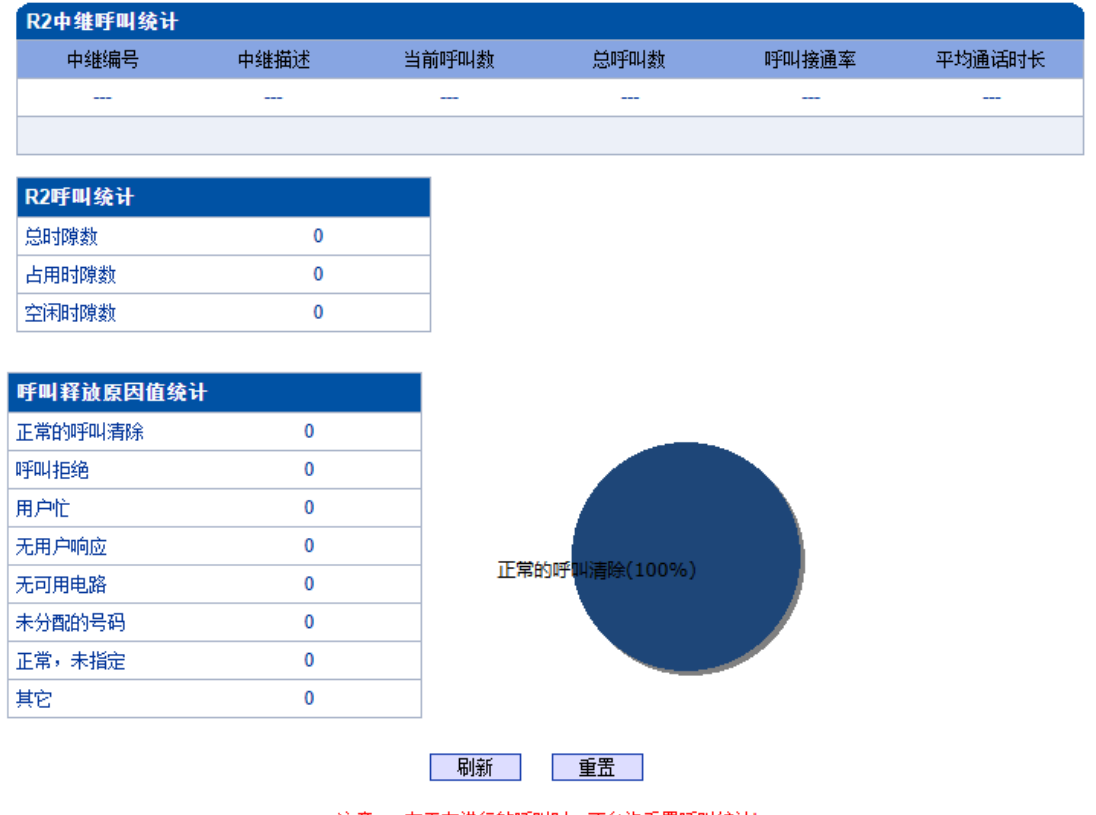

注意: 有正在进行的呼叫时,不允许重置呼叫统计!

图 2-3-12 R2 中继呼叫统计

说明:有正在进行的呼叫时,不允许重置呼叫统计!

#### <span id="page-24-0"></span>**2.3.11 SIP** 呼叫统计

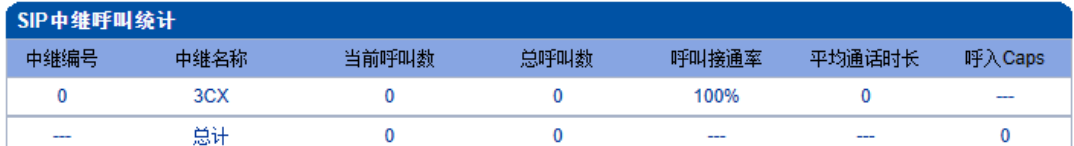

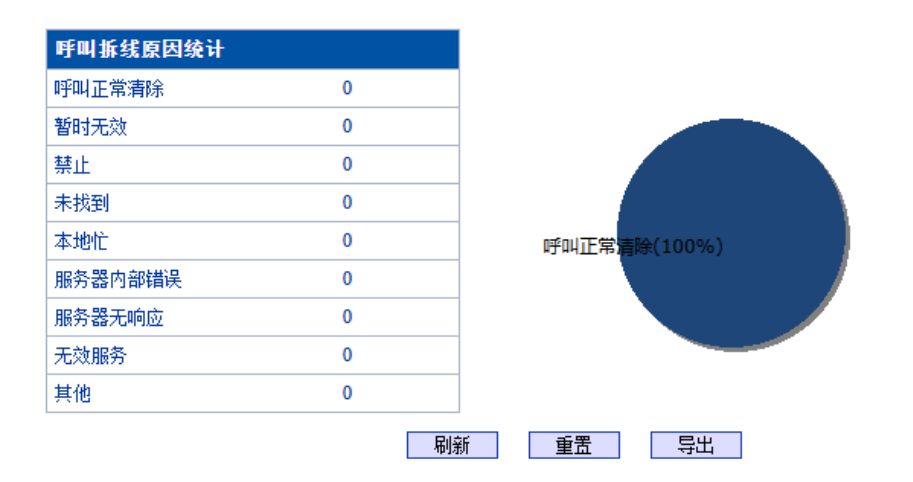

图 2-3-13 SIP 中继呼叫统计

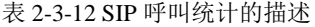

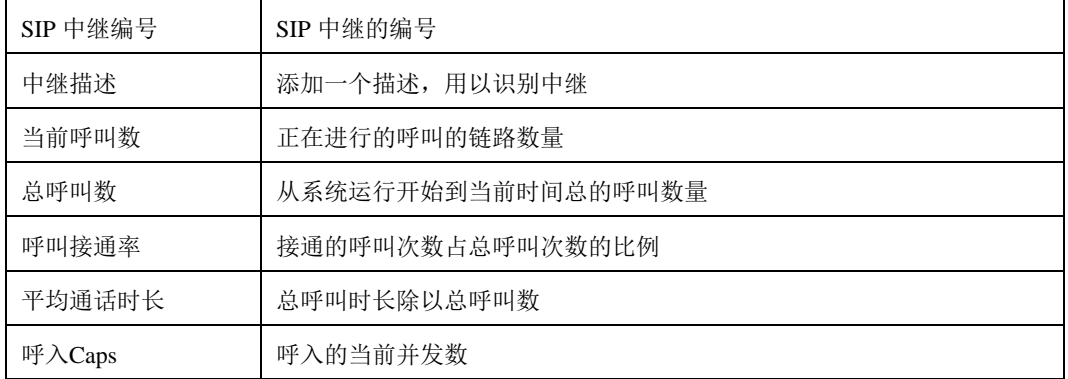

说明:该页面的统计信息中还对呼叫拆线的原因值进行了统计, 常见的呼叫拆线的原 因有:正常的呼叫清除、呼叫拒绝、用户忙、无用户响应、无可用电路、未分配的号码、正 常、未指定几种。

## <span id="page-25-0"></span>**2.3.12 Radius**统计

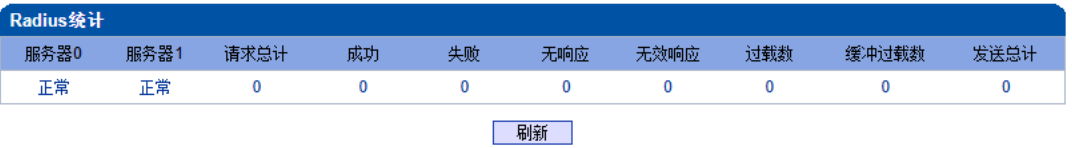

图 2-3-14 Radius统计的描述

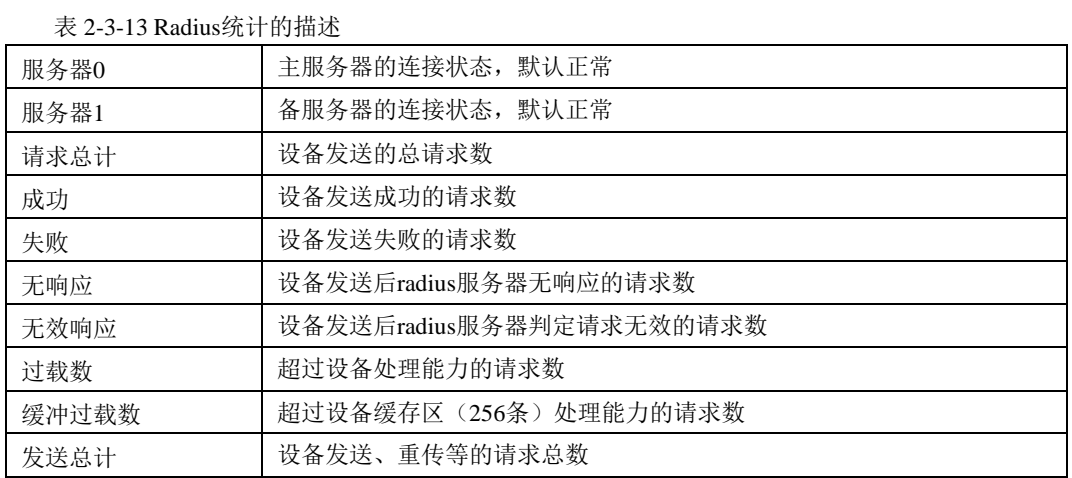

## <span id="page-25-1"></span>**2.3.13** 录音统计

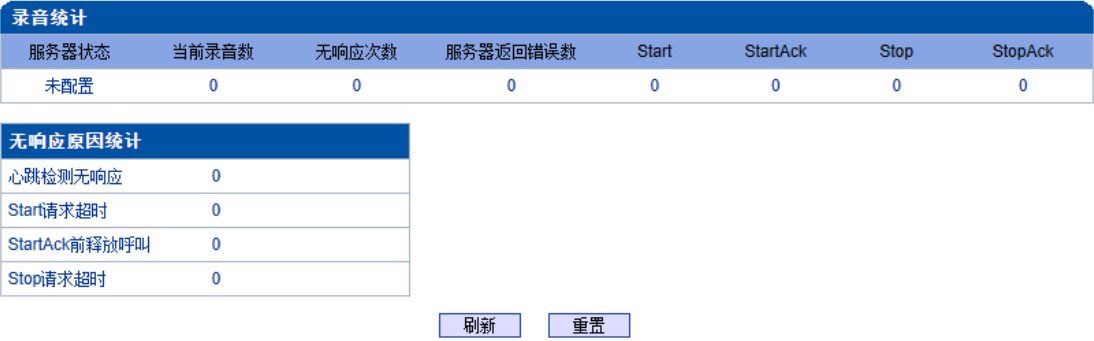

表 2-3-15 录音统计的描述

#### 表 2-3-14 录音统计的描述

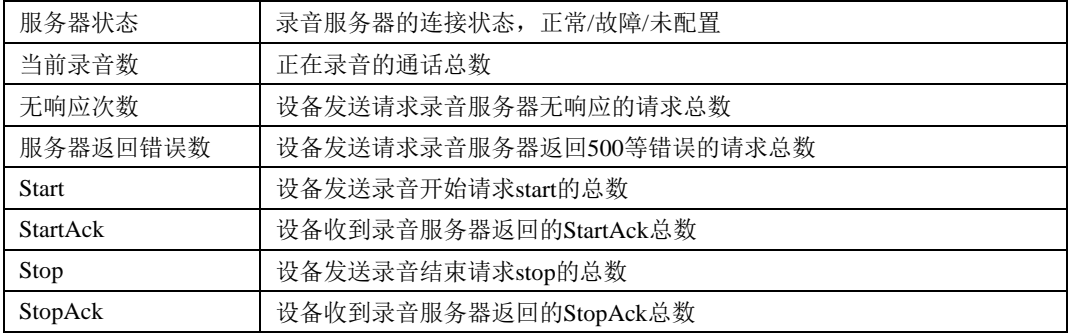

说明:该页面的统计信息中还对无响应的原因进行了统计, 常见的原因有:心跳检测无 响应、Start请求超时、StartAck前释放呼叫、Stop请求超时几种。

## <span id="page-26-0"></span>**2.4** 网络参数配置

此界面菜单管理设置设备必要的网络配置参数,包括网络配置子菜单参数,静态路由 表,ACL管理设置和VLAN配置。此菜单以及相关子菜单负责设置设备的业务口,管理网 口的IP地址,ACL安全访问和VLAN配置的相关参数。用户通过子菜单配置来配置网关的IP 地址。因为涉及访问界面的权限,执行以上设置以前,需要用户详细确认业务口端口和管 理网口的详情,ACL地址等必要信息,避免发生因为错误配置而导致设备不能被访问。

#### <span id="page-26-1"></span>**2.4.1** 网络配置

| 网络配置                        |                      |
|-----------------------------|----------------------|
|                             |                      |
| 业务网口 (GE1)                  |                      |
| ○ 自动获取IP地址                  |                      |
| <b>◎ 使用以下IP地址</b>           |                      |
| 描述                          | eth <sub>0</sub>     |
| IP地址                        | 172.19.211.133       |
| 子网掩码                        | 255.255.0.0          |
| 默认网关                        | 172.19.1.1           |
| 工作模式                        | 自动协商<br>v            |
| 双网口bond                     | 关闭                   |
| 网管网口 (GE0)                  |                      |
| 描述                          | eth <sub>1</sub>     |
| IP地址                        | 192.168.11.1         |
| 子网掩码                        | 255.255.255.0        |
| 默认网关                        | 0.0.0.0              |
| 工作模式                        | 自动协商<br>v            |
| DNS配置                       |                      |
| ○ 自动获取DNS服务器地址              |                      |
|                             |                      |
| <b>ODNS Server</b><br>主用DNS | 8.8.8.8              |
| 备用DNS                       | 114.114.114.114      |
|                             |                      |
| 默认网关                        |                      |
| 接口                          | GE <sub>1</sub><br>v |
| 系统参数                        |                      |
| 主机名                         | <b>MTG2000</b>       |
|                             |                      |
|                             | 保存                   |

注意: 网络配置将在重启设备之后生效!

图 2-4-1 网络配置页面

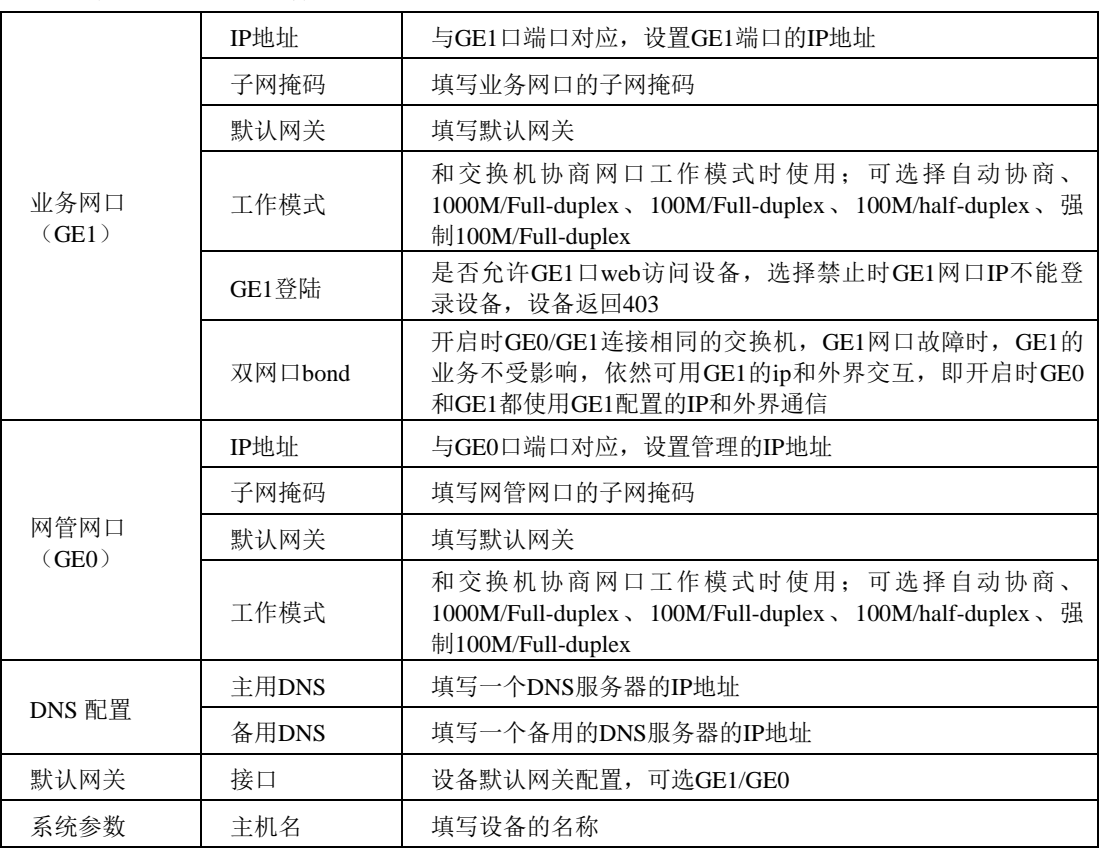

表 2-4-1 网络配置的描述

说明: GE1 口和 GE0 口的 IP 地址应设置在不同网段, 网络地址设置完毕后重启网关, 配 置才能生效。

## <span id="page-27-0"></span>**2.4.2** 静态**IP**路由表

MTG2000支持添加静态IP路由表,用户需要输入:目的网段,子网掩码和网关。

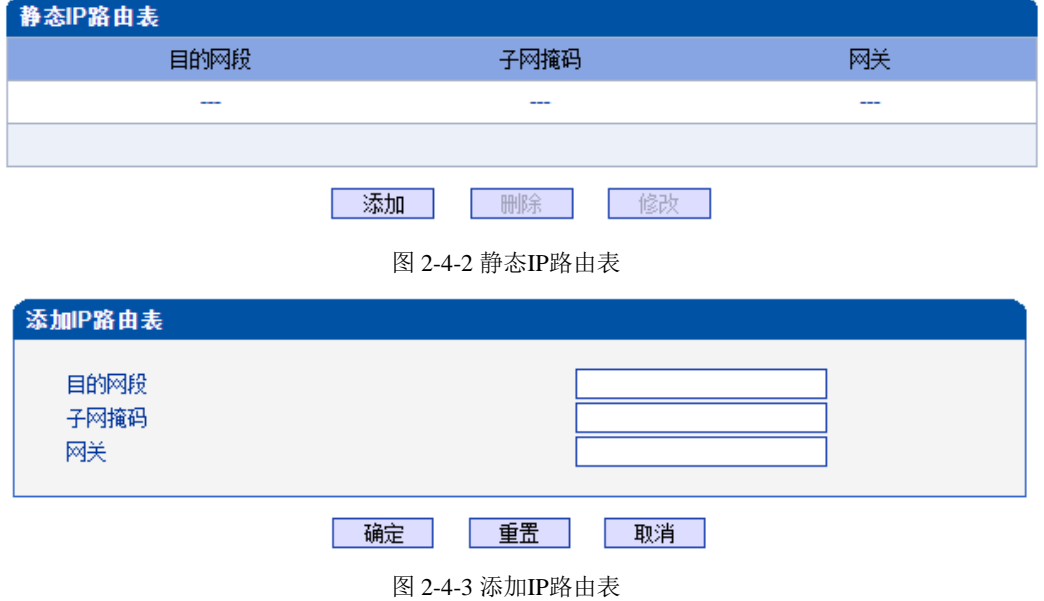

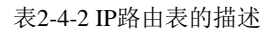

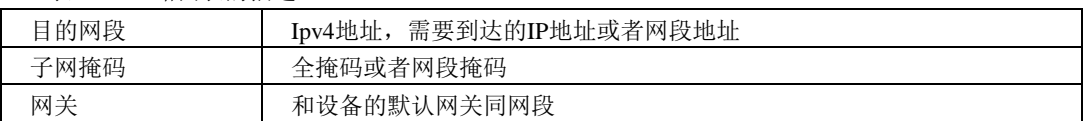

## <span id="page-28-0"></span>**2.4.3 ACL**白名单

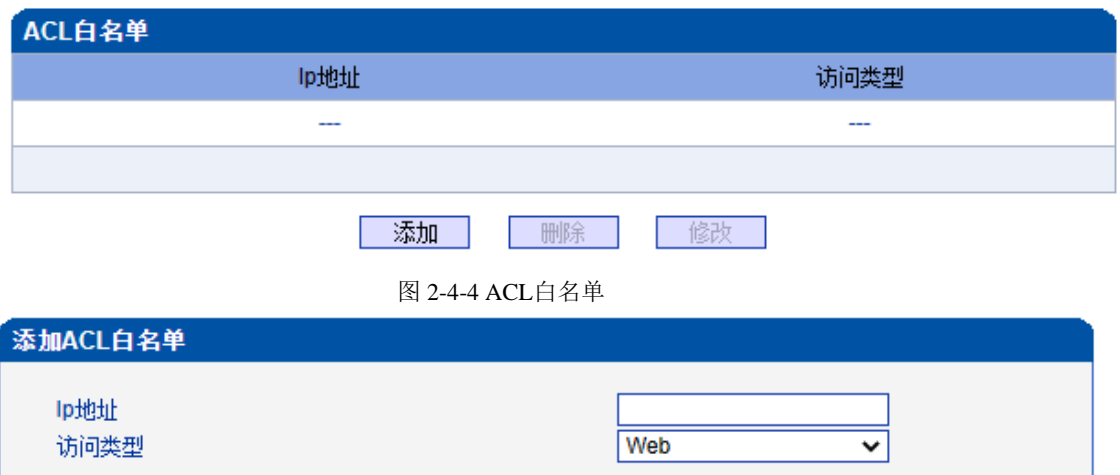

图 2-4-5 添加ACL白名单

表 2-4-3 ACL白名单的描述

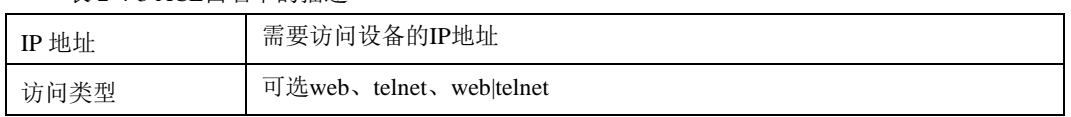

重置

取消

#### <span id="page-28-1"></span>**2.4.4 ACL**控制配置

MTG2000支持用户配置Web访问控制以及Telnet访问控制。

确定

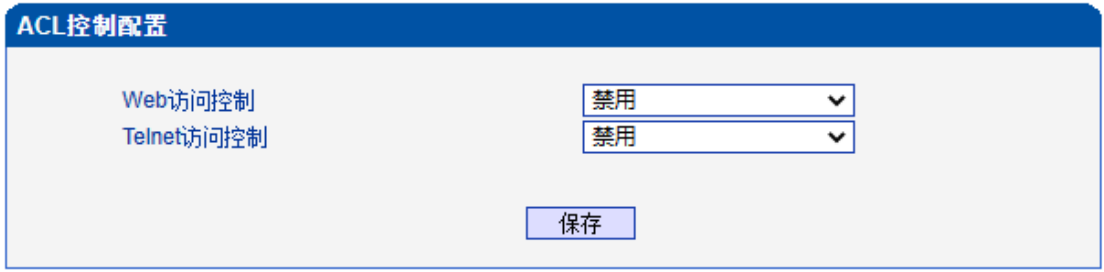

图 2-4-6 ACL控制配置

表2-4-4 ACL控制配置的描述

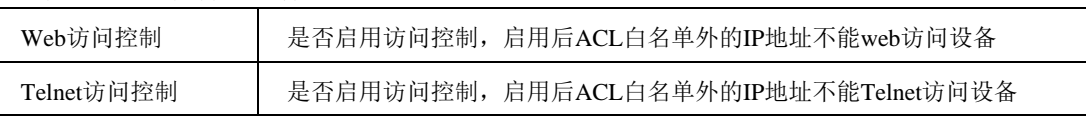

注意: ACL白名单列表清空后自动禁用Web/Telnet访问控制。

## <span id="page-29-0"></span>**2.4.5 VLAN**配置

MTG2000支持GE1网口和GE0网口VLAN配置。

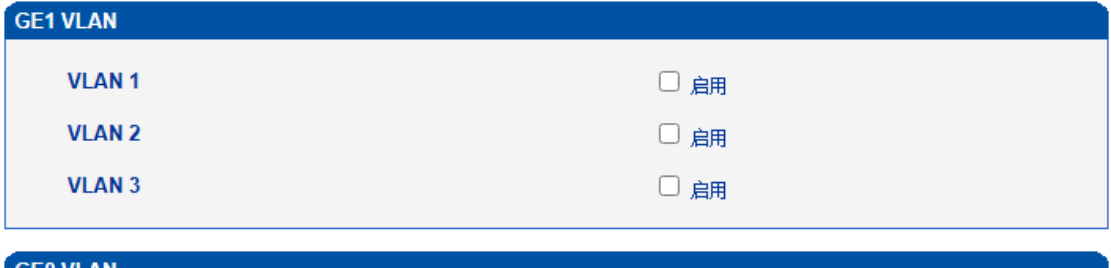

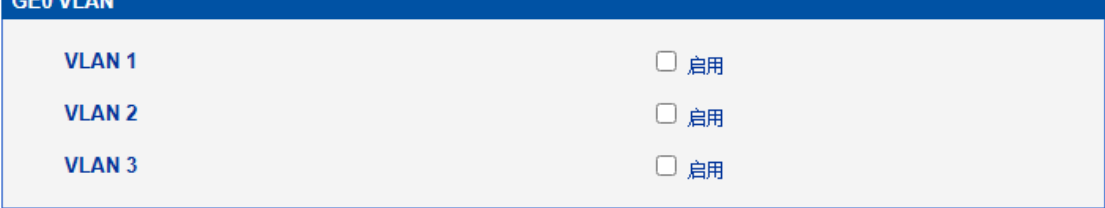

保存

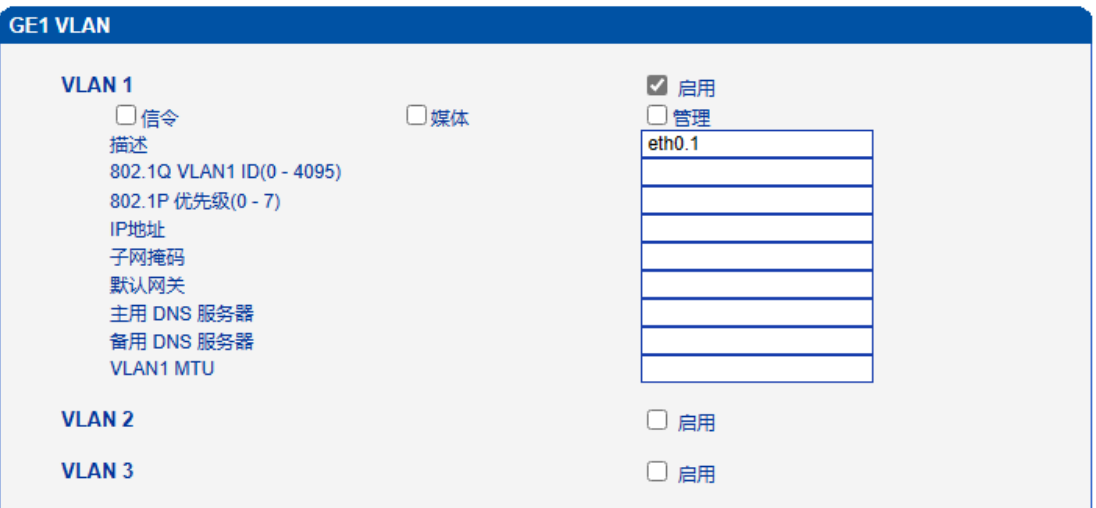

图 2-4-7 VLAN配置

| 表 2-4-4 VLAN配置的描述               |                         |
|---------------------------------|-------------------------|
| 802.1Q VLAN1 ID<br>$(0 - 4095)$ | VLAN ID, 和设备所在的VLAN配置相同 |
| 802.1P 优先级<br>$(0 - 7)$         | 数据发送的优先级                |
| IP地址                            | VLAN内设备的IP地址            |
| 子网掩码                            | VLAN内设备的子网掩码            |
| 默认网关                            | VLAN内的默认网关              |
| 主用DNS服务器                        | 填写一个DNS服务器的IP地址         |
| 备用DNS服务器                        | 填写一个备用的DNS服务器的IP地址      |
| <b>VLAN<sub>x</sub></b> MTU     | VLAN内允许通过的最大数据包大小       |

说明:VLAN配置将在设备重启之后生效。VLAN不能和网络配置的GE1/GE0同网段。

## <span id="page-30-0"></span>**2.5 PRI** 配置

此界面菜单管理设置和PRI相关的参数和中继要素。用户在使用PRI之前,需要首先 确认其参数是否和远端参数匹配。如参数匹配错误会导致信令或者语音问题。在PRI参数中 包括了呼叫号码属性设置和其他传输设置。在PRI中继中包括了每个端口的对应的PRI D通 道设置,协议类型和接口参数属性,如果其中每个参数设置错误会导致PRI的信令问题。

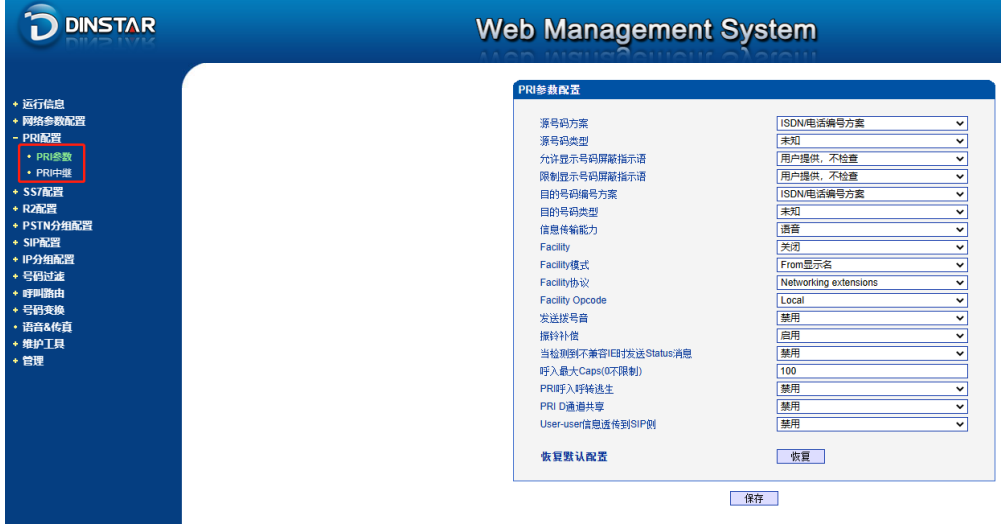

图 2-5-1 PRI 配置

#### <span id="page-30-1"></span>**2.5.1 PRI** 参数

| PRI参数配置                |                       |              |
|------------------------|-----------------------|--------------|
|                        |                       |              |
| 源号码方案                  | ISDN/电话编号方案           | v            |
| 源号码类型                  | 未知                    | $\checkmark$ |
| 允许显示号码屏蔽指示语            | 用户提供,不检查              | ٧            |
| 限制显示号码屏蔽指示语            | 用户提供,不检查              | v            |
| 目的号码编号方案               | ISDN/电话编号方案           | $\checkmark$ |
| 目的号码类型                 | 未知                    | v            |
| 信息传输能力                 | 语音                    | v            |
| Facility               | 关闭                    | v            |
| Facility模式             | From显示名               | v            |
| Facility协议             | Networking extensions | ╰            |
| <b>Facility Opcode</b> | Local                 | $\checkmark$ |
| 发送拨号音                  | 禁用                    | v            |
| 振铃补偿                   | 启用                    | v            |
| 当检测到不兼容IE时发送Status消息   | 禁用                    | v            |
| 呼入最大Caps(0不限制)         | 100                   |              |
| PRI呼入呼转逃生              | 禁用                    | $\checkmark$ |
| PRI D诵道共享              | 禁用                    | v            |
| User-user信息透传到SIP侧     | 禁用                    | ◡            |
|                        |                       |              |
| 恢复默认配置                 | 恢复                    |              |
|                        |                       |              |

图 2-5-2 PRI 参数

| 源号码方案                    | 提供6种方案: 未知, ISDN/电话编号方案, 数据编号方案, 用户电报编码方案, 国<br>内技术规范编码方案,专用编号方案, 默认是ISDN/电话编码方案                                                |
|--------------------------|----------------------------------------------------------------------------------------------------|
| 源号码类型                    | 提供了6种类型: 未知, 国际号码, 国内号码, 网络特殊号码, 用户号, 缩位<br>号, 默认是未知                                                                            |
| 允许显示号码屏蔽指<br>示语          | 提供了4个选项: 用户提供, 不检查; 用户提供, 检查和发送; 用户提供, 检<br>查和失败; 网络提供, 默认是用户提供, 不检查                                                            |
| 限制显示号码屏蔽指<br>示语          | 提供了4个选项:用户提供, 不检查; 用户提供检查和发送; 用户提供, 检查和<br>失败; 网络提供, 默认是用户提供, 不检查                                                               |
| 目的号码编号方案                 | 提供6种方案: 未知, ISDN/电话编号方案, 数据编号方案, 用户电报编码方案, 国<br>内技术规范编码方案,专用编号方案, 默认是ISDN/电话编码方案                                                |
| 目的号码类型                   | 提供了6种类型: 未知, 国际号码, 国内号码, 网络特定号码, 用户号, 缩位<br>号, 默认是未知                                                                            |
| 信息传输能力                   | 支持语音和3.1khz 语音                                                                                                    |
| Facility                 | 启用后QSIG协议的PRI中继的setup消息携带Facility INV字段, 设备发送的<br>invite的from头的Displayname和Facility模式中配置的一致                                     |
| Facility模式               | 设备发送的invite的from头的Displayname的来源, From显示名/P-Facility-Info头                                                                      |
| Facility协议               | setup 消息携带 Facility INV 字段中 protocol profile 的值, networking<br>extensions/Remote Operations Protocol/CMIP Protoco/ACSE Protocol |
| <b>Facility Opcode</b>   | setup消息携带Facility INV, 里面的ROS-invoke-Opcode的值, local/global                                                                     |
| 发送拨号音                    | 在重叠收号的模式下使用, 收到setup回setup ack, 同时向PSTN侧放拨号音,<br>提示主叫拨号                                                                         |
| 振铃补偿                     | 设备未收到18X消息, 直接收到200OK, 振铃补偿启用时, 设备发送<br>PROCEEDING和ALERTING后再发送connect消息                                                        |
| 当检测到不兼容IE时<br>发送Status消息 | 当MTG收到的MT_SETUP消息有些IE单元有问题时MTG向对方发送<br>MT_STATUS消息, 如果对方不能处理MT_STATUS消息会发送MT_RELEASE<br>消息释放呼叫, 兼容这种情况禁用该选项可使通话正常               |
| 呼入最大Caps(0不限<br>制)       | 每个PRI中继的呼入最大caps限制, 范围50-100,0为不限制                                                                                              |
| PRI呼入呼转逃生                | 启用后当PSTN->IP路由不通时呼叫从PSTN->PSTN路由出去                                                                                              |
| PRI D通道共享                | 启用后PRI中继可使用D通道共享, 即多个PRI中继使用同一个D通道通信                                                                                            |
| SIP侧                     | User-user信息透传到 启用后支持从pri的setup消息提取User-user字段的"User information", 然后携<br>带在invite消息里面的"User-to-User"头域中发送                       |

表 2-5-1 参数的描述

## <span id="page-31-0"></span>**2.5.2 PRI** 中继

| PRI中继配置 |      |      |       |     |         |             |      |                 |
|---------|------|------|-------|-----|---------|-------------|------|-----------------|
|         | 中继编号 | 中继名称 | 接口标识符 | D通道 | E1/T1端口 | 协议类型        | 接口属性 | 振铃信号            |
|         |      | pri  | 0     | 启用  |         | <b>ISDN</b> | 用户侧  | <b>ALERTING</b> |
|         |      | pri  | 0     | 启用  |         | <b>ISDN</b> | 用户侧  | <b>ALERTING</b> |
|         |      | pri  | 0     | 启用  |         | <b>ISDN</b> | 用户侧  | <b>ALERTING</b> |
|         |      |      |       |     |         |             |      |                 |

图 2-5-3 PRI 中继

点击添加按钮添加 PRI 中继,在这里也可以删除或修改 PRI 中继。

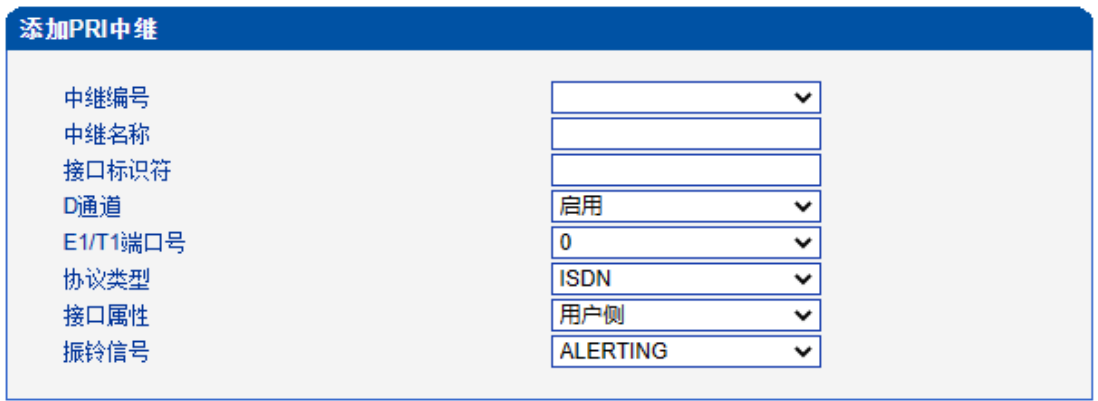

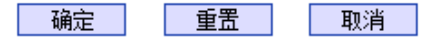

图 2-5-4 添加 PRI 中继

#### 表 2-5-2 PRI 中继的描述

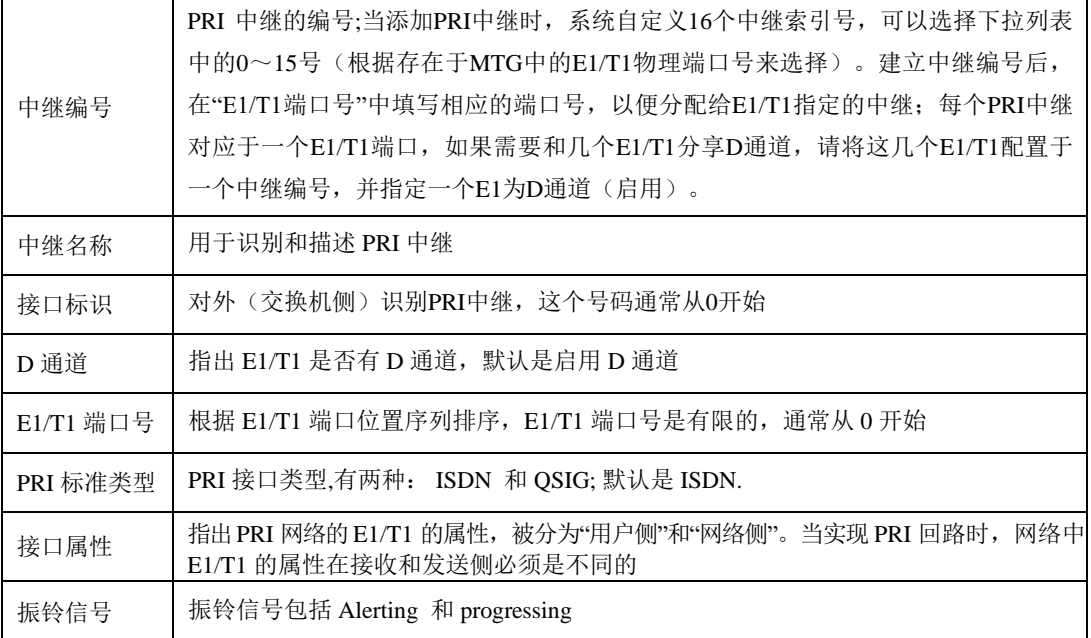

## <span id="page-33-0"></span>**2.6 SS7** 配置

此界面菜单管理设置和SS7相关的必要参数。如果用户使用SS7, 则需要配置此部分的参 数。具体子菜单参数设置包括: SS7参数, SS7中继, SS7链路, SS7电路, SS7链路集, SS7电路维护。用户在配置SS7必要参数前,需要首先了解相关的SS7中继,SPC,OPC, DPC等核心参数。如果和远端设备的对应参数不匹配,会导致链路信令无法启动等问题和 其他呼叫问题。

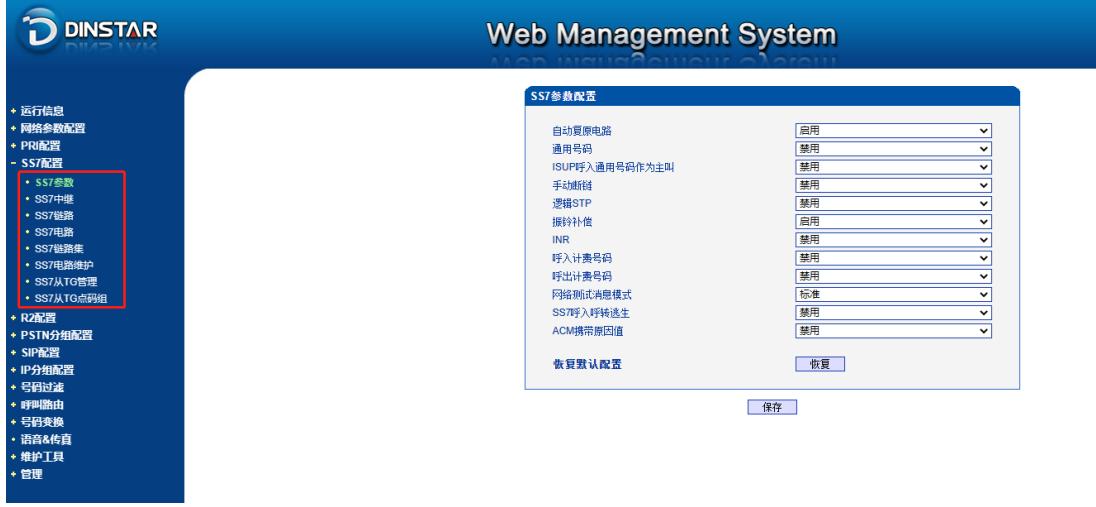

图 2-6-1 SS7 配置

## <span id="page-33-1"></span>**2.6.1 SS7** 参数

| SS7参数配置        |    |              |
|----------------|----|--------------|
|                |    |              |
| 自动复原电路         | 启用 | v            |
| 通用号码           | 禁用 | v            |
| ISUP呼入通用号码作为主叫 | 禁用 | $\checkmark$ |
| 手动断链           | 禁用 | ╰            |
| 逻辑STP          | 禁用 | ╰            |
| 振铃补偿           | 启用 | ╰            |
| <b>INR</b>     | 禁用 | $\checkmark$ |
| 呼入计费号码         | 禁用 | ╰            |
| 呼出计费号码         | 禁用 | ٧            |
| 网络测试消息模式       | 标准 | ٧            |
| SS7呼入呼转逃生      | 禁用 | ╰            |
| ACM携带原因值       | 禁用 | $\checkmark$ |
|                |    |              |
| 恢复默认配置         | 恢复 |              |

图 2-6-2 SS7参数配置

- 1

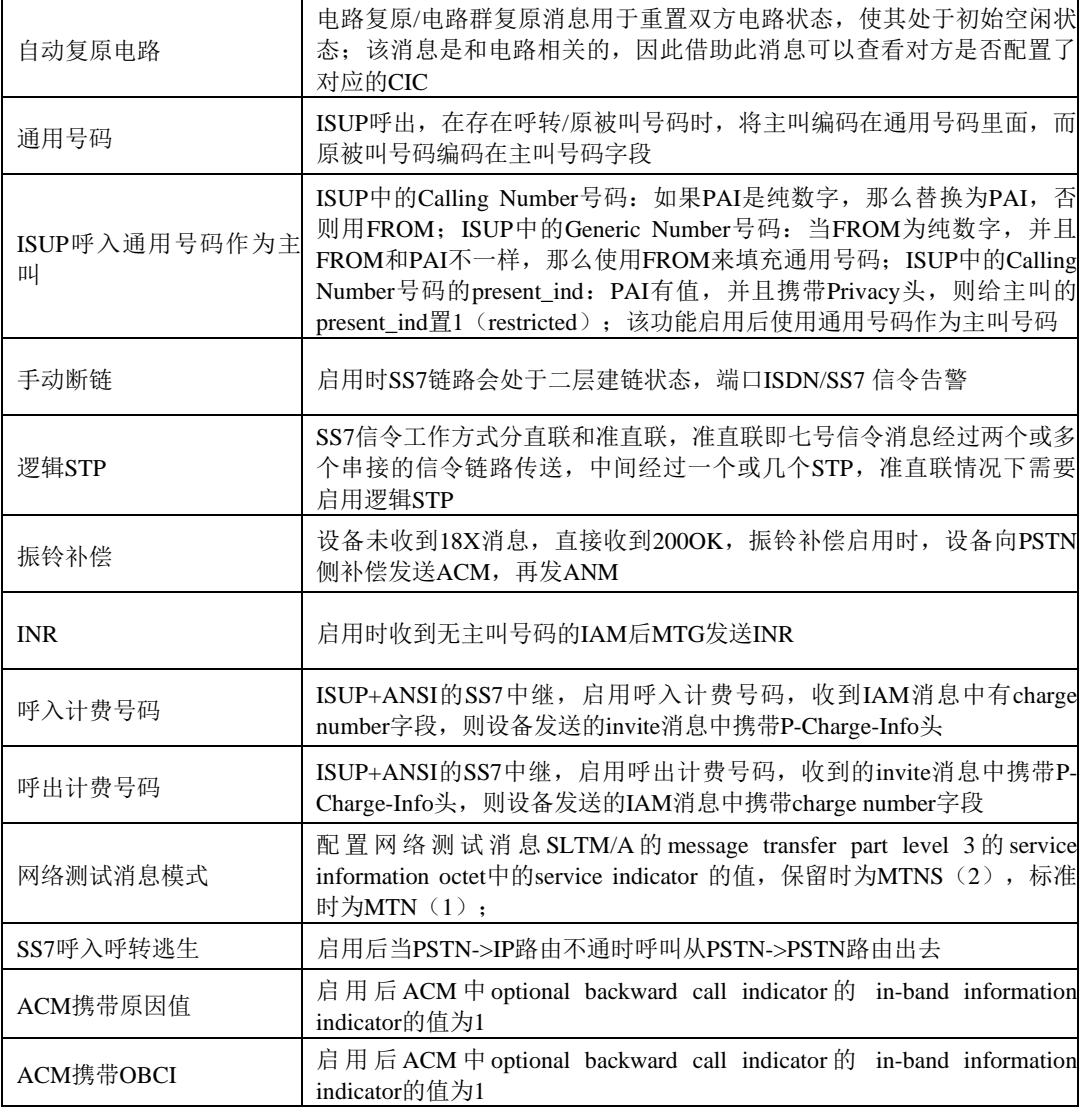

表 2-6-1 SS7参数的描述

## <span id="page-35-0"></span>**2.6.2 SS7** 中继

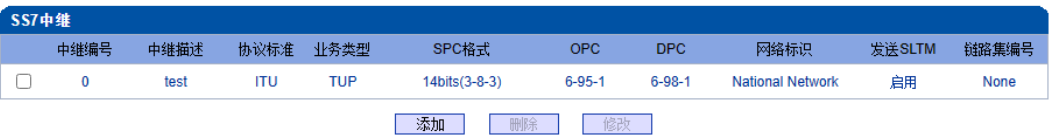

图 2-6-3 SS7 中继

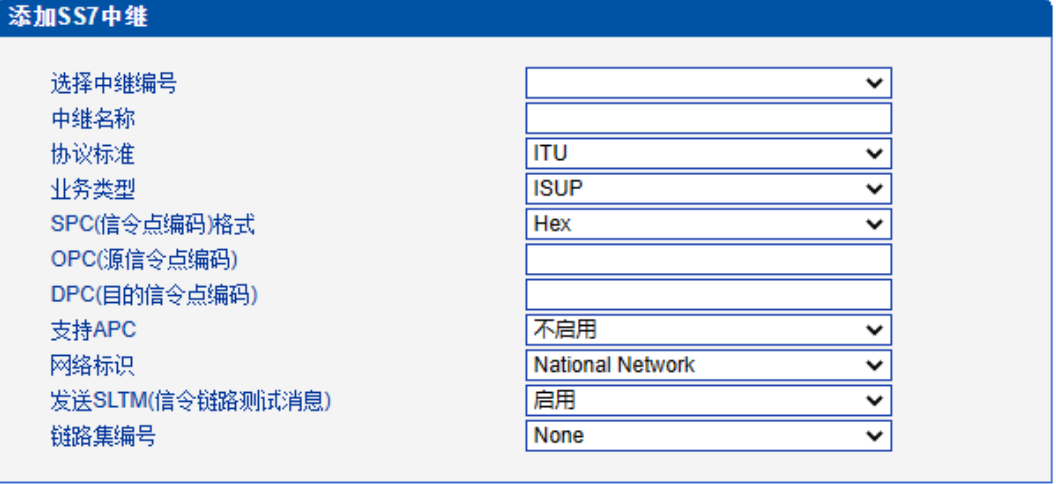

确定 重置 取消

图 2-6-4 添加 SS7 中继

| 表 2-6-2 SS7 中继添加      |                                                                  |
|-----------------------|------------------------------------------------------------------|
|                       | 7 号协议的中继编号, 用于唯一标识一个中继,通常一个 DPC 建立一                              |
| 选择中继编号                | 个 7 号中继号, 7 号中继建立以后在"SS7 中继电路"选项中设置 E1/T1                        |
|                       | 的 SS7中继。                                                         |
| 中继名称                  | SS7中继的名称                                                         |
| 协议标准                  | SPC types: ITU-T (14 bit), ANSI (24 bit), ITU-CHINA (24 bit)     |
| 业务类型                  | SS7 业务类型: ISUP (ISDN 用户侧) 和 TUP (Telephone 用户侧)                  |
| SPC (信令点编码) 格式        | 包括 Hexadecimal system 和 ITU pointcode structure (decimal system) |
| OPC (源信令点编码)          | 源信令点编码,本端设备信令点编码,通常由运营商统一分配                                      |
| DPC (目的信令点编码)         | 目的信令点编码,对端交换机设备信令点编码,通常由运营商统一分<br>配                              |
| 支持APC                 | 是否为准直连;启用时APC必填,格式和设置的SPC格式一致,输入运<br>营商提供的STP的点码                 |
|                       | 显示 SS7 的网络性质, 包括 International Network, International Spare,     |
|                       | National Network, National Spare; 默认是 National Network (主要应用     |
| 网络标识                  | 在中国,美国和日本),"International Network"通常用于办公室内部交                     |
|                       | 换,其他的根据物理环境来选择。                                                  |
| 发送 SLTM<br>(信令链路测试消息) | 信令链路测试消息,表示是否发送信令链路测试消息                                          |
| 链路集编号                 | SS7中继绑定SS7链路集,呼叫的信令使用绑定的SS7链路集中的链路                               |
注意:

1. 如果协议标准选择了'ANSI'或者'ITU-CHINA', 则SPC的长度是24位

2. 如果协议标准选择了'ITU',则SPC的长度是14位

3. SPC长度表现在OPC/DPC的结构上; SPC模式指示OPC/DPC结构的不同输 入格式

4. 当SPC的长度是24位, 并且选择Hex, OPC/DPC结构格式就是: xyz; x、y、 z必须是00-FF之间十六进制数值, 如: 33AA55

5. 当SPC的长度是14位,并且选择14bit(3-8-3),OPC/DPC结构格式就是:x-yz;x、z必须是0-7的十进制数值;y是0-255的十进制数值,如:6-222-3

6. 当SPC的长度是14位,并且选择Hex,OPC/DPC结构格式就是:xyz;x、z 必须是三位十六进制数值; y是8位十六进制数值, 如: (202E) 100 00000101 110

#### **2.6.3 SS7** 链路

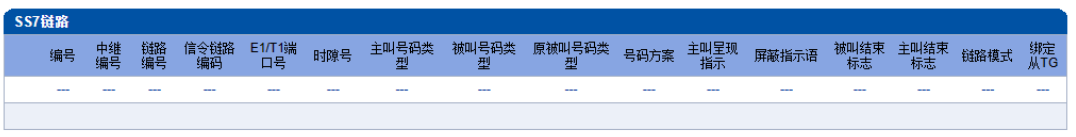

| 添加 | 刪除 | 修改 |

图 2-6-5 SS7 链路

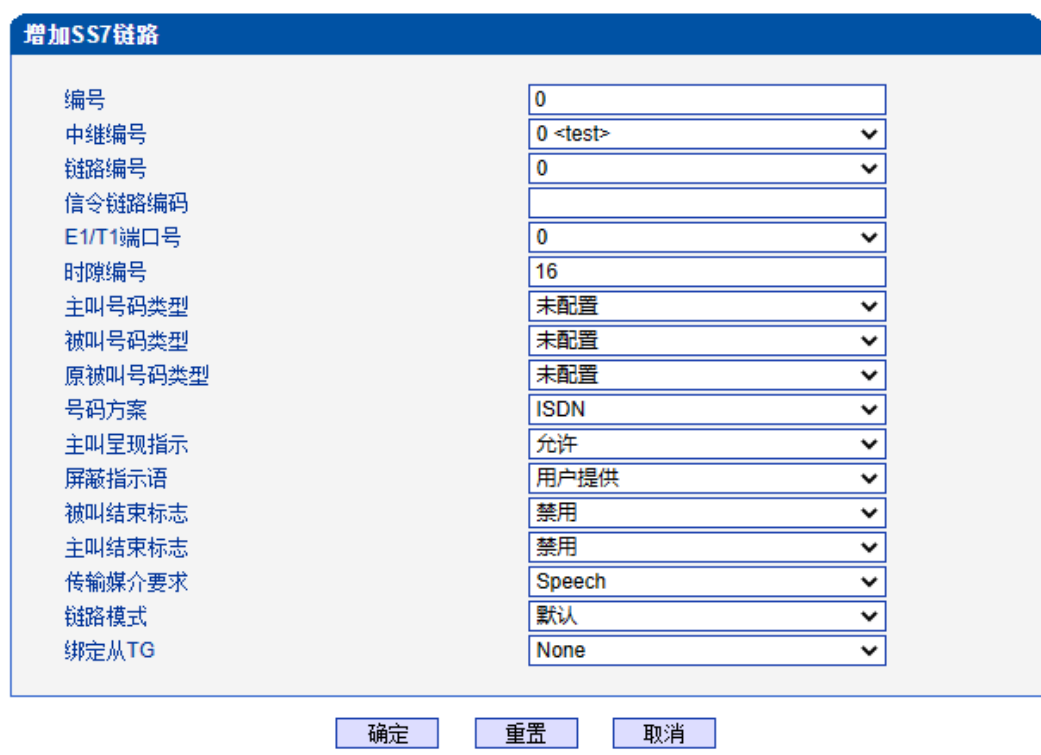

图 2-6-6 添加 SS7 链路

表 2-6-3 SS7 链路参数描述

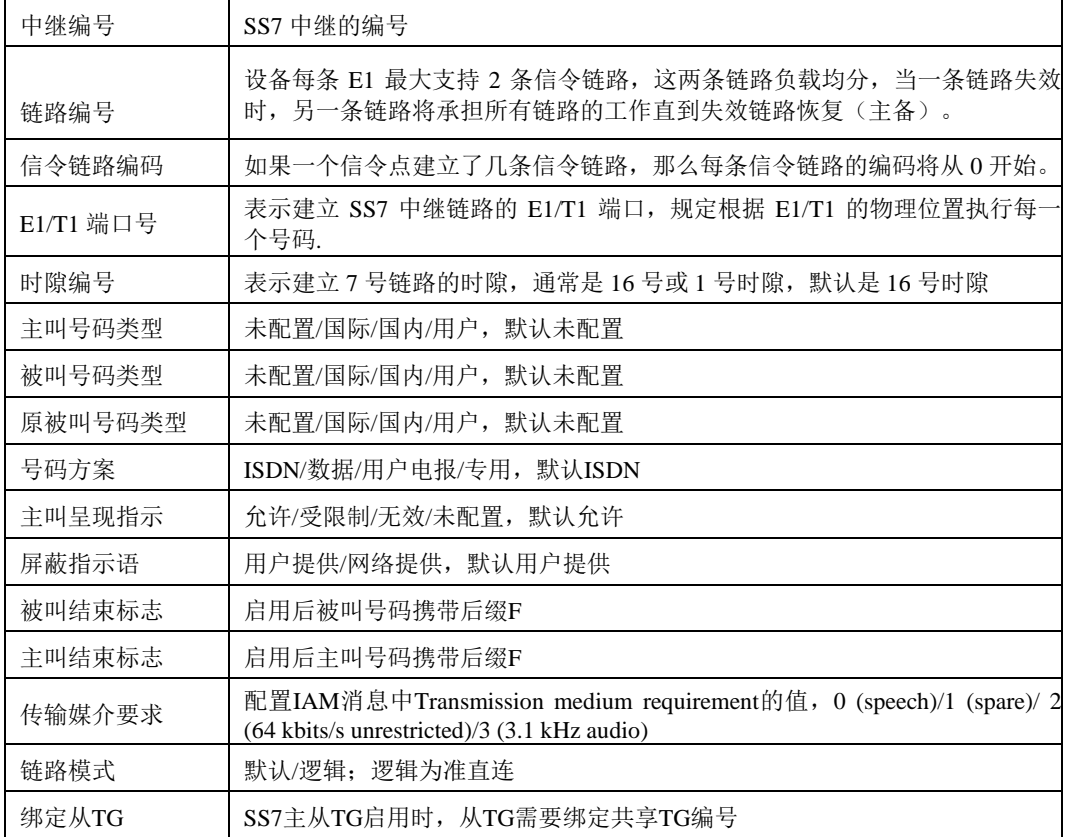

# **2.6.4 SS7** 电路

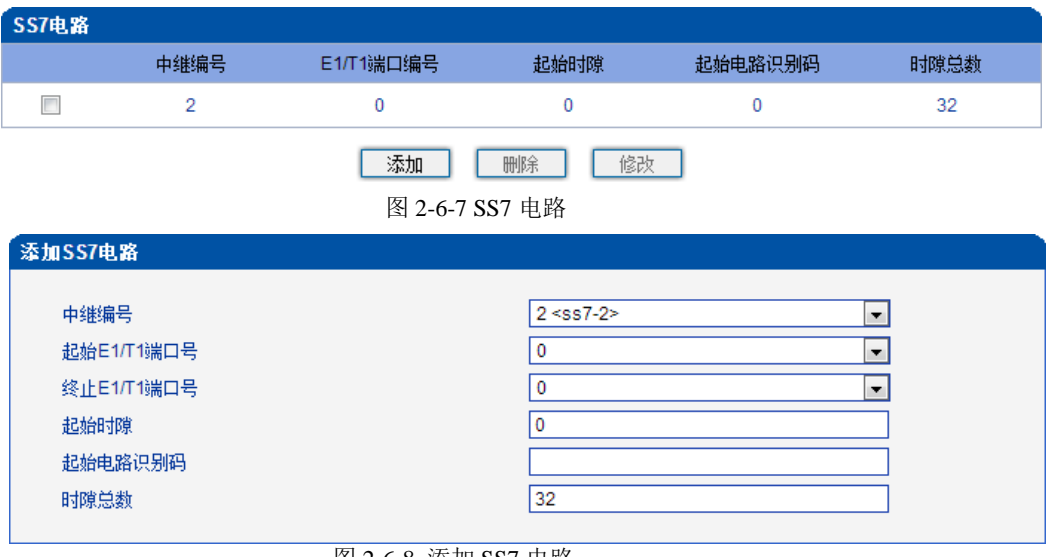

图 2-6-8 添加 SS7 电路

CIC(电路标识码)是 No.7 中继电路对接时的重要参数,需要本局与对端局协商一致; 若不一致,将很容易出现中继电路的单通故障。

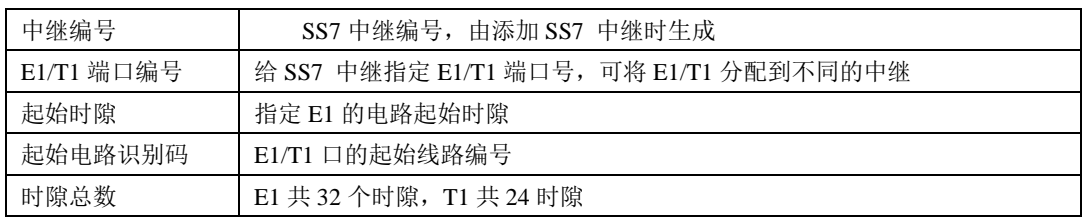

表 2-6-4 SS7 电路参数描述

## **2.6.5 SS7** 链路集

两个信令点(包括SSP, SCP和STP)之间由链路连接起来,两个信令点之间可以有一 条或多条链路,一条或多条链路组成链路集,两个信令点之间可以有一个或多个链路集。 链路集中的链路优先选择第一条SS7链路,当该链路故障时使用链路集中下一条SS7链路。

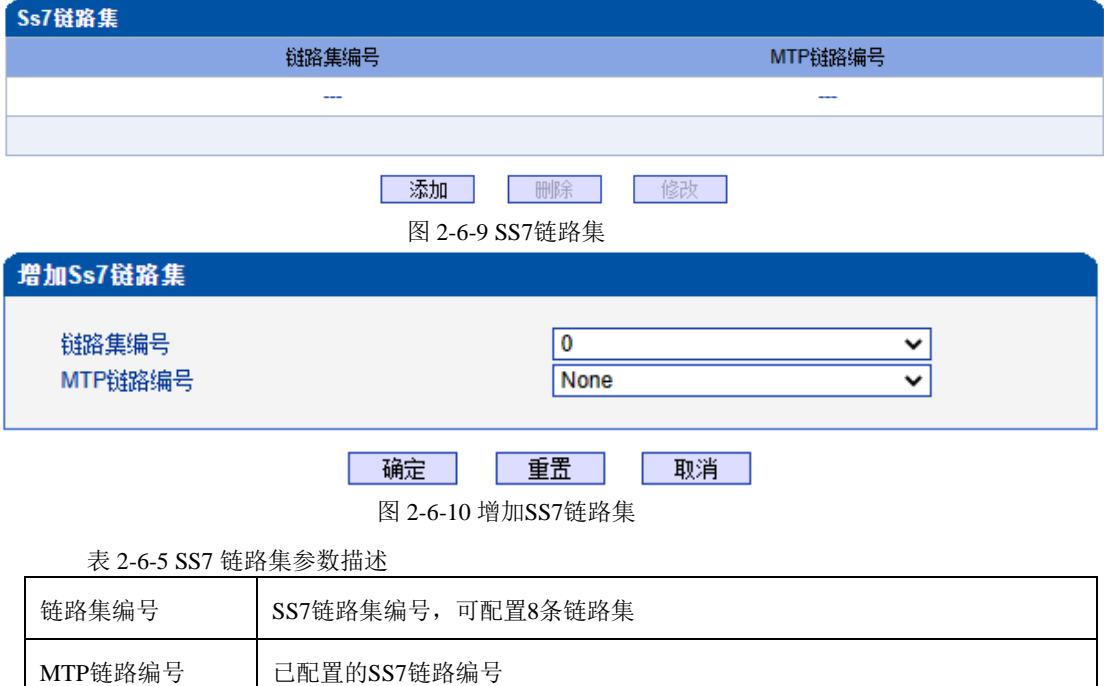

#### **2.6.6 SS7** 电路维护

根据操作模式的不同,7 号电路维护的对象分为两类:端口和信道。

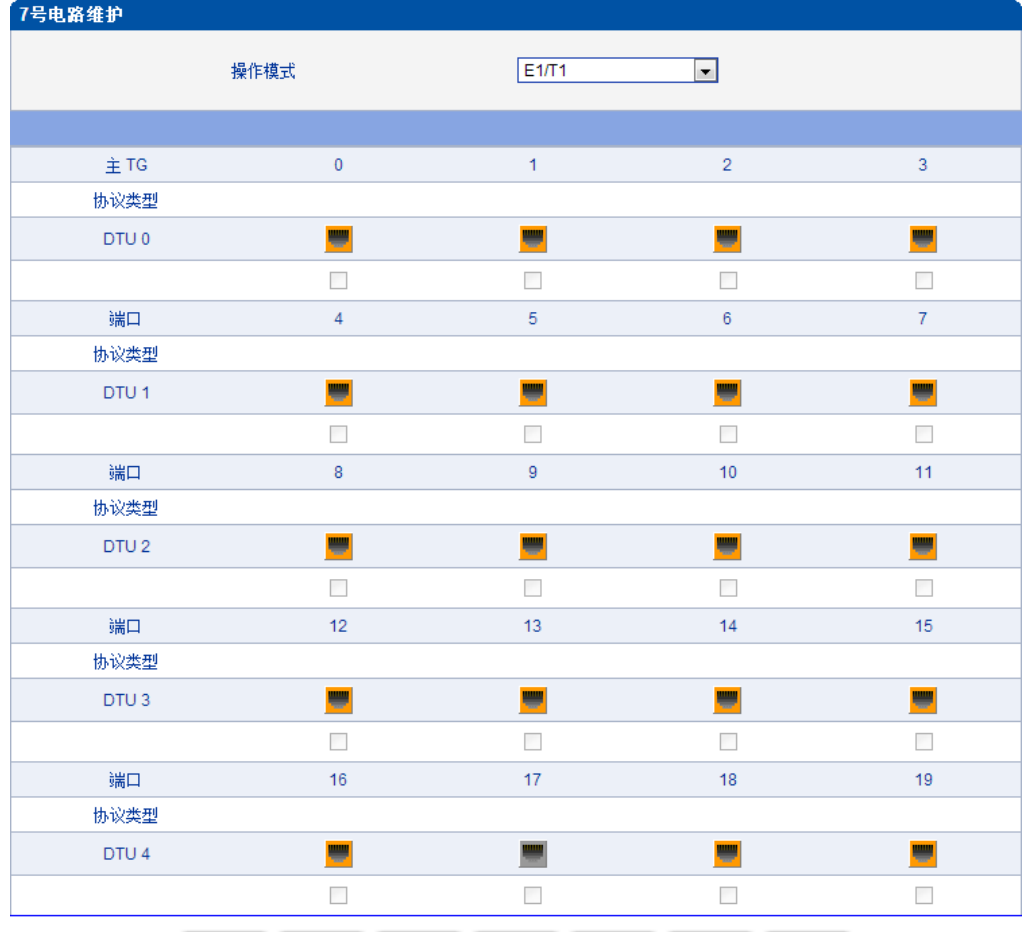

全选 反选 | 清除 | 闭塞 | 解闭塞 | 复原 | 取消 |

| 激活  | 未启用 | 故障 | 远端告警                     | AIS 告警 |                                   | ISDN/SS7信令告警 |      |       |      |
|-----|-----|----|--------------------------|--------|-----------------------------------|--------------|------|-------|------|
|     |     |    | <b>The Second Second</b> |        |                                   |              |      |       |      |
| 帧同步 | 空闲  | 信道 | 占用                       | 本端闭塞   | 远端闭塞                              | 两端闭塞         | 正在闭塞 | 正在解闭塞 | 正在复原 |
|     |     |    |                          |        | <b>Contract Contract Contract</b> |              |      |       |      |

图 2-6-11 SS7 电路维护-E1/T1

表 2-6-6 电路维护-E1/T1 参数描述

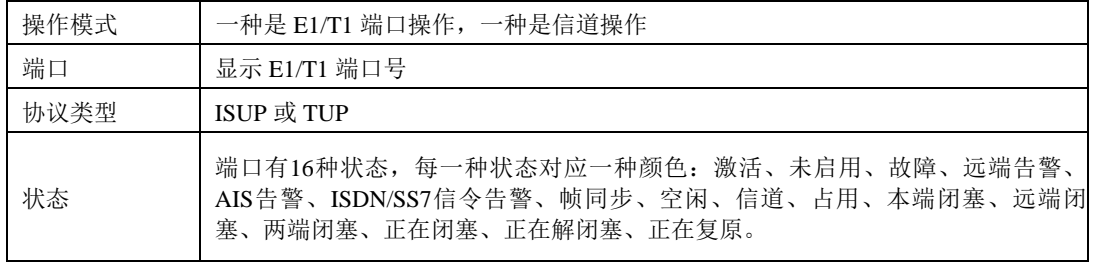

可以通过以下操作来管理这些端口:全选,反选,清除,闭塞,解闭塞,复原,取消。

| 7号电路维护 |         |              |        |                          |        |        |        |                   |               |        |                |                          |        |        |        |        |
|--------|---------|--------------|--------|--------------------------|--------|--------|--------|-------------------|---------------|--------|----------------|--------------------------|--------|--------|--------|--------|
|        |         | 操作模式         |        |                          |        |        |        | Channel           |               |        | $\blacksquare$ |                          |        |        |        |        |
|        |         |              |        |                          |        |        |        |                   |               |        |                |                          |        |        |        |        |
|        |         |              |        |                          |        |        |        |                   |               |        |                |                          |        |        |        |        |
|        |         |              |        |                          |        |        |        |                   |               |        |                |                          |        |        |        |        |
| 当前端口   |         | Port 0       |        | $\overline{\phantom{a}}$ |        | 状态     |        |                   | ₩             |        |                | 协议类型                     |        | ISUP   |        |        |
|        |         |              |        |                          |        |        |        |                   |               |        |                |                          |        |        |        |        |
|        |         |              |        |                          |        |        |        |                   |               |        |                |                          |        |        |        |        |
|        |         |              |        |                          |        |        |        |                   |               |        |                |                          |        |        |        |        |
| 时隙     | $\circ$ | $\mathbf{1}$ | 2      | з                        | 4      | 5      | 6      | $\overline{\tau}$ | 8             | ø      | 10             | 11                       | 12     | 13     | 14     | 15     |
| 电路识别码  |         | 1            | 2      | з                        | 4      | 5      | 6      | 7                 | 8             | ۰      | 10             | 11                       | 12     | 13     | 14     | 15     |
| 状态     |         |              |        |                          |        |        |        |                   |               |        |                |                          |        |        |        |        |
|        |         | $\Box$       | $\Box$ | $\Box$                   | $\Box$ | $\Box$ | $\Box$ | $\Box$            | $\Box$        | $\Box$ | $\Box$         | F.                       | $\Box$ | $\Box$ | $\Box$ | $\Box$ |
|        |         |              |        |                          |        |        |        |                   |               |        |                |                          |        |        |        |        |
| 时隙     | 16      | 17           | 18     | 19                       | 20     | 21     | 22     | 23                | 24            | 25     | 26             | 27                       | 28     | 29     | 30     | 31     |
| 电路识别码  | 16      | 17           | 18     | 19                       | 20     | 21     | 22     | 23                | 24            | 25     | 26             | 27                       | 28     | 29     | 30     | 31     |
| 状态     |         |              |        |                          |        |        |        |                   |               |        |                |                          |        |        |        |        |
|        |         | $\Box$       | $\Box$ | $\Box$                   | $\Box$ | $\Box$ | $\Box$ | $\Box$            | $\Box$        | $\Box$ | $\Box$         | $\overline{\phantom{a}}$ | $\Box$ | $\Box$ | $\Box$ | $\Box$ |
|        |         |              |        |                          |        |        |        |                   |               |        |                |                          |        |        |        |        |
|        |         | 全途           | 反选     |                          | 清除     |        | 闭塞     |                   | 解闭塞           |        | 复原             |                          | 取消     |        |        |        |
| 激活     | 未启用     | 故障           |        | 远端告答                     |        | AIS 告警 |        |                   | ISDN/SS7 信令告警 |        |                |                          |        |        |        |        |
|        |         |              |        |                          |        |        |        |                   |               |        |                |                          |        |        |        |        |
| 帧同步    | 空闲      | 信道           |        | 占用                       |        | 本端闭塞   |        | 远端闭塞              |               | 两端闭塞   |                | 正在闭塞                     |        | 正在解闭塞  |        | 正在复原   |
|        |         |              |        |                          |        |        |        |                   |               |        |                |                          |        |        |        |        |
|        |         |              |        |                          |        |        |        |                   |               |        |                |                          |        |        |        |        |

图 2-6-12 SS7 电路维护-Channel

如果用户想要管理信道,请把操作模式选择为 Channel。选择当前端口,用户将看到 端口状态和协议类型。下面将显示时隙和信道状态。共有 16 种时隙状态,每一种状态对应 一种颜色。

# **2.6.7 SS7** 从**TG**管理

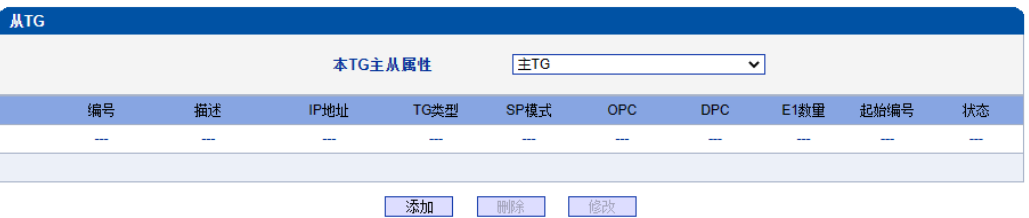

图 2-6-13 从TG配置

本TG主从属性用于确定当前TG的主从属性,如果为主TG,则点击添 加的为从TG;如果为从TG,则点击添加的为主TG。

本TG主从属性为主TG,添加从TG页面如下:

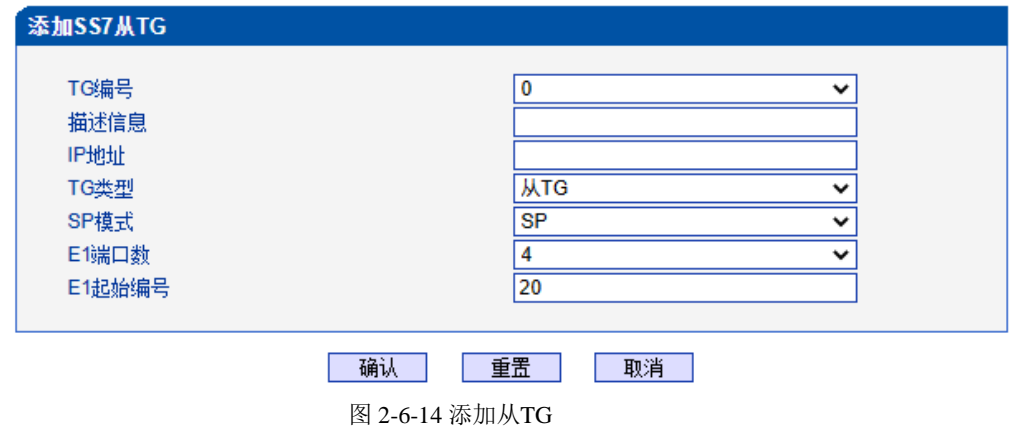

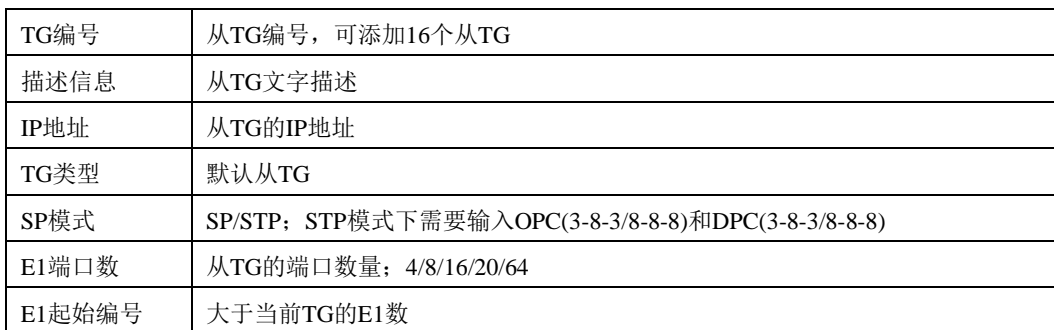

#### 表 2-6-7 添加从TG 参数描述

若TG主从属性为从TG,添加主TG页面如下:

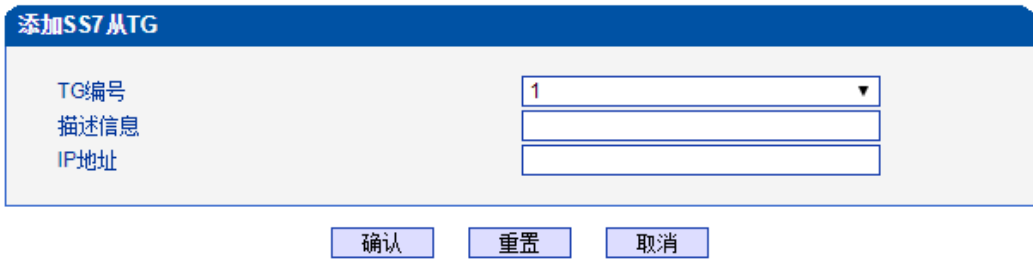

图2-6-13 添加主TG

表2-6-8 添加主TG参数描述

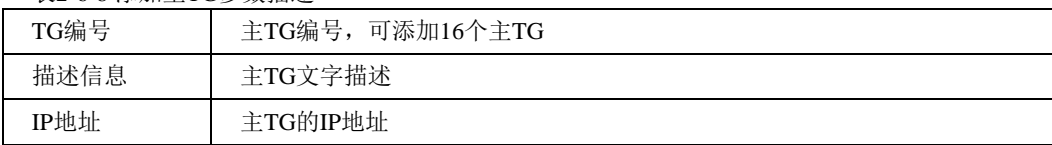

注意: 当'从TG '表为空时, '本TG主从属性'必须设定为'主TG ', 否则SS7中继有 ISDN/SS7 Signal Alarm。

# **2.6.8 SS7** 从**TG**点码组

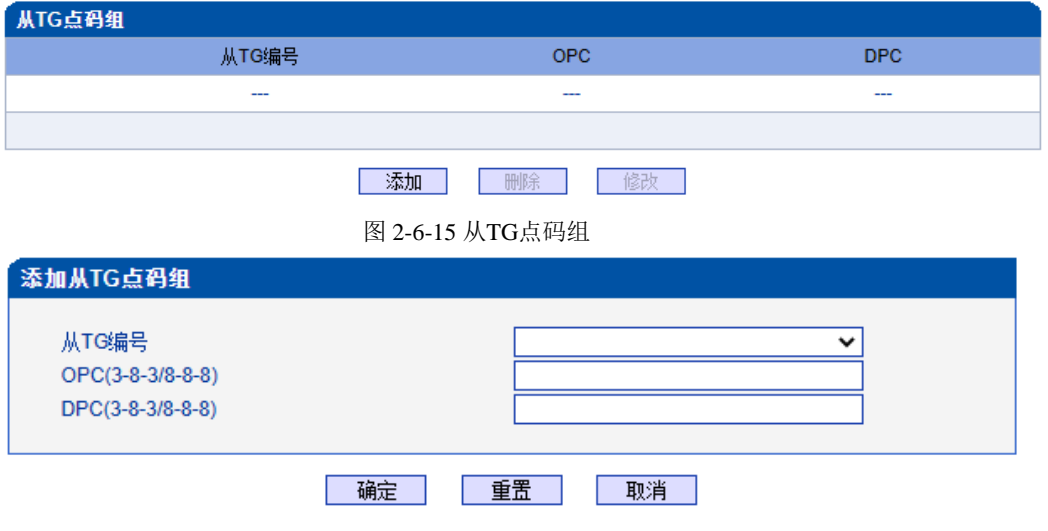

图 2-6-16 添加从TG点码组

表 2-6-8添加从TG 点码组描述

| 从TG编号 | 从主TG编号                         |
|-------|--------------------------------|
|       | 1 OPC(3-8-3/8-8-8) 从TG的源信令点编码  |
|       | 1 DPC(3-8-3/8-8-8) 从TG的目的信令点编码 |

# **2.7 R2** 配置

此界面菜单管理设置和R2相关的必要参数中继。如果用户使用R2,则需要配置这些子 菜单中的相关中继和参数。其子菜单包括了R2参数,R2中继和R2设置。用户需要选定对应 端口,设置R2相关国家运营商支持的参数来进行配置设置。如果设置的参数和远端参数不 匹配会导致信令和呼叫问题。

#### **2.7.1 R2** 参数

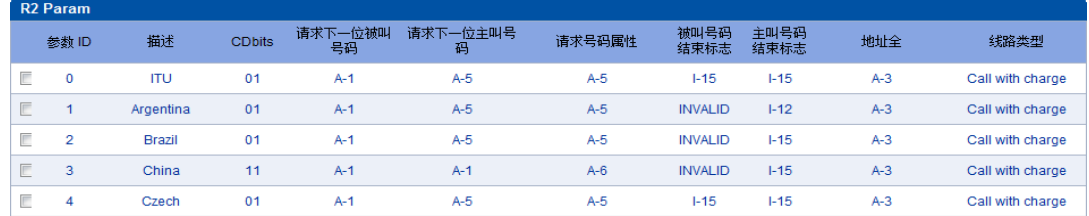

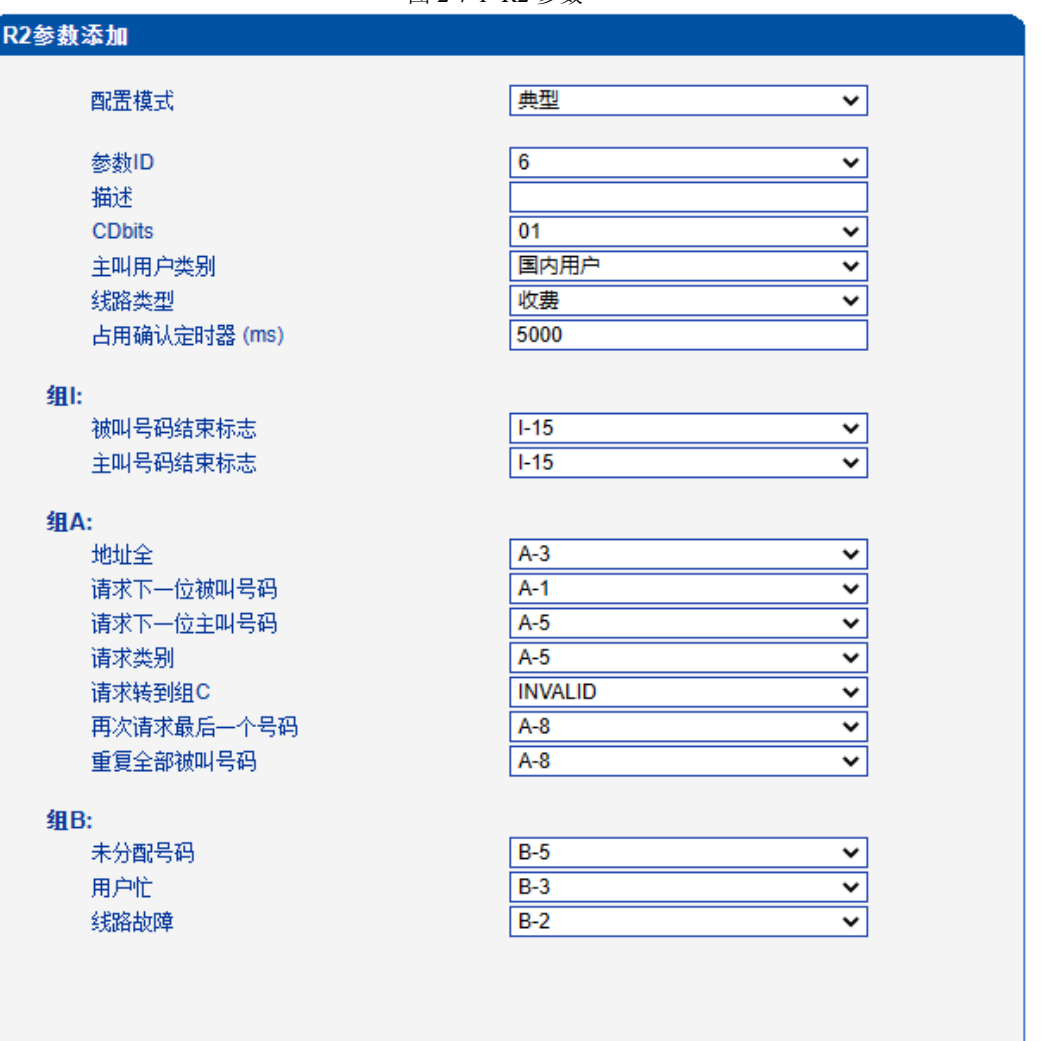

图 2-7-1 R2 参数

图 2-7-2 R2 典型模式参数

自定义

 $\sqrt{6}$ 

 $\overline{01}$ 

收费

禁用

藥用

禁用

5000

30000 5000

5000

 $3000$ 

5000

400

 $\sqrt{1-15}$ 

 $1-15$ 

 $F-12$ 

 $A-3$ 

 $A-1$ 

 $A-5$ 

 $A-5$ 

 $A-2$ 

 $A - 7$ 

 $A-8$ 

 $A-8$ 

 $A-8$ 

 $B-5$ 

 $B-3$ 

 $B-2$ 

 $B-2$ 

**INVALID** 

国内用户

 $\overline{\mathbf{v}}$ 

 $\overline{\mathbf{v}}$ 

 $\checkmark$ 

 $\overline{\mathbf{v}}$ 

 $\overline{\mathbf{v}}$ 

 $\overline{\mathbf{v}}$ 

 $\overline{\mathbf{v}}$ 

 $\overline{\mathbf{v}}$ 

 $\check{~}$ 

 $\overline{\mathbf{v}}$  $\overline{\phantom{0}}$ 

 $\overline{\mathbf{v}}$ 

 $\overline{\mathbf{v}}$ 

 $\overline{\mathbf{v}}$ 

 $\overline{\mathbf{v}}$ 

 $\overline{\phantom{0}}$ 

 $\overline{\mathbf{v}}$ 

 $\overline{\mathbf{v}}$ 

 $\overline{\mathbf{v}}$ 

 $\overline{\mathbf{v}}$ 

v

 $\checkmark$ 

 $\checkmark$ 

 $\overline{\mathbf{v}}$ 

 $\overline{\cdot}$  $\overline{\mathbf{v}}$ 

 $\overline{\mathbf{v}}$ 

 $\overline{\mathbf{v}}$ 

 $\overline{\mathbf{v}}$ 

 $\overline{\mathbf{v}}$ 

⊽

#### R2参数添加

# 配置模式

#### 参数ID

描述 CDbits

主叫用户类别 线路类型 双应答 假振铃

忽略信号0 占用确认定时器 (ms)

发号超时定时器 (ms) 收号超时定时器 (ms) 等待响应定时器 (ms)

记发器信令关闭定时器 (ms) 等待释放定时器 (ms) 双应答定时器 (ms)

#### 组!:

被叫号码结束标志 主叫号码结束标志 主叫号码限制

国内用户

国际用户

#### 组II:

 $\overline{\mathbf{II}}$ -1 国内优先用户  $II-2$  $\overline{\mathbb{II}$ -7 国际优先用户  $\sqrt{11-9}$ 被叫付费电话 **INVALID** 

#### 组A:

**组B:** 

地址全 请求下一位被叫号码 请求下一位主叫号码 请求类别 请求转到组C 请求上一位被叫号码 请求上两位被叫号码 请求上三位被叫叫号码 再次请求最后一个号码 重复全部被叫号码

未分配号码 用户忙 特殊提示音 线路故障 收费 免费

#### 组C (墨西哥):

请求下一位主叫号码 请求所有的被叫号码并转到组A 地址全 网络拥塞 请求下一位被叫号码并转回组A 请求最后一位被叫号码并转回组A 拨号规则编号

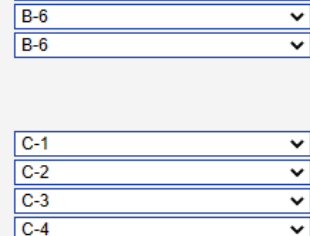

 $\overline{C-5}$  $\checkmark$  $\overline{C-6}$  $\checkmark$ None  $\overline{\mathbf{v}}$ 

确认 重置 取消

图 2-7-2 R2 自定义模式参数

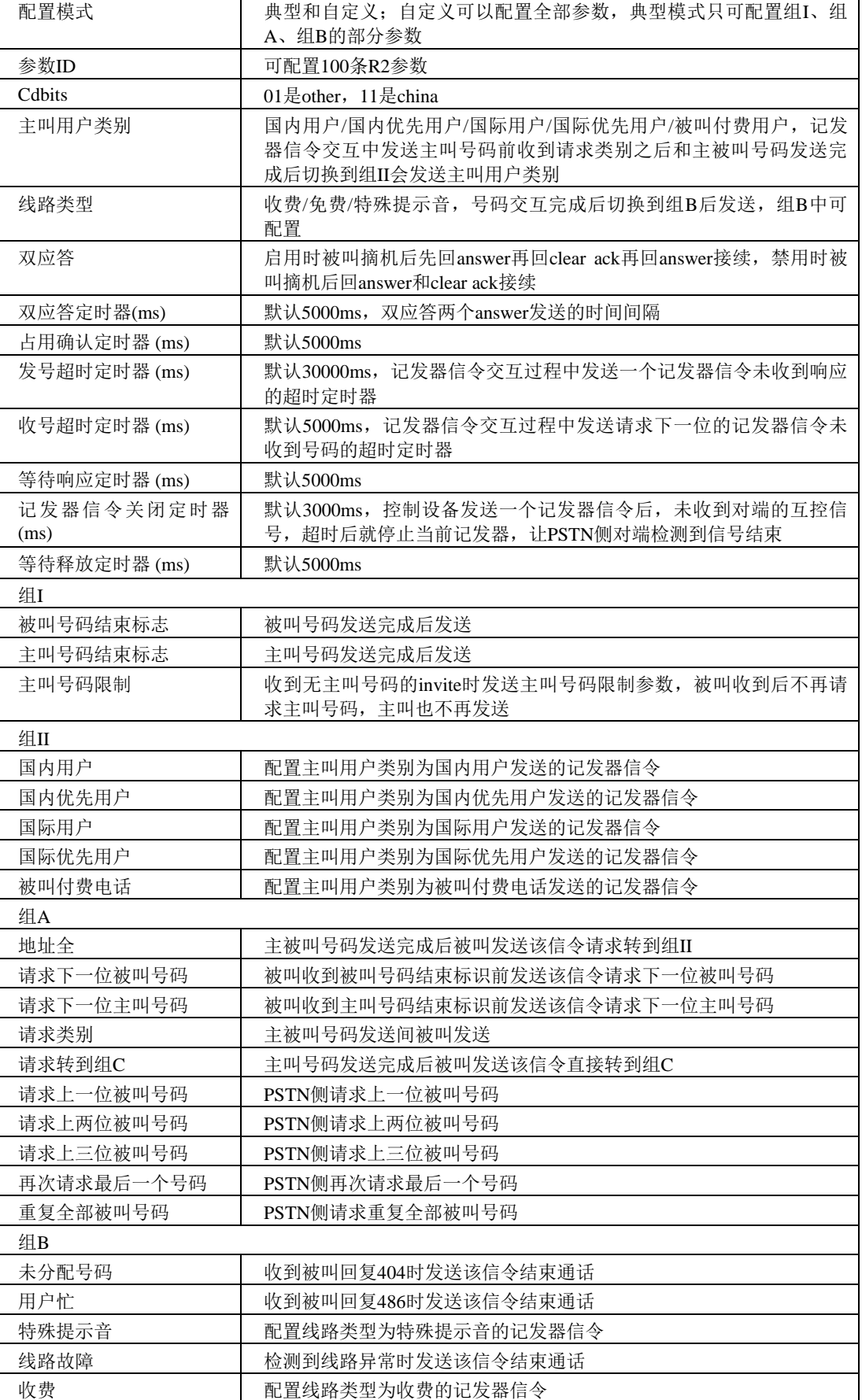

#### 表2-7-1 R2参数描述

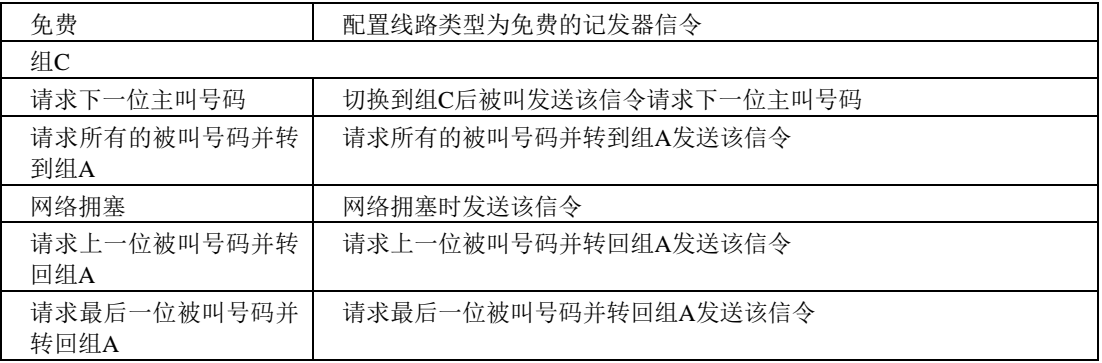

# **2.7.2 R2** 中继

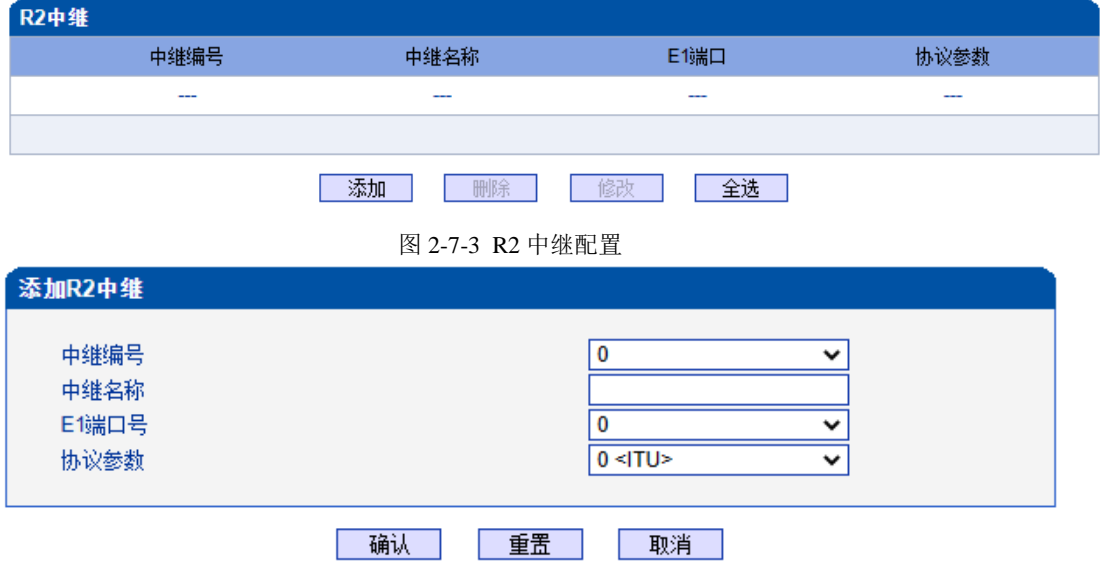

图 2-7-4 添加R2 中继

| 表 2-7-2 R2 中继描述 |               |
|-----------------|---------------|
| 中继编号            | 和E1端口数一致,最大63 |
| 中继名称            | 小于32位的字符      |
| E1端口号           | 未配置的E1端口号     |
| 协议参数            | 已配置的R2协议参数    |

# **2.7.3 R2** 设置

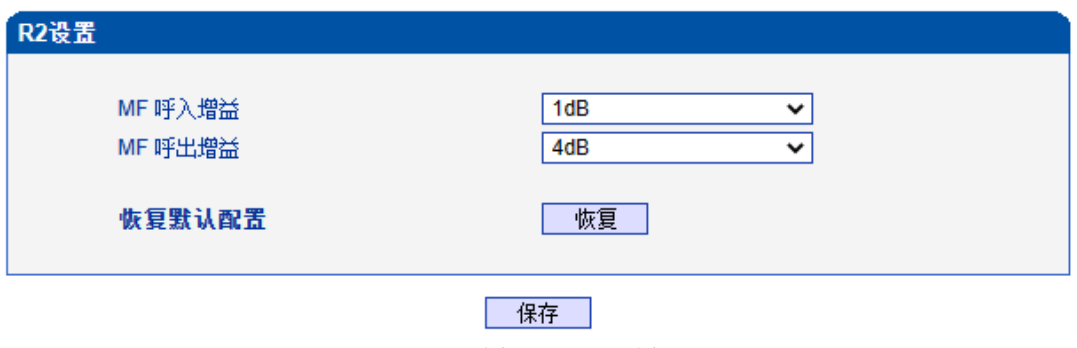

图 2-7-5 R2 设置

表 2-7-3 R2 设置

| MF 呼入增益 | 调节MF呼入的增益 |
|---------|-----------|
| MF 呼出增益 | 调节MF呼出的增益 |

# **2.8 PSTN** 分组配置

此界面菜单管理设置和PSTN分组相关的配置参数。用户在使用此设备,需要首先配 置此界面菜单中的某些子菜单。其子菜单包括: 时钟源, E1/T1参数, 端口号码, 编解码分 组, PSTN规则分组等相关参数。一般情况下, 用户首先需要确认时钟源获取方式, 根据不 同国家设置使用E1或者T1参数,设置对应的端口和分组规则等。

#### **2.8.1** 时钟源

MTG2000 时钟源有两种模式,远端和本地。

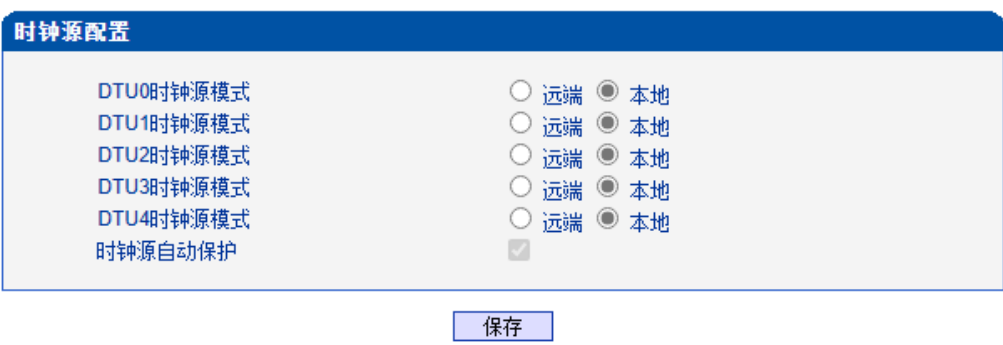

图 2-8-1 时钟源参数

#### **2.8.2 E1/T1** 参数

如果选择 E1/T1 端口为端口 0, 当用户修改端口 0 时, 端口 0-4 将跟着端口 0 一起改 变。

| <b>E1/T1 参数</b> |               |                |             |     |      |                   |
|-----------------|---------------|----------------|-------------|-----|------|-------------------|
|                 | 端口号           | E1/T1          | <b>PCM</b>  | 帧格式 | 线路编码 | 线缆距离              |
|                 | 0             | E <sub>1</sub> | <b>ALAW</b> | DF  | HDB3 | <b>Short Haul</b> |
|                 |               | E <sub>1</sub> | <b>ALAW</b> | DF  | HDB3 | <b>Short Haul</b> |
|                 | $\mathcal{P}$ | E <sub>1</sub> | <b>ALAW</b> | DF  | HDB3 | <b>Short Haul</b> |
|                 | 3             | E <sub>1</sub> | <b>ALAW</b> | DF  | HDB3 | <b>Short Haul</b> |

共: 4 1页 v

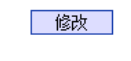

图 2-8-2 E1/T1 参数

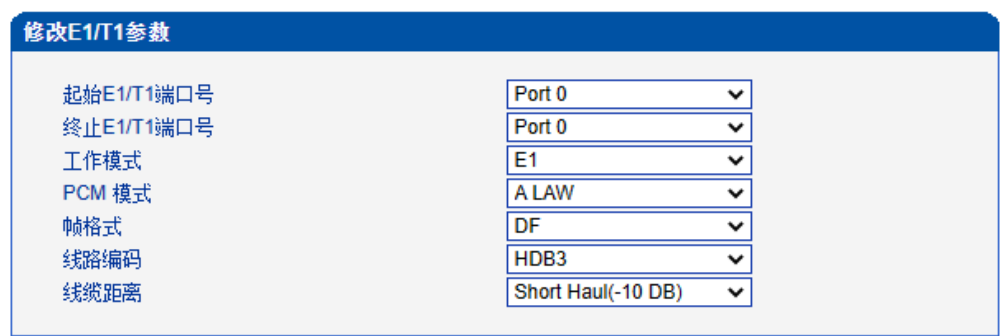

|--|--|--|

图 2-8-3 修改E1/T1 参数

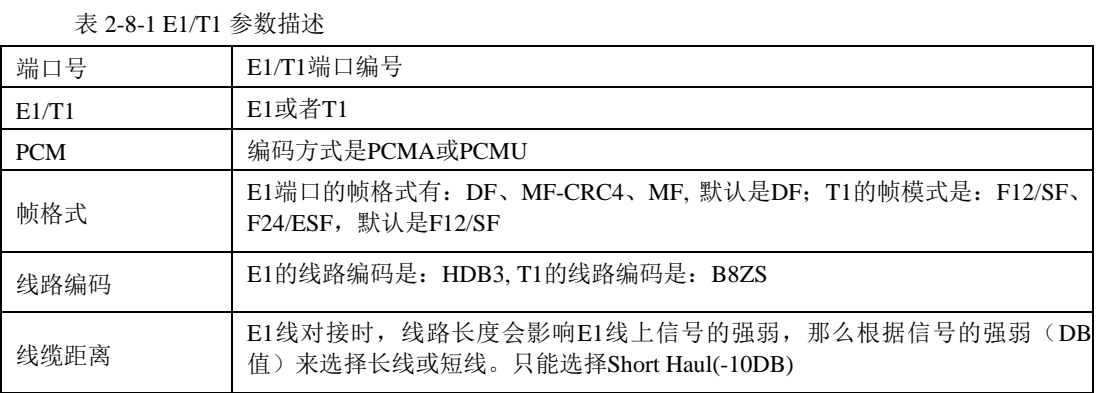

# **2.8.3** 端口号码

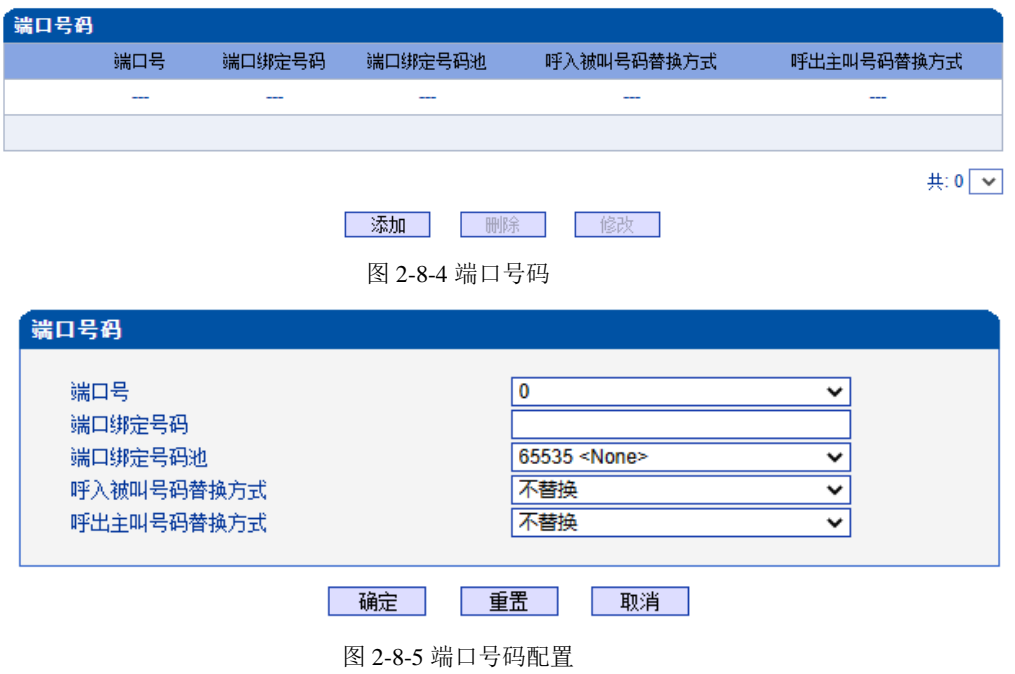

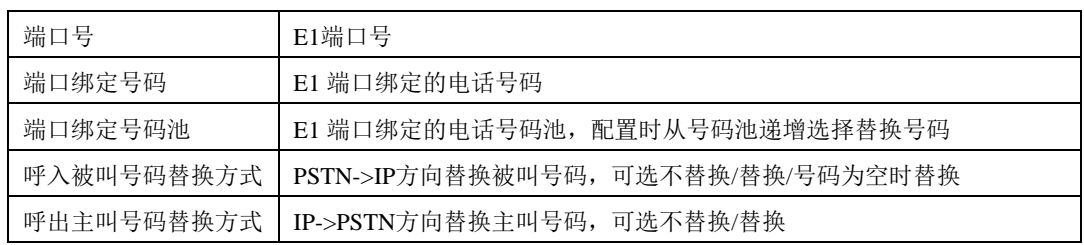

#### 表 2-8-2 端口号码参数描述

# **2.8.4** 编解码分组

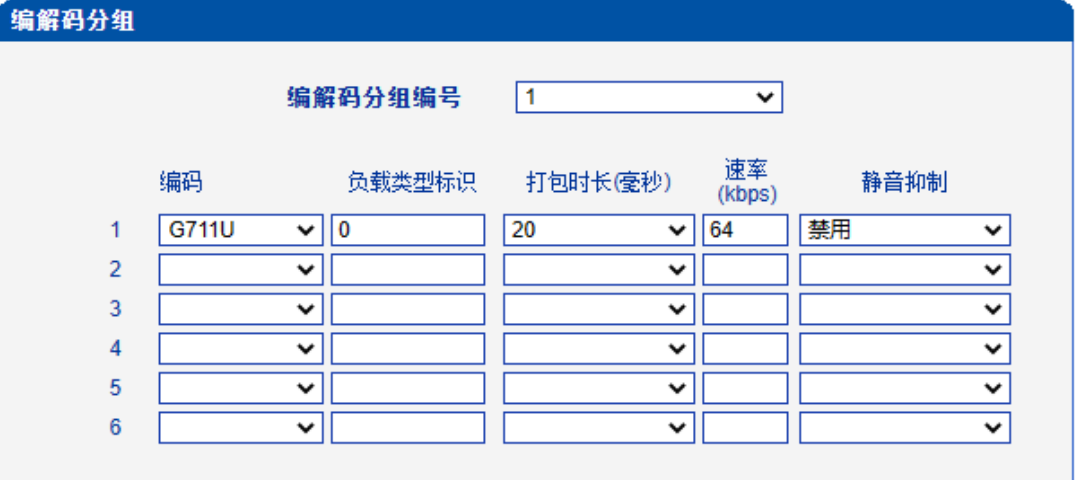

一保存

图 2-8-6 编解码分组

|          | 用于配置语音编码参数, 通过它配置 8 组语音编码能力, 每一组有不同的音               |
|----------|-----------------------------------------------------|
| 编码组      | 频能力, 如语音编码的优先级, 包长度和是否支持静音抑制, 适用于不同带                |
|          | 宽的 PSTN呼叫.                                          |
| 编解码分组编号  | 语音能力的标准编号,总共8组,0是默认的分组编号,不能删除和修改                    |
| 编码       | 支持7种音频编码, G711A/G711U/G729/G723/ilbc13k/ilbc15k/AMR |
| 负载类型标识   | 每一种编码都有一个唯一的负载类型值, 参考 RFC3551                       |
| 打包时长(ms) | 语音编码的打包时间, 用户可以定义不同类型的编解码最小打包时间                     |
| 速率(kbps) | 语音数据流比例                                             |
| 静音抑制     | 默认时不启用, 若启用, 则检测到静音超时后, 释放通话占用的带宽                   |

表 2-8-3 编解码分组描述

## **2.8.5** 拨号规则

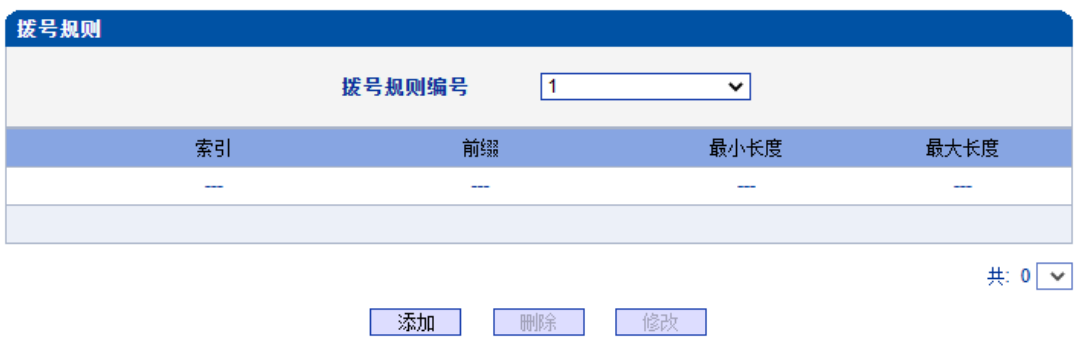

图 2-8-7 拨号规则页面

拨号规则用于配置所拨号码,你可以配置不同的号码前缀,这些规则可以被拨号规则 编号分为 5组,0 是默认的拨号规则组,不得删除。

#### 注意:

1. 为确保每条规则的有效性,长匹配号码(前缀)规则拨号规则索引值需要小一点。

2. 最大号码长度是 30, 号码总长度的值包括前缀的长度, 如前缀是 0755, 最大号 码长度就是 26,通配符"."不包括在号码长度内。

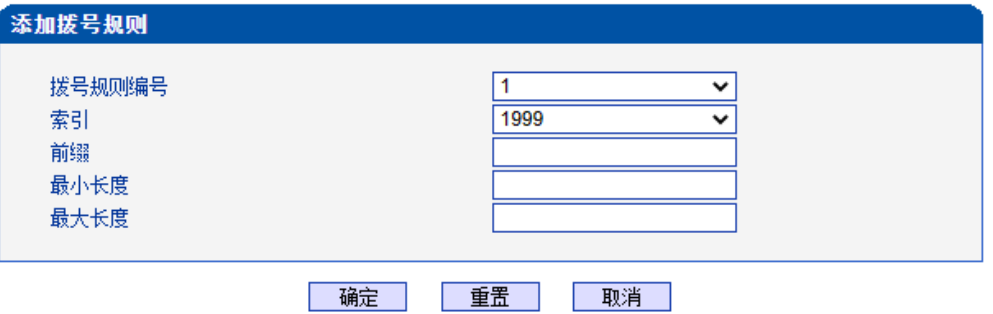

图 2-8-8 添加拨号规则

| 拨号规则编号 | 识别拨号规则的编号                                                                                                    |
|--------|----------------------------------------------------------------------------------------------------|
| 索引     | 拨号规则优先级, 根据拨号规则索引和前缀可以方便的搜索到已配置的拨号规<br>则                                                                                              |
| 前缀     | 号码前缀, "." 表示任何前缀号码                                                                                                    |
| 最小长度   | 接收号码的最小长度在 0 到 30 之间, 如果接收的号码在大于等于最小长度, 小<br>于等于最大长度, 号码将可用于接续呼叫, 若达到最大长度, 判定为接收号码<br>完整,将不再接收新号码,立刻开始号码分析,如果还有号码持续被接收,系<br>统将放弃这些号码。 |
| 最大长度   | 最大接收号码长度(0到30),如果接收的号码中这个长度内,号码将被收<br>到,如果接收系统判定接收号码完整,将不再接收号码,立刻开始号码分析,<br>如果有号码持续被发送,系统将放弃这些号码。                                     |

#### 表 2-8-4 拨号规则的描述

# 说明:

1. 拨号规则可在管理配置中进行备份和还原。

2. "最小长度"与"最大长度"为可能的总号码长度减去前缀的长度。

3. 若重叠收号时, 被叫号码长度确定, 则可将"最小长度"与"最大长度"设为相同数值, 有 利于加快接通速率。

4. 前缀配置,兼容支持 digit map 模式。

| 拨号规则           |    |                |      |                |
|----------------|----|----------------|------|----------------|
|                |    | 拨号规则编号         | ▼.   |                |
|                | 索引 | 前缀             | 最小长度 | 最大长度           |
|                | 48 | 3              | 7    | 7              |
| $\overline{ }$ | 49 | $\overline{2}$ | 7    | $\overline{7}$ |
| г              | 50 | $\mathbf 0$    | 10   | 11             |
|                | 51 | 95105          | 3    | 3              |
|                | 52 | 14             | 9    | 9              |
| г              | 53 | 014            | 9    | 9              |
|                | 54 | 96020          | 3    | 3              |
|                |    |                |      |                |

图 2-8-9 拨号实例

# **2.8.6** 拨号超时

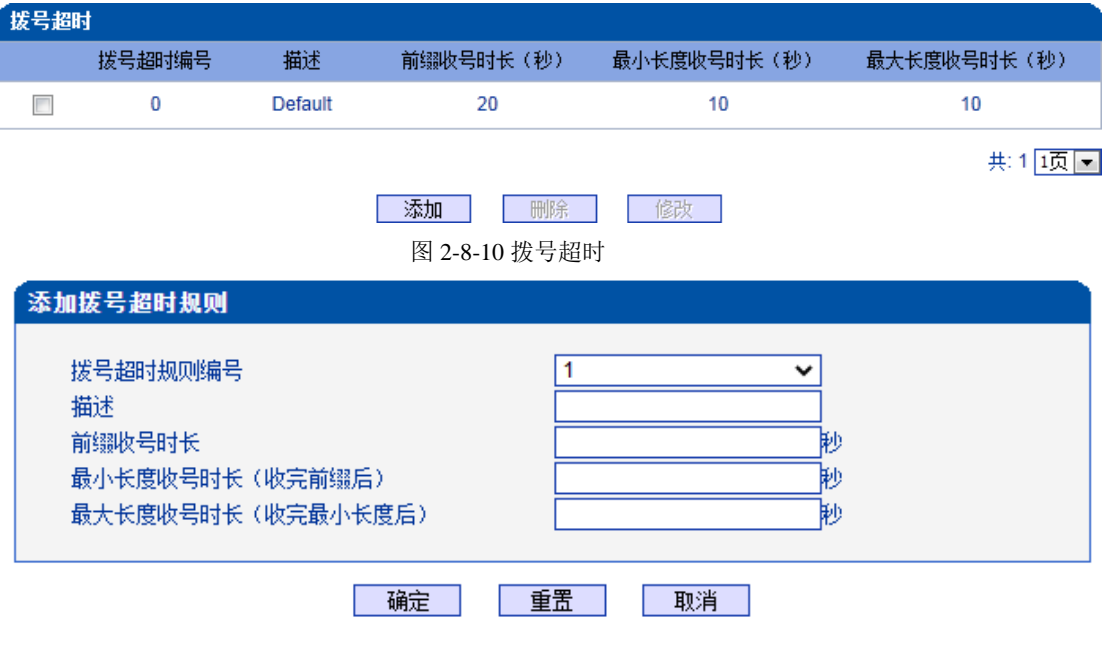

注意: 在拨号规则配置页面中,若'最小长度'等于'最大长度',那么本配置中,'最大长度收号时长'可为任意值。

图 2-8-11 添加拨号超时

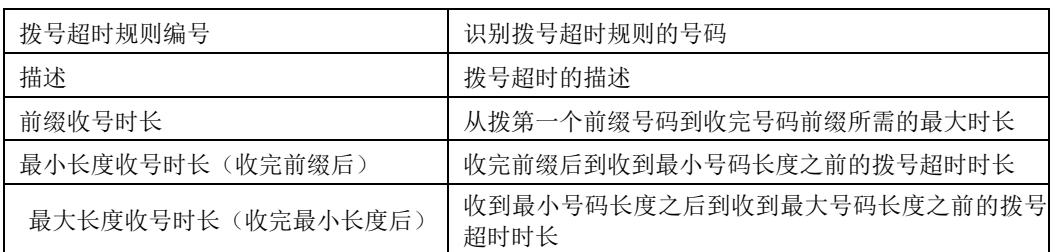

表 2-8-5 拨号超时的描述

# **2.8.7 Srtp**参数

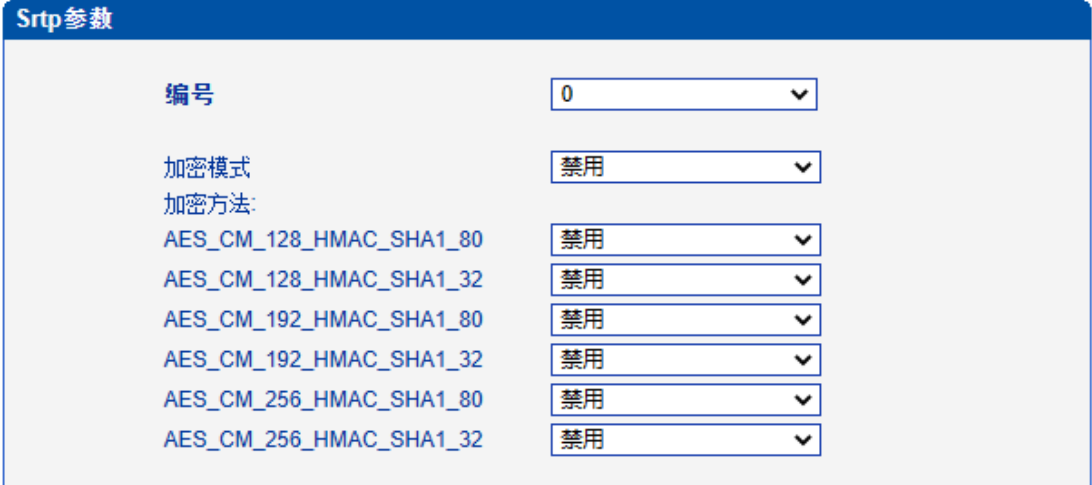

一保存

图 2-8-12 Srtp参数

表 2-8-6 拨号超时的描述

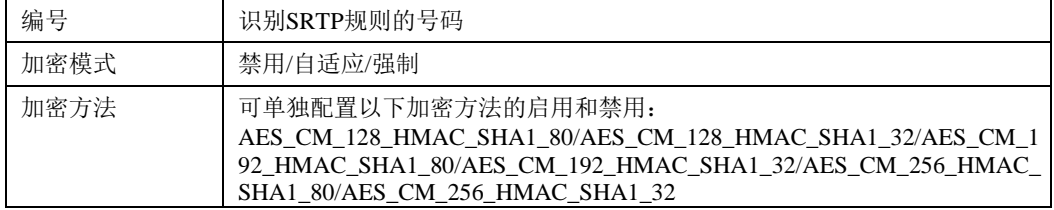

# **2.8.8 PSTN**原因值映射

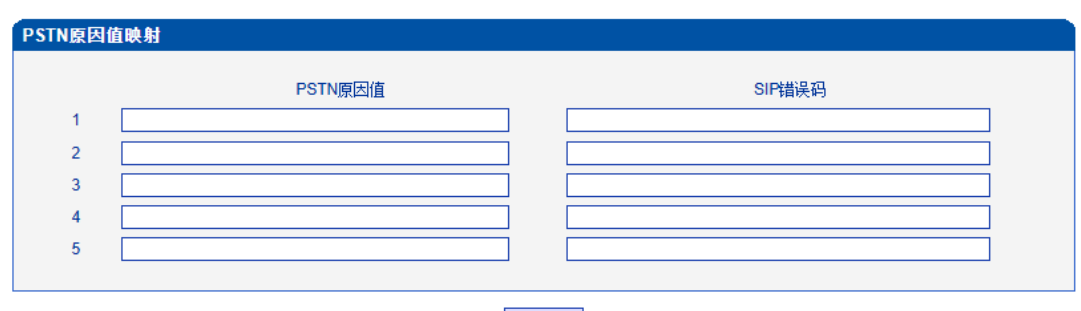

| 保存 |

注意: PSTN的原因值在1-127之间, SIP错误码在400-699之间!

图 2-8-13 PSTN原因值映射

表 2-8-7 PSTN原因值映射的描述

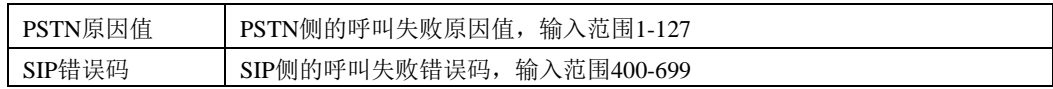

# **2.8.9 PSTN** 规则

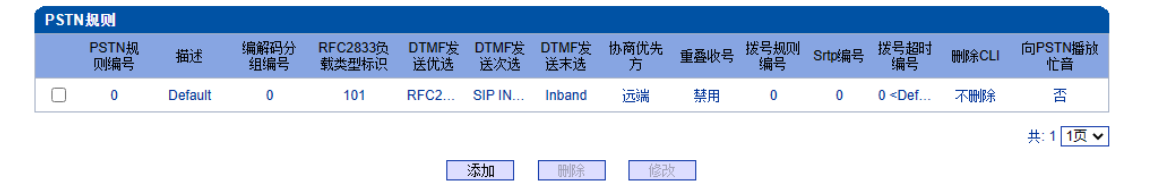

图 2-8-14 PSTN 规则

PSTN 规则用来配置 PSTN 电话号码规则及参数。

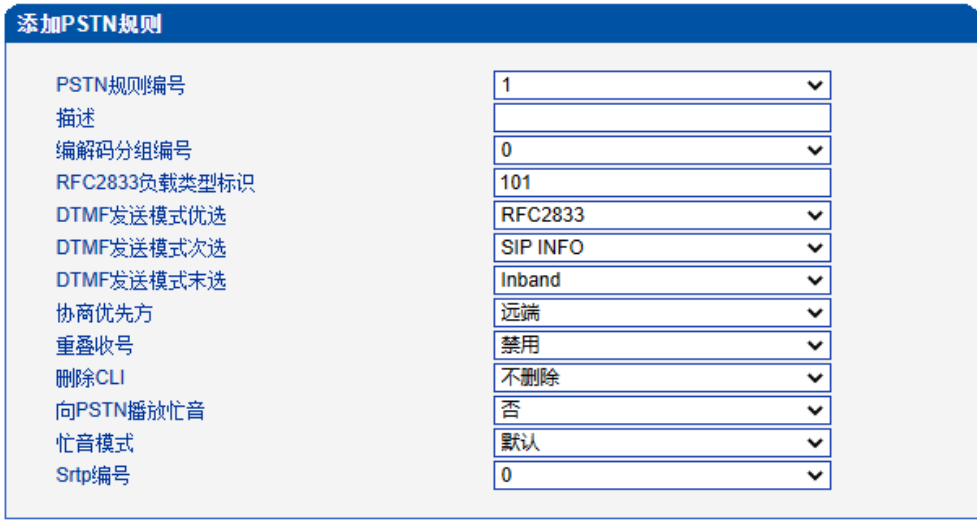

□确定 │ 重<mark>置 │</mark> 取消 │

图 2-8-15 添加 PSTN 规则

| 表 2-8-8 PSTN 规则的描述 |  |
|--------------------|--|
|                    |  |

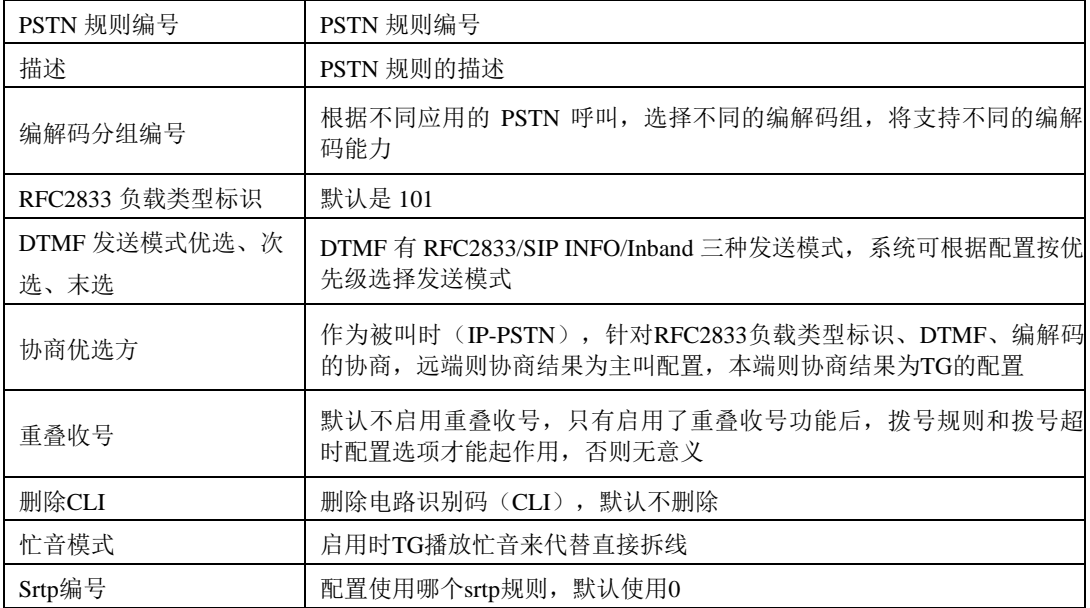

#### **2.8.10 PSTN** 分组

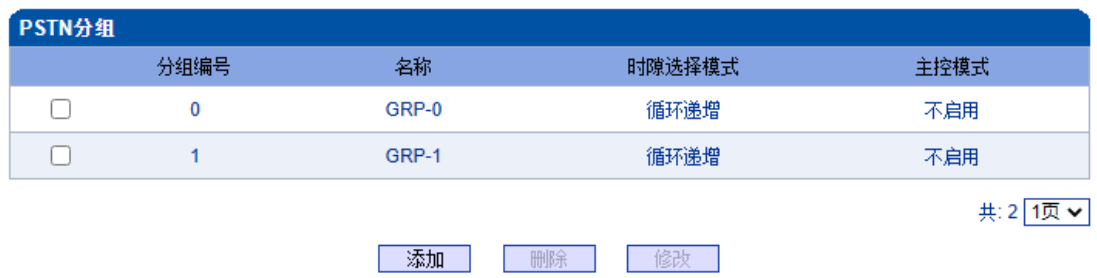

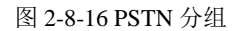

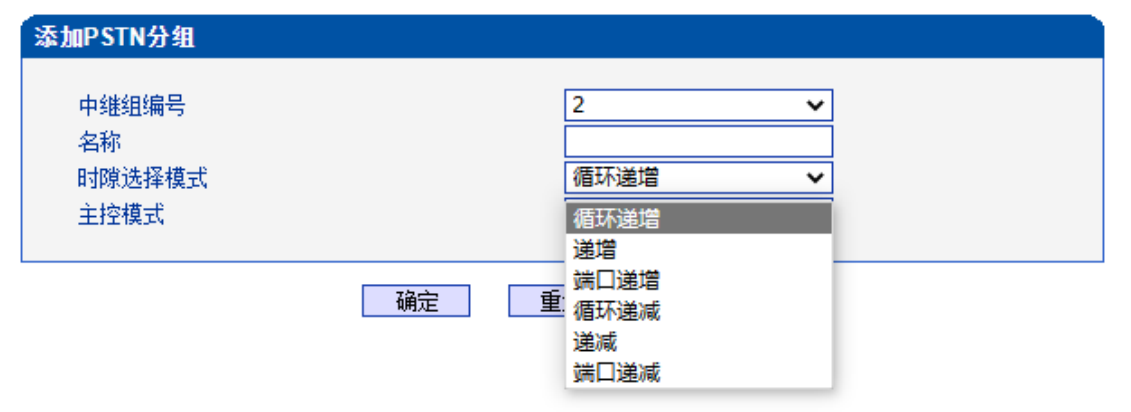

图 2-8-17 添加 PSTN 分组

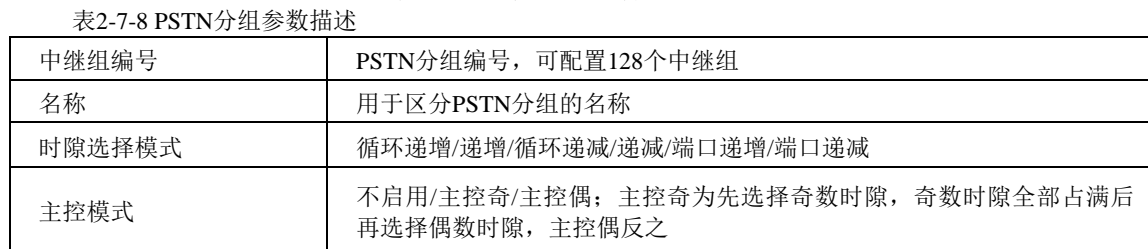

# **2.8.11 PSTN** 分组管理

PSTN 组配置可以将不同的 E1/T1 端口或同一端口的不同时隙组成一个 PSTN 中继组, 用 于路由配置。

| PSTN分组管理 |             |      |         |         |      |      |                         |
|----------|-------------|------|---------|---------|------|------|-------------------------|
|          | 分组编号        | 配置模式 | 起始E1/T1 | 终止E1/T1 | 起始时隙 | 终止时隙 | PSTN规则编号                |
|          | $0 < GRP-0$ | 普通模式 | 0       | 0       |      | 31   | $0$ <default></default> |
|          | $1 < GRP-1$ | 普通模式 |         |         |      | 31   | $0$ <default></default> |
|          |             |      |         |         |      |      | 共:2 1页 v                |
|          |             |      | 添加      | 删除      | 修改   |      |                         |

图 2-8-18 PSTN 分组管理

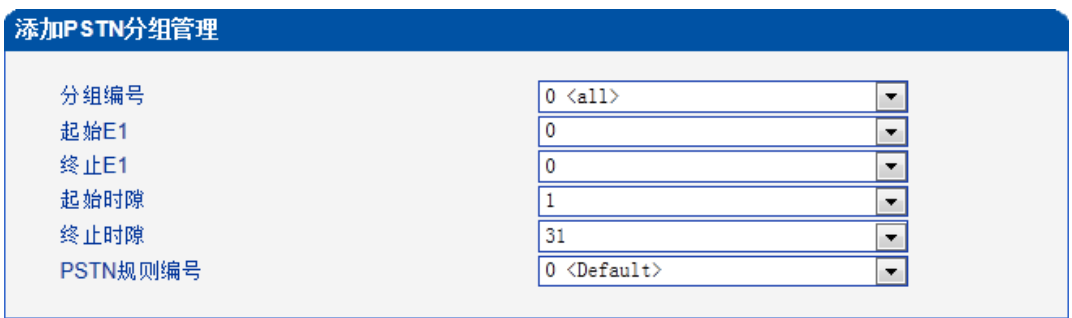

添加 | 重置 | 取消 |

图 2-8-19 添加 PSTN 分组管理

表 2-8-9 PSTN 分组描述

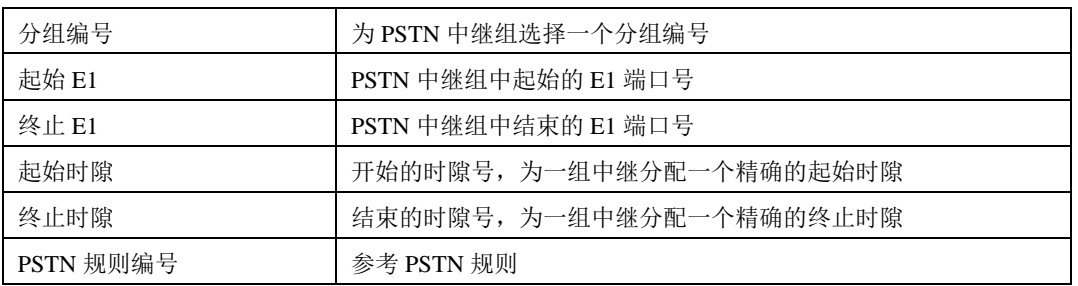

注意: 当跨E1端口操作时, 不选择起始/终止时隙。

# **2.9 SIP** 配置

此界面菜单管理设置和SIP中继相关的配置参数。此界面子菜单包括: SIP参数, SIP中 继,SIP账户,域名解析和冗余分组设置,主要目的是支持SIP中继的配置。用户在配置SIP 中继时需要首先检查相关参数配置,匹配对端使用的端口,IP地址,各种相关的SIP头字段 设置。

# **2.9.1 SIP** 参数

SIP 本地端口默认是 5060, 还可以设置 SIP 域名来代替 SIP 账号。

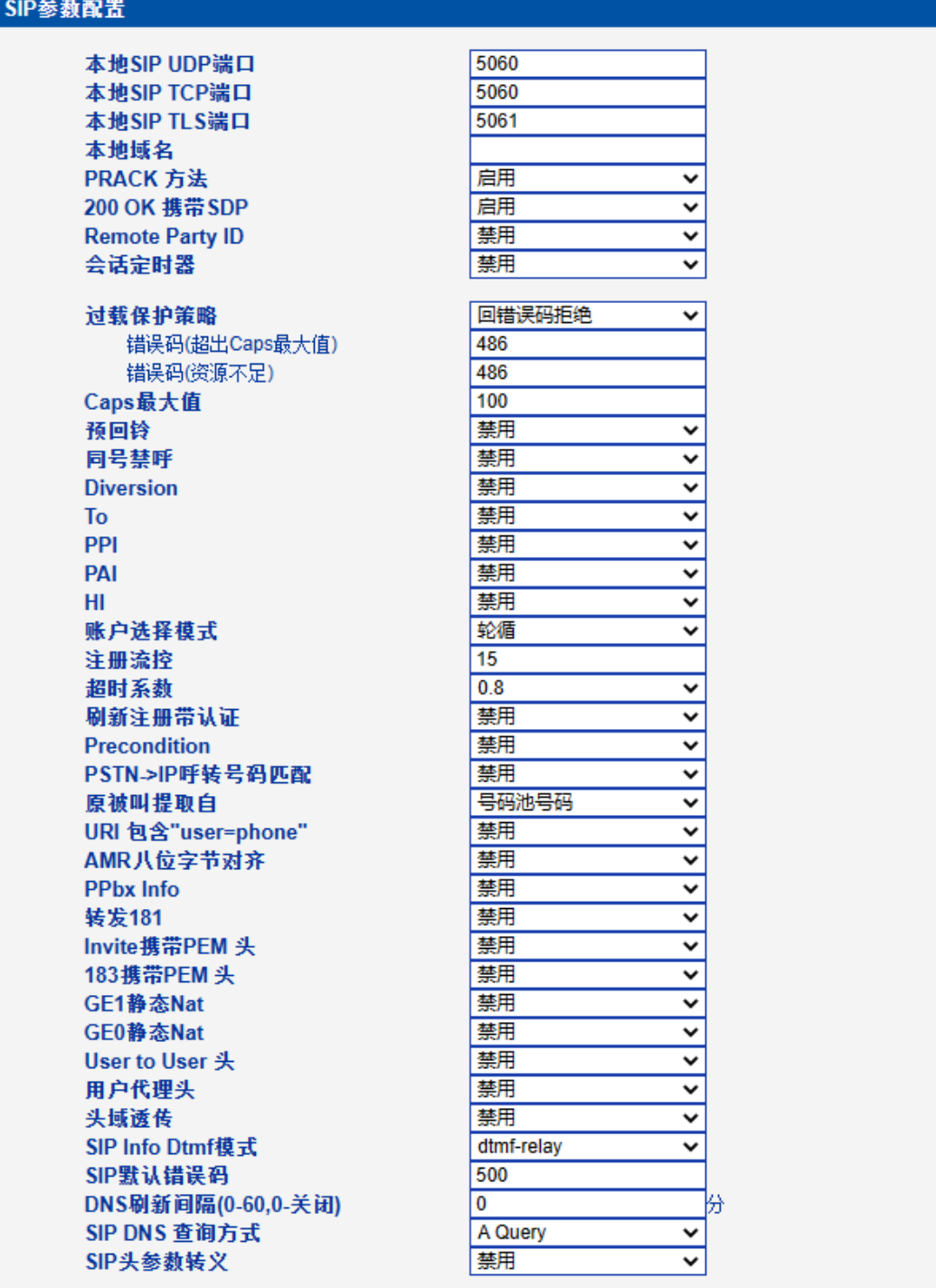

保存

注意: 1.CAPS:Call Attempts Per Second (每秒建立呼叫数里); 2.当caps大于设置值或者本地资源不足时,拒绝新呼叫; 3.当录音和号码认证功能同时开启, caps的有效值将减少到80; 图 2-9-1 SIP 参数

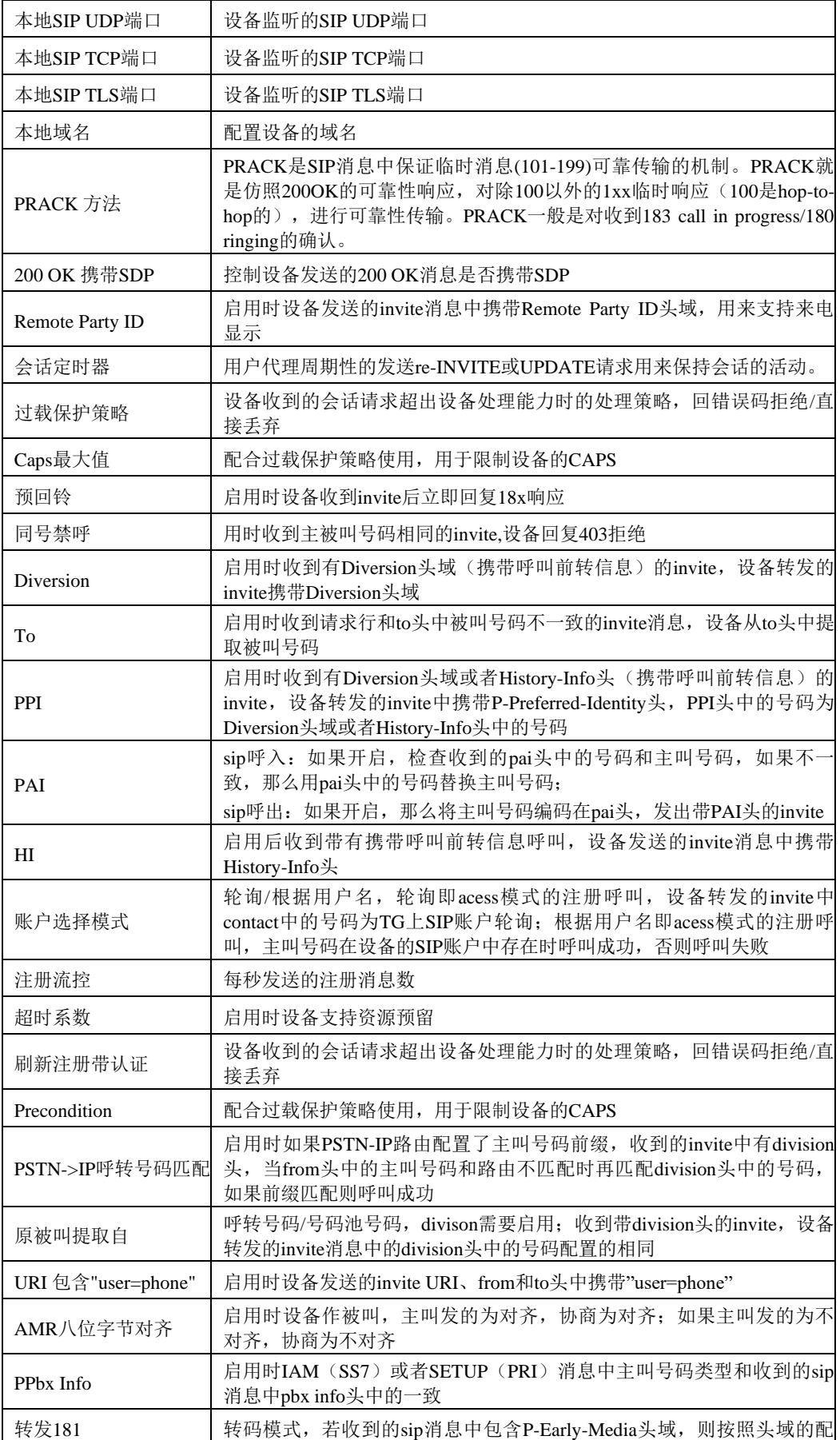

表 2-9-1 SIP 中继的描述

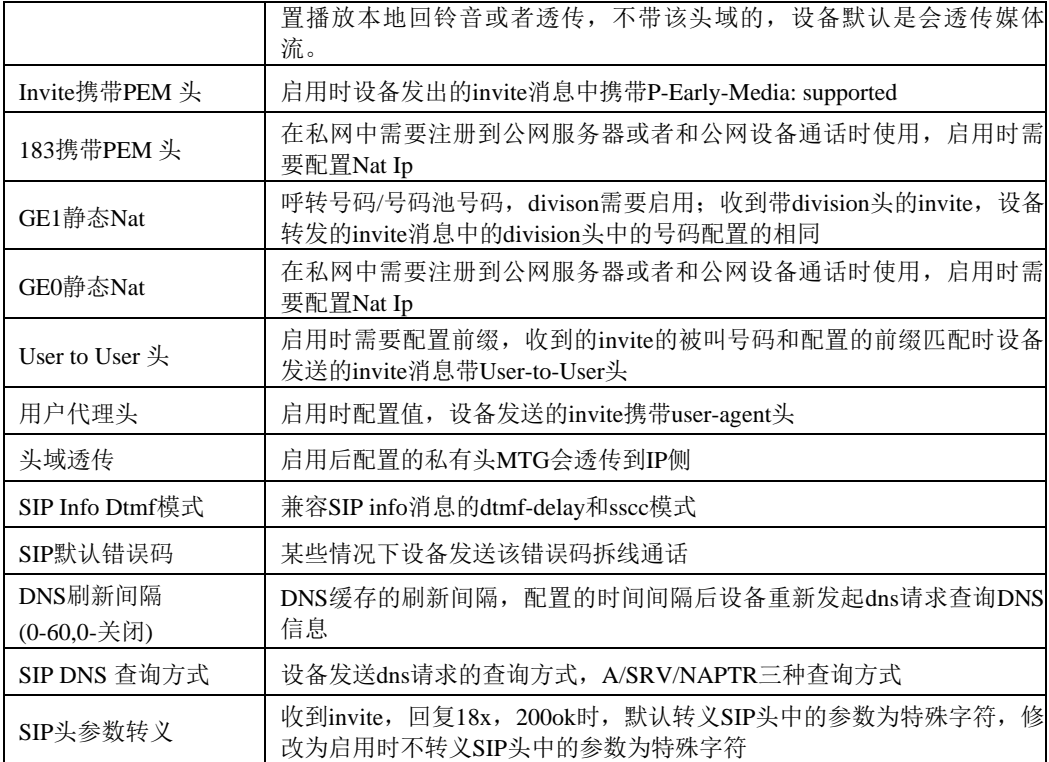

**2.9.2 SIP** 中继

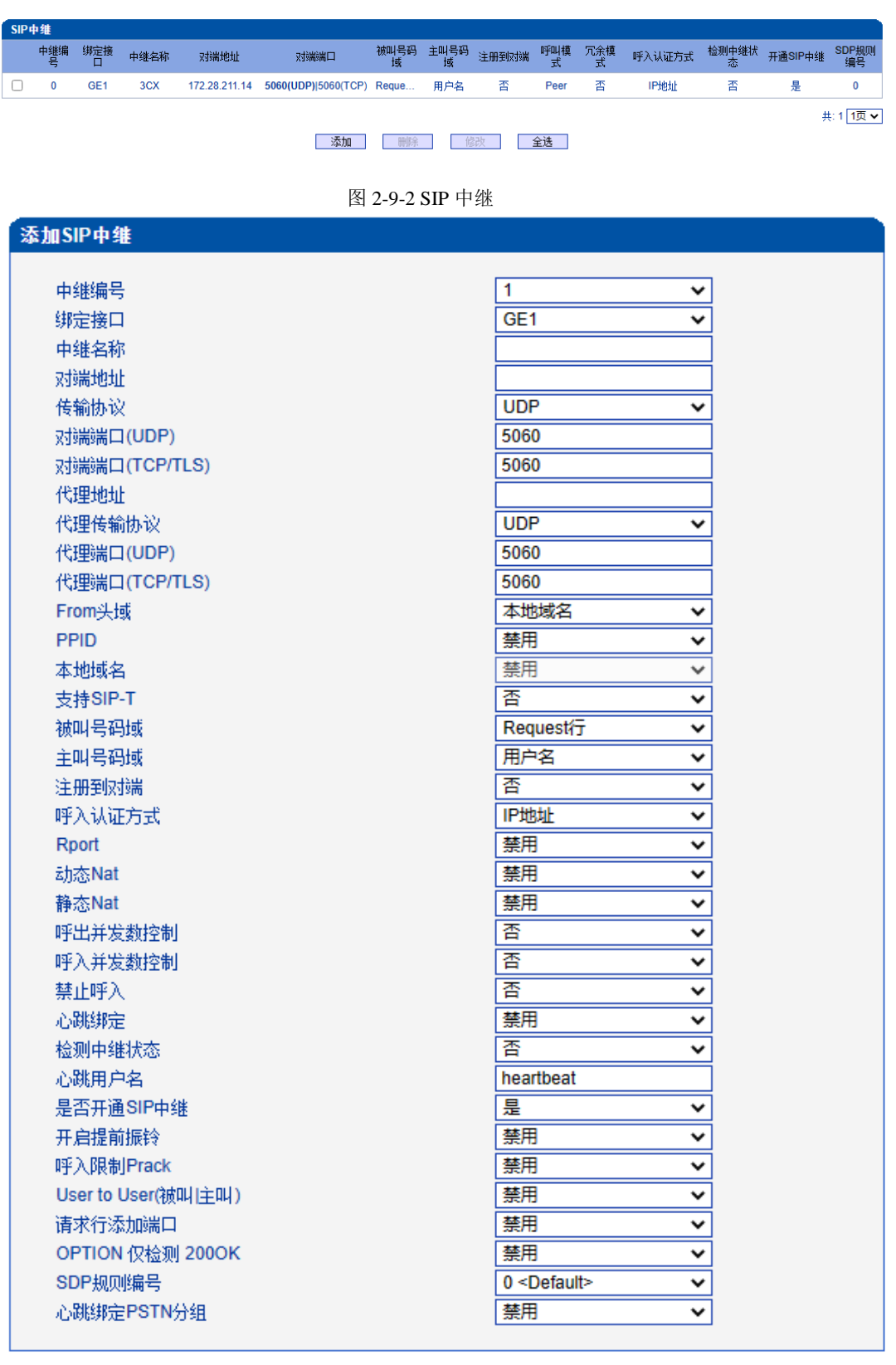

| 确定 | 重置 | 取消 |

NOTE: 在不同的SIP中继中,"对端地址","对端端口"(UDP,TCL/TLS) 不能相同。

图 2-9-3 添加 SIP 中继

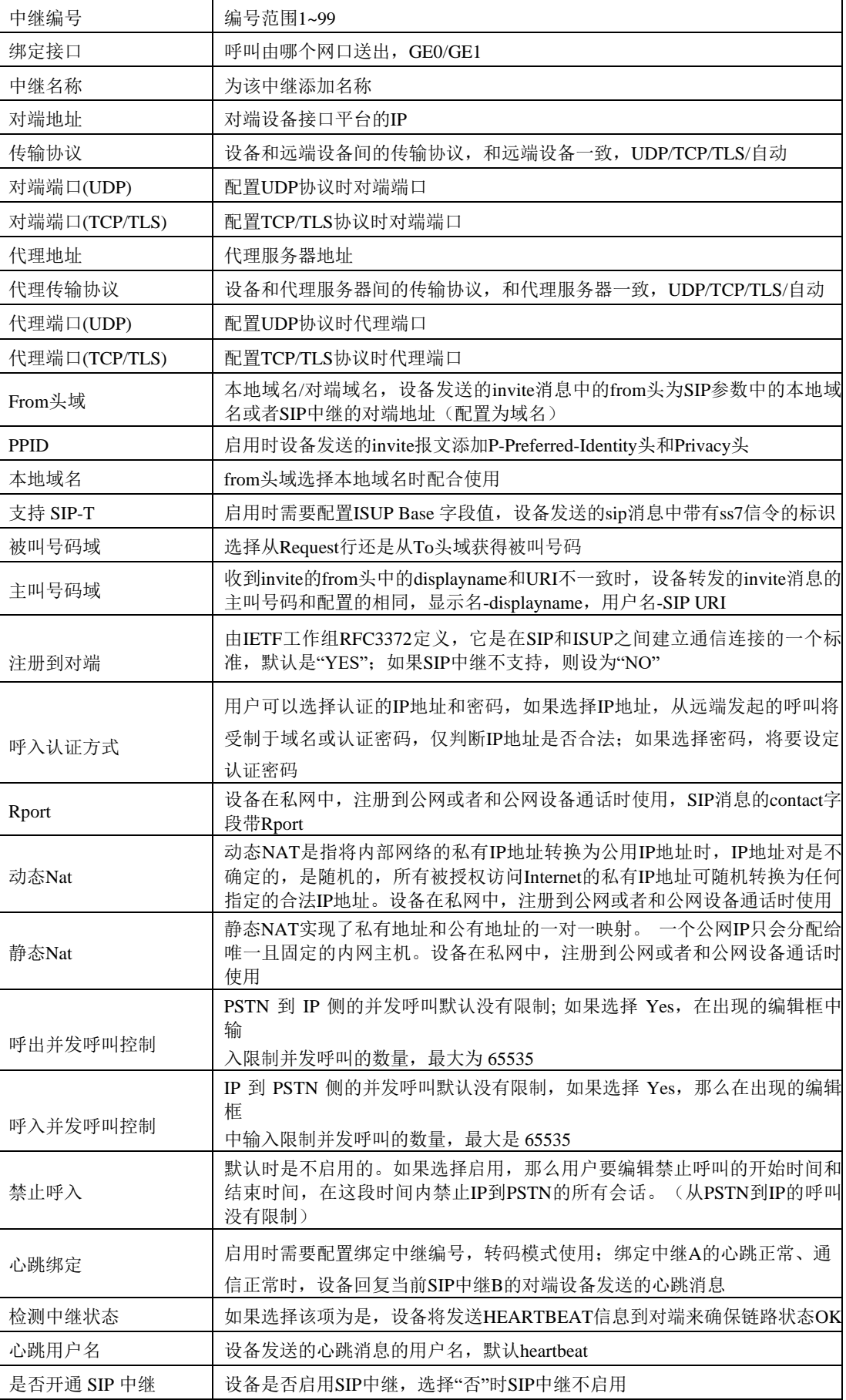

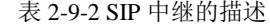

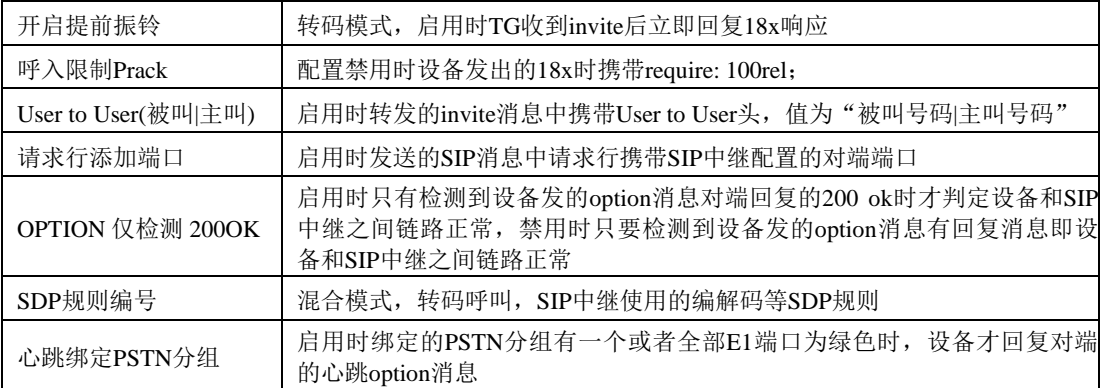

# **2.9.3 SIP** 账户

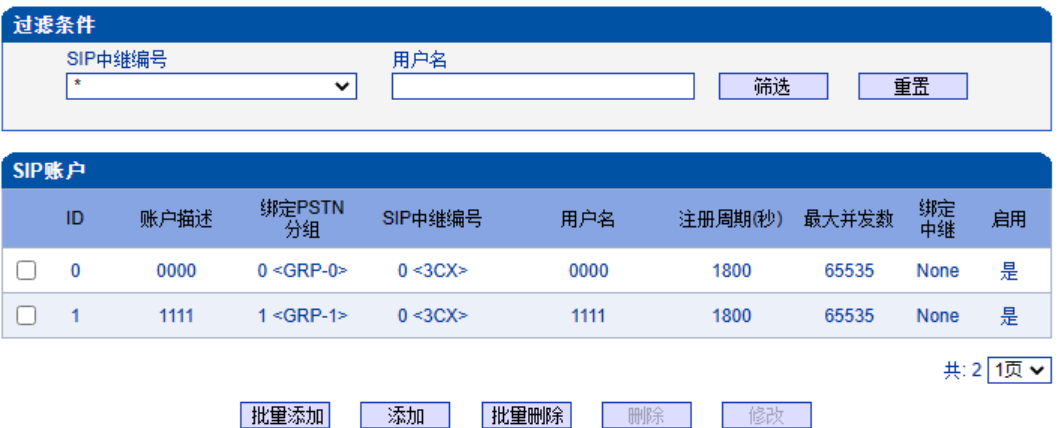

注意:当点击修改后,所修改行显示红色

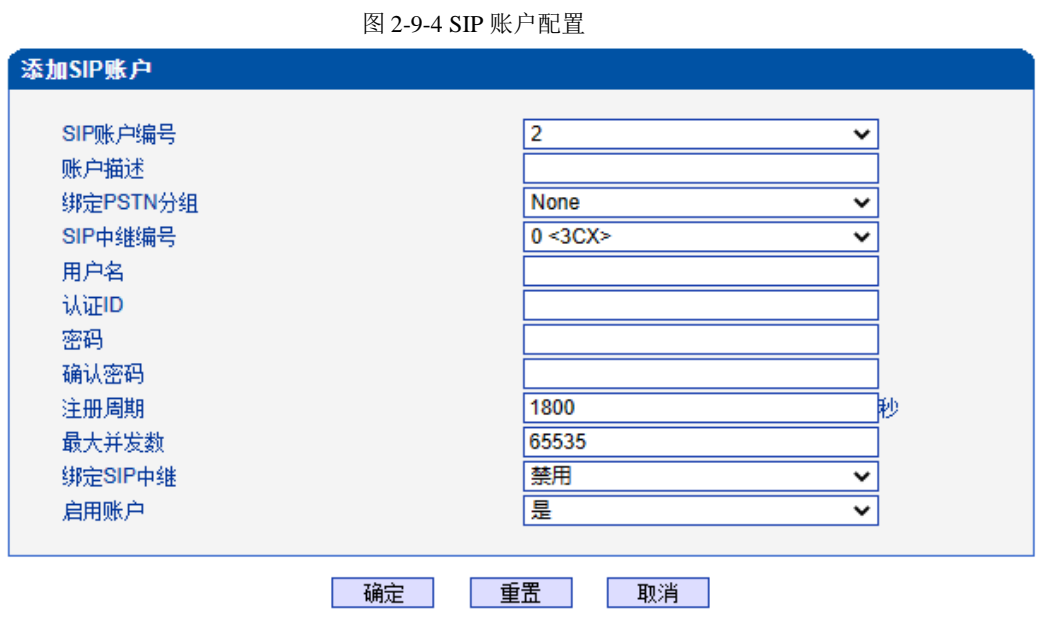

图 2-9-5 添加SIP 账户

表 2-9-3 SIP 账户的描述

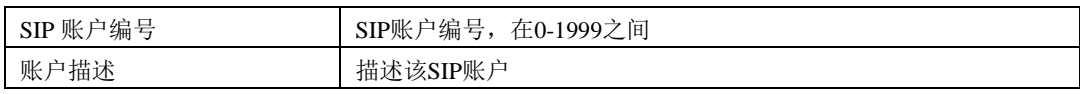

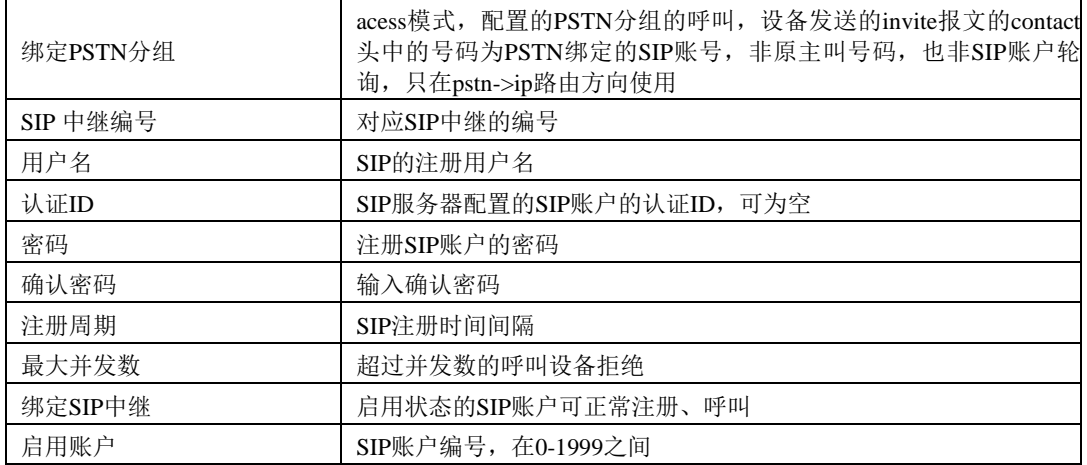

#### **批里添加SIP账户** 起始SIP账户编号  $\sqrt{2}$  $\overline{\mathbf{v}}$ SIP中继编号  $0 < 3<sub>C</sub> <sup>2</sup>$  $\overline{\mathbf{v}}$ 用户名前缀 起始用户名 认证ID 用户名@ 不添加 认证ID添加前缀  $\overline{\mathbf{v}}$ 账户数里 max:1998 通用密码 密码策略  $\overline{\mathbf{v}}$ 密码 注册周期 1800 |秒  $65535$ 最大并发数 绑定SIP中继 禁用  $\overline{\mathbf{v}}$ 启用账户 是  $\overline{\mathbf{v}}$

重置 确定 取消 T

图2-8-5 批量添加SIP账户

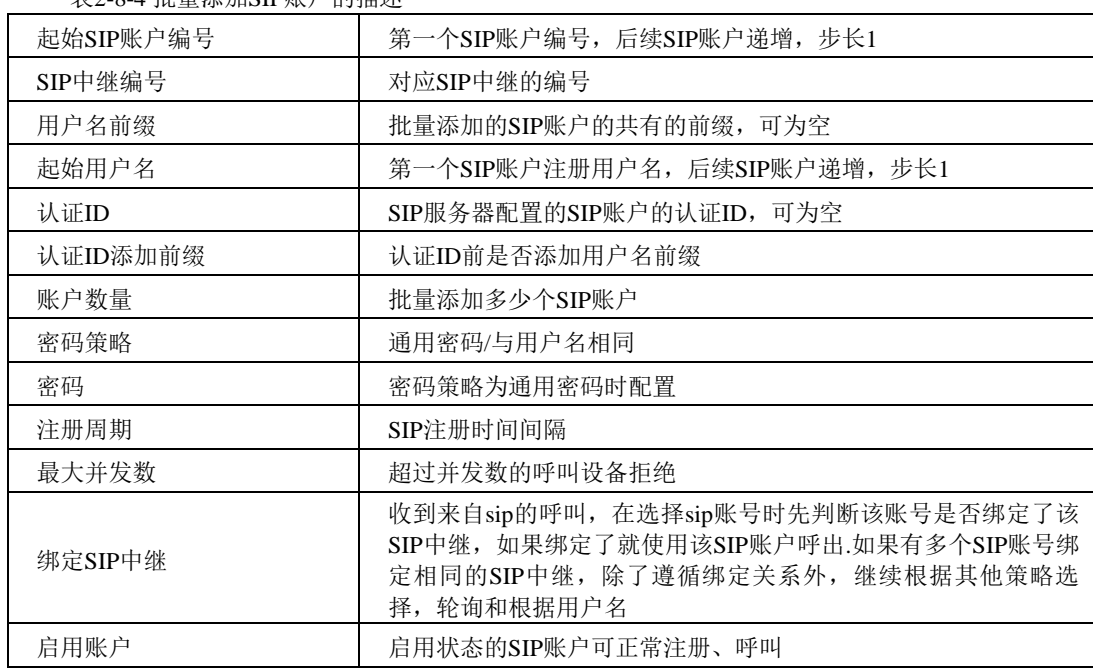

表2-8-4 批量添加SIP账户的描述

# **2.9.4 SIP** 域名解析

显示SIP域名解析后的域名和IP对应关系。

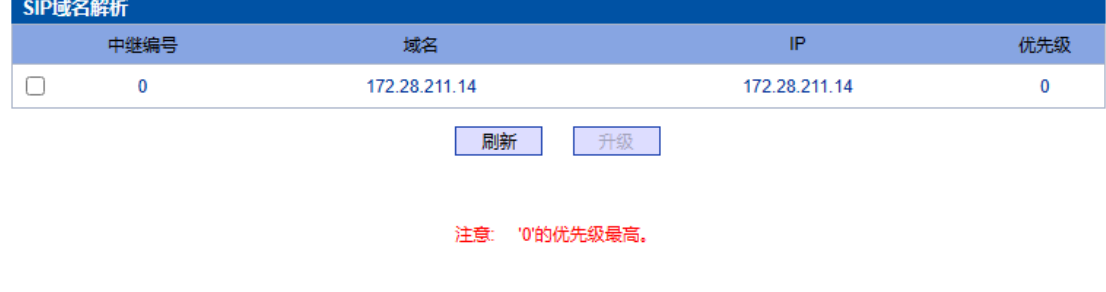

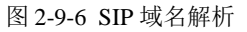

# **2.9.5 SIP**冗余分组

将两条中继放到同一个冗余分组内,一个为主中继,一个为从中继。主中继需要开启 心跳检测,从中继不需要。设备会优先将叫发送到主中继,当心跳检测到主中继down掉, 会切换向从中继转发呼叫,同时一直检测主中继状态,一旦主中继状态ok会立刻切换回主 中继,向主中继转发。

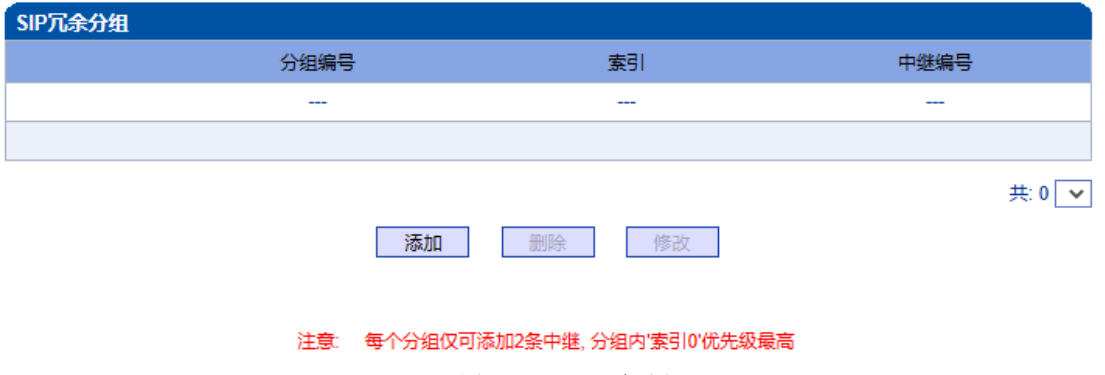

图2-9-7 SIP 冗余分组

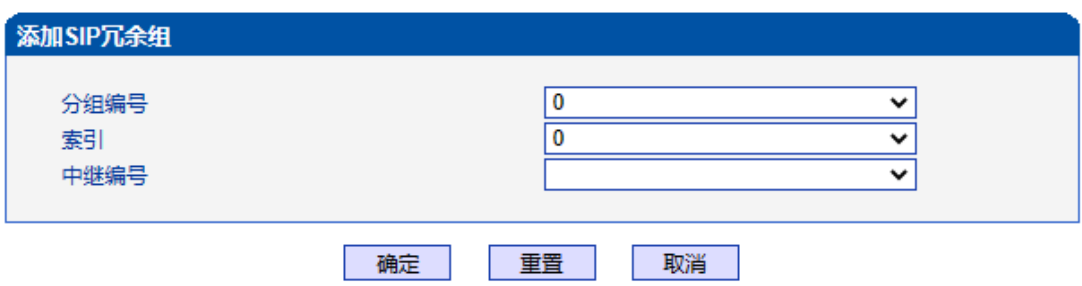

注意: '索引0'对应的中继必须开启心跳检测

图 2-9-8 添加SIP 冗余分组

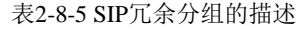

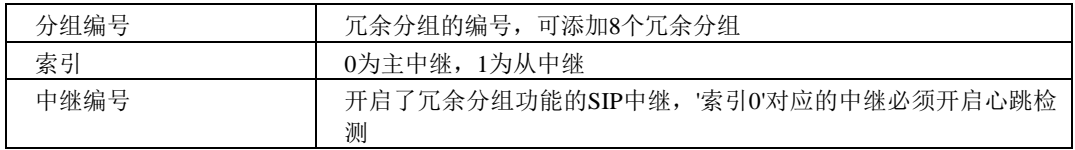

# **2.10 IP** 分组配置

此界面菜单管理设置IP呼叫中的一些业务控制参数,包括IP规则,IP分组和IP分组管 理。用户可以通过IP规则和分组对IP呼叫进行业务能力的管理设置,例如早期媒体流支持, 回铃音来源设置,IP组中的呼叫并发设置等。用户可以通过IP规则来实现一些呼叫业务中 的兼容性支持。

#### **2.10.1 IP** 规则

| IP规则      |                |                |                           |        |                 |            |          |              |
|-----------|----------------|----------------|---------------------------|--------|-----------------|------------|----------|--------------|
|           | IP规则编号         | 描述             | 在SDP中声明<br><b>RFC2833</b> | 支持早期媒体 | PSTN呼入回铃音来<br>源 | IP呼入回铃音来源  | 等待对端RTP流 | SDP中T.30扩展类型 |
| O         | 0              | <b>Default</b> | 是                         | 是      | <b>IP侧</b>      | IMS自适应/PST | 香        | X-Fax        |
| $\Box$    | $\mathbf{1}$   | 180            | 香                         | 香      | 本地              | IMS自适应/PST | 香        | X-Fax        |
|           |                |                |                           |        |                 |            |          | 共2 1页 ▼      |
|           |                |                |                           | 添加     | 删除<br>修改        |            |          |              |
|           |                |                |                           |        | 图 2-10-1 IP 规则  |            |          |              |
|           | 添加IP规则         |                |                           |        |                 |            |          |              |
|           |                |                |                           |        |                 |            |          |              |
|           | IP规则编号         |                |                           |        |                 |            |          |              |
|           | 描述             |                |                           |        |                 |            |          |              |
|           | 在SDP中声明RFC2833 |                |                           |        |                 |            |          |              |
| 支持早期媒体    |                |                |                           |        | 寔               |            |          |              |
|           | PSTN呼入回铃音来源    |                |                           |        |                 | 本地         |          | v            |
| IP呼入回铃音来源 |                |                |                           |        | IP侧/本地          |            |          | v            |
|           | 等待对端RTP流       |                |                           |        |                 | 否          |          |              |
|           | SDP中T.30扩展类型   |                |                           |        |                 | X-Fax      |          | $\checkmark$ |
|           |                |                |                           |        |                 |            |          |              |

图 2-10-2 添加 IP 规则

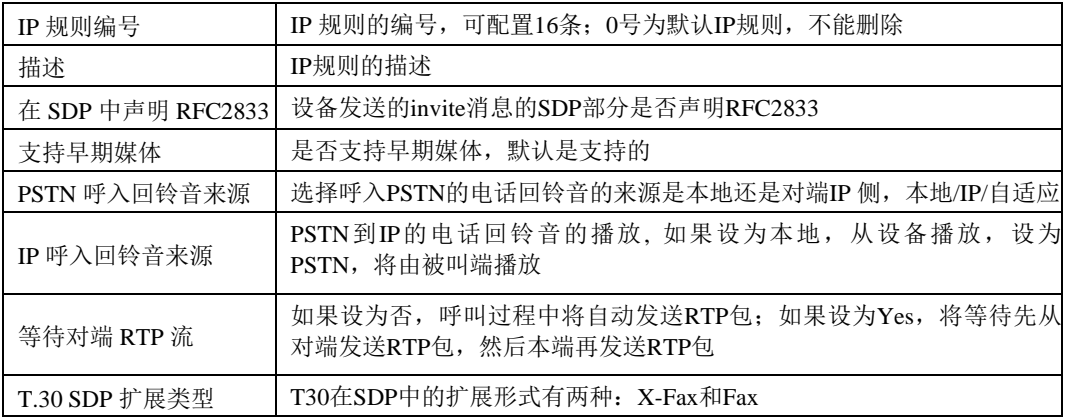

表 2-10-1 IP 规则的描述

#### **2.10.2 IP** 分组

IP选录方式有以下几种:递增(系统选择优先级时从最小的优先级开始选择);递减 (系统选择优先级时从最大的优先级开始选择);循环递增(系统选择中继优先级时,总 是从一个优先级到下一个优先级,如果最后一次选择了最大优先级,那么下一个号就是最 小优先级号,如此循环);循环递减(系统选择中继优先级时,总是从一个优先级到下一 个优先级,如果最后一次选择了最小优先级,那么下一个就是最大优先级号,如此循环)。

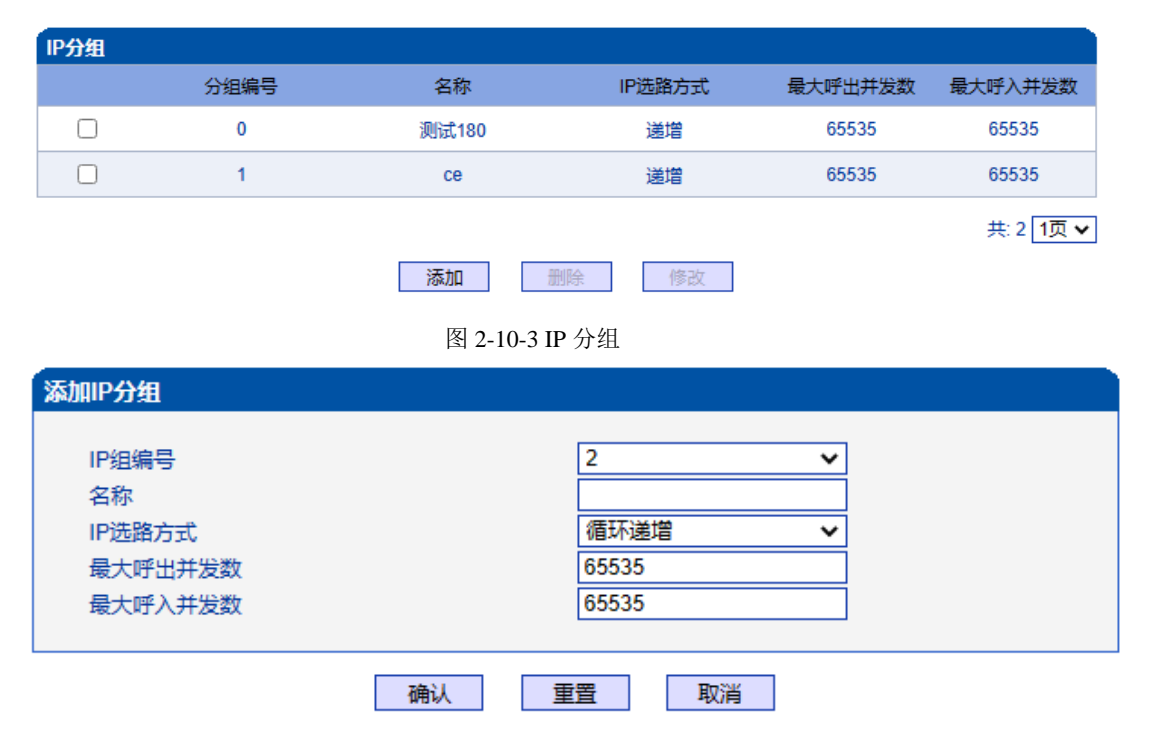

图 2-10-4 添加 IP 分组

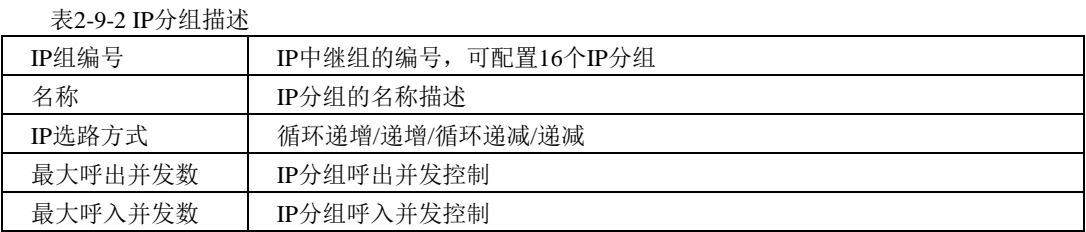

# **2.10.3 IP** 分组管理

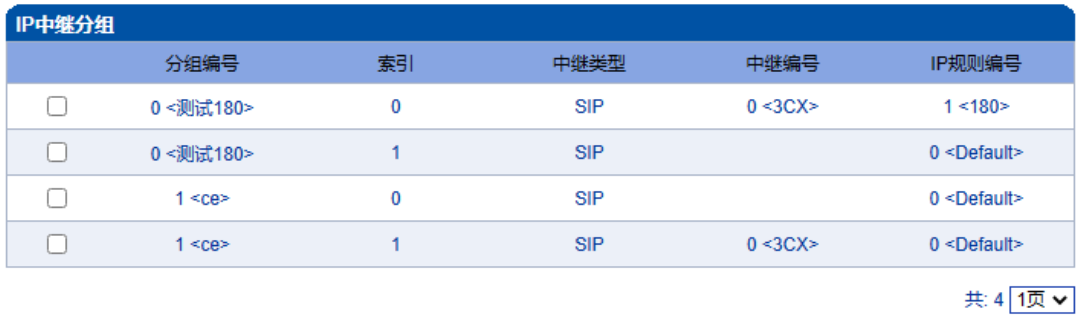

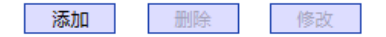

图 2-10-5 IP 中继分组

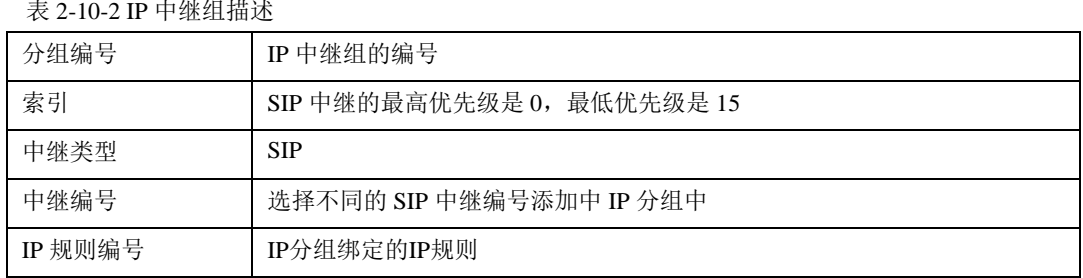

#### **2.11** 号码过滤

此界面菜单管理设置对主叫和被叫号码的黑白名单的过滤管理。主要目的是对主叫号 码和被叫号码支持灵活的黑白名单过滤支持,方便用户管理呼叫双方的号码。其主要子菜 单设置包括主叫,被叫黑白名单的设置,设置主叫号码池,号码绑定时隙时隙和过滤规则。 这些配置互相之间都有绑定关系,通过过滤规则实现,用户在设置时需要特别注意,避免 过滤掉不必要的呼叫号码。高级用户在配置此参数前需要了解实际客户的需求,通过一定 测试实现其过滤功能。

# **2.11.1** 主叫白名单

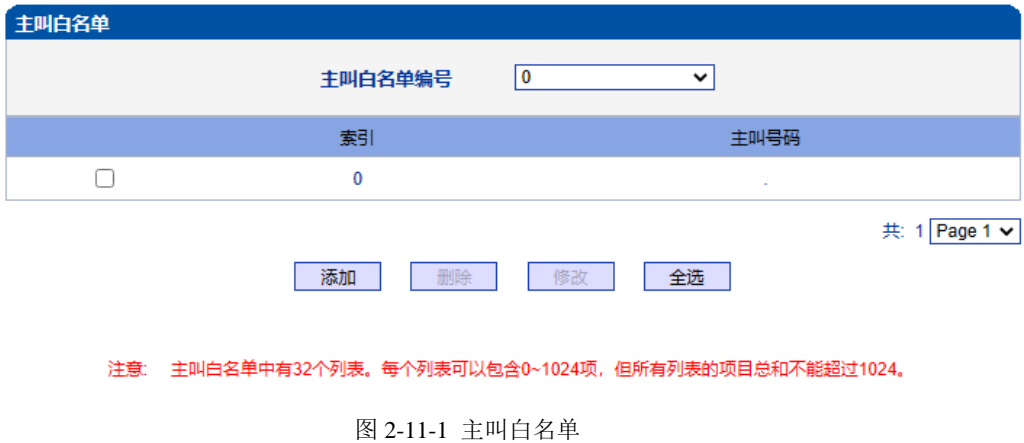

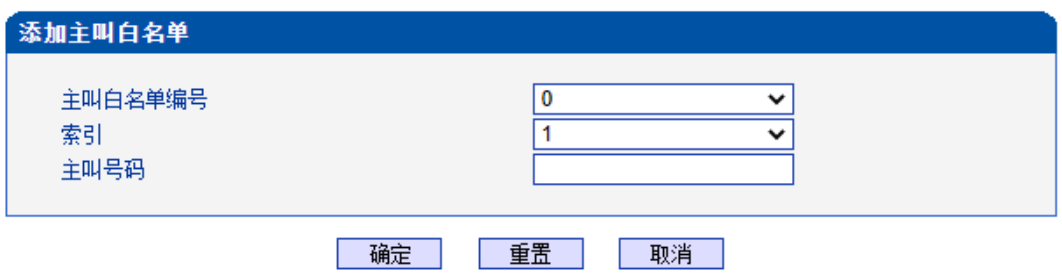

图 2-11-2 添加主叫白名单

#### 表 2-11-1 添加主叫白名单描述

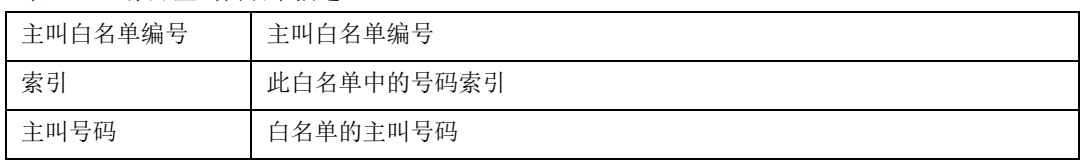

当路由中启用号码过滤规则时,只有匹配到主叫号码和主叫白名单中相同才允许呼叫, 否则拒绝。

# **2.11.2** 主叫黑名单

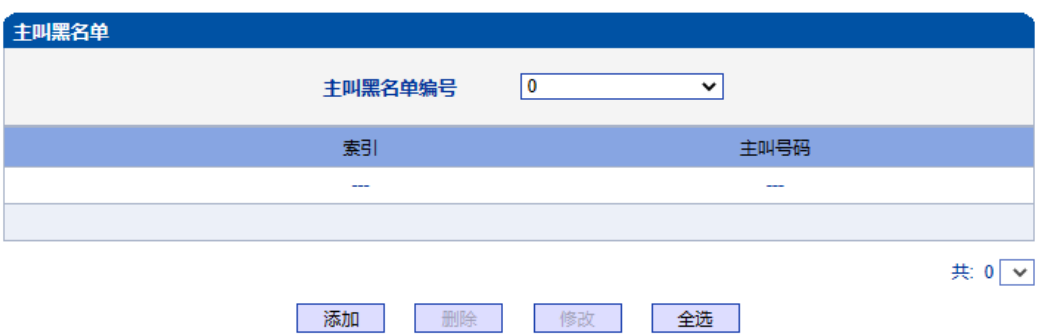

#### 注意: 主叫黑名单中有32个列表。每个列表可以包含0~1024项,但所有列表的项目总和不能超过1024。

图

2-11-3 主叫黑名单

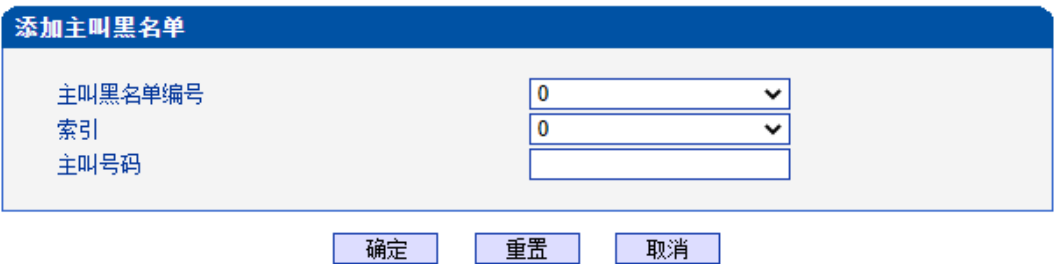

图 2-11-4 添加主叫黑名单

#### 表 2-11-2 添加主叫黑名单描述

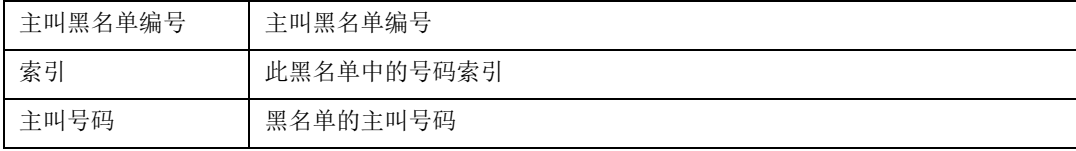

当路由中启用号码过滤规则时,只有匹配到主叫号码和主叫黑名单中相同则拒绝呼叫, 其他允许呼叫。

注:被叫黑/白名单参数描述和主叫黑/白名单参数描述一致,本手册不再重复阐述。

#### **2.11.3** 被叫白名单

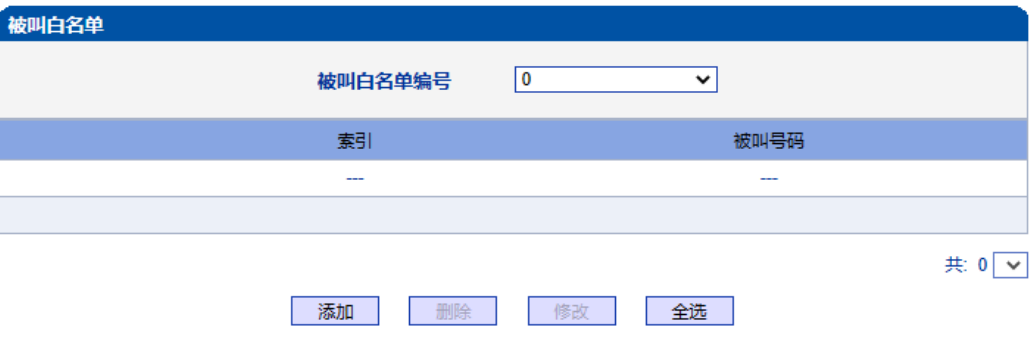

注意: 被叫白名单中有32个列表。每个列表可以包含0~1024项,但所有列表的项目总和不能超过1024。

图 2-11-5 被叫白名单

当路由中启用号码过滤规则时,只有匹配到被叫号码和被叫白名单中相同才允许呼叫, 否则拒绝。

#### **2.11.4** 被叫黑名单

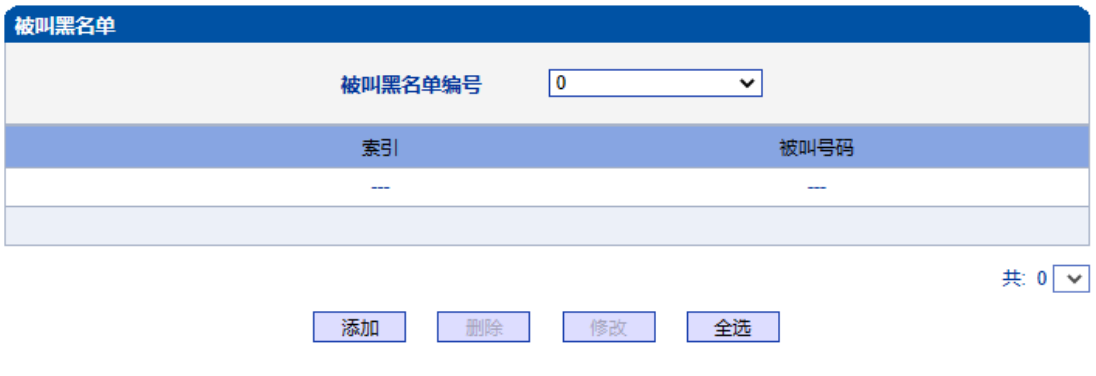

注意: 被叫黑名单中有32个列表。每个列表可以包含0~1024项,但所有列表的项目总和不能超过1024。

图 2-11-6 被叫黑名单

当路由中启用号码过滤规则时,只有匹配到被叫号码和被叫黑名单中相同则拒绝呼叫, 其他允许呼叫。

#### **2.11.5** 主叫号码池

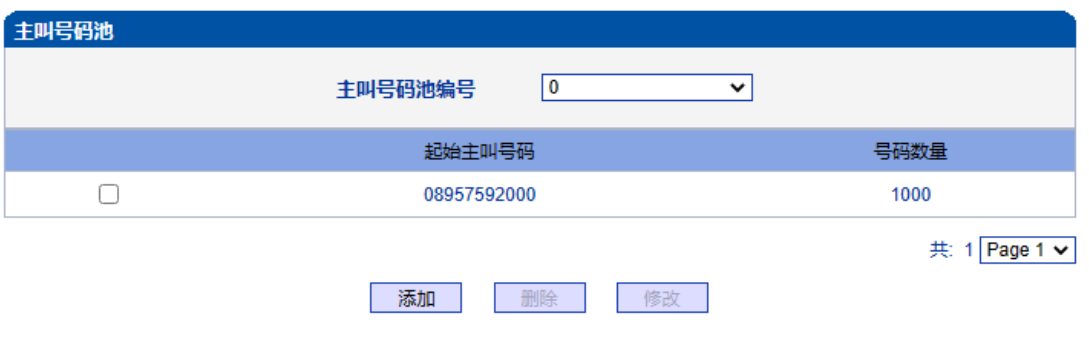

图 2-11-7 主叫号码池

当启用此功能时,号码池号码用来替换主叫号码。

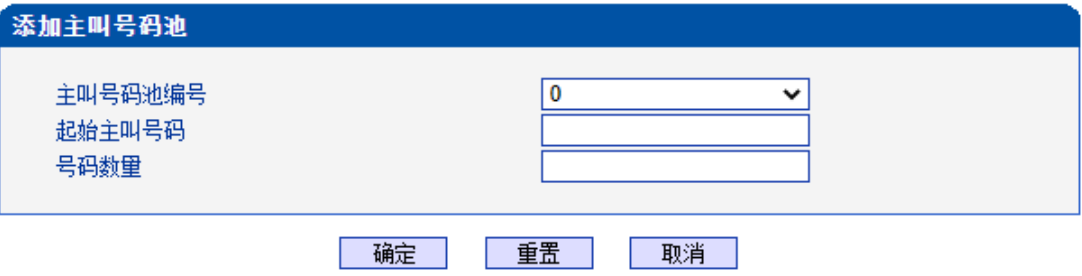

# NOTE: 1.例如: "起始主叫号码" 是 80080000, "号码数<mark>里</mark>" 是 100, 意味着主叫号码的范围是 80080000-<br>80080099.

2.最多包含512项,但所有列表的项目总和不能超过1024.

3. "号码数里" 最大不能超过4000.

图 2-11-8 添加主叫号码池

表 2-11-3 添加主叫号码池描述

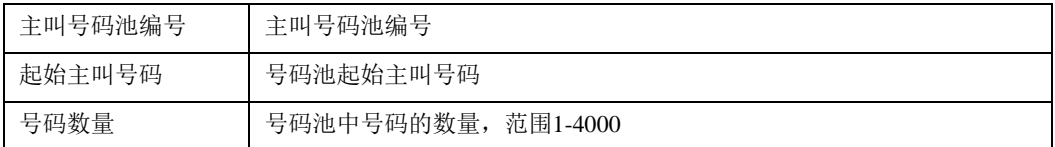

#### **2.11.6** 号码绑定时隙

每个时隙绑定一个号码,被叫号码为时隙绑定的号码则呼叫正常,被叫号码非时隙绑 定的号码,设备回复503拒绝

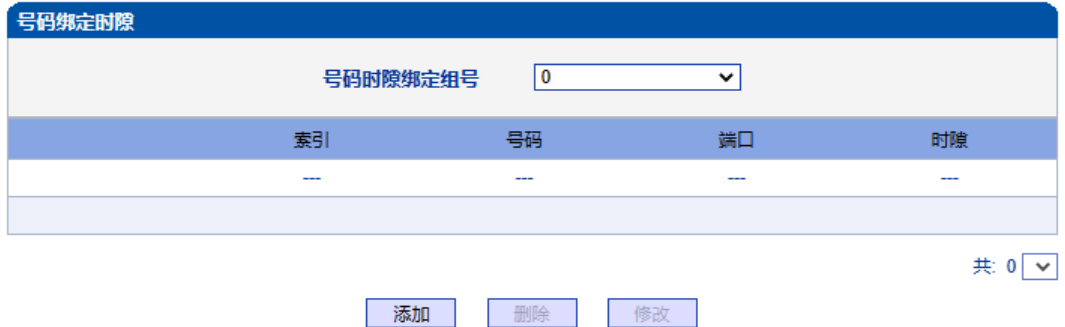

#### 注意: 号码绑定时隙中有8个列表。每个列表可以包含0~640项,但所有列表的项目总和不能超过640。

图 2-11-9 号码绑定时隙

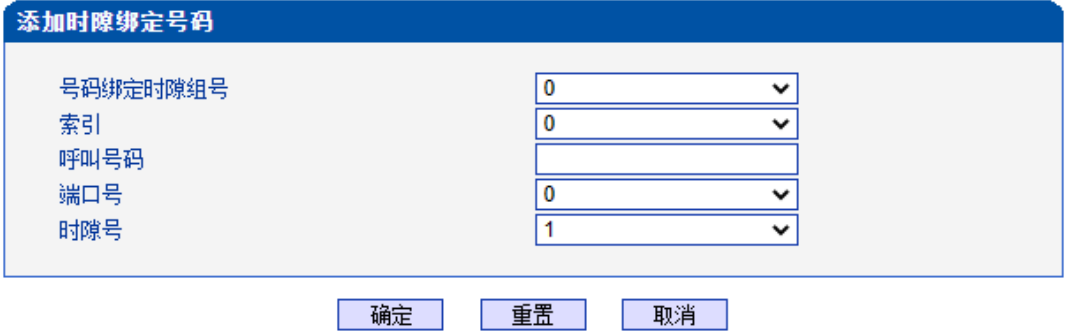

图 2-11-10 添加时隙绑定号码

表 2-11-4 添加时隙绑定号码

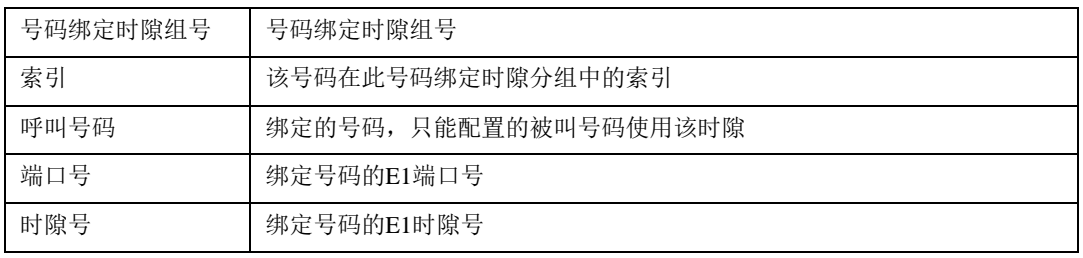

# **2.11.7** 过滤规则

根据需求配置黑白名单过滤的规则。

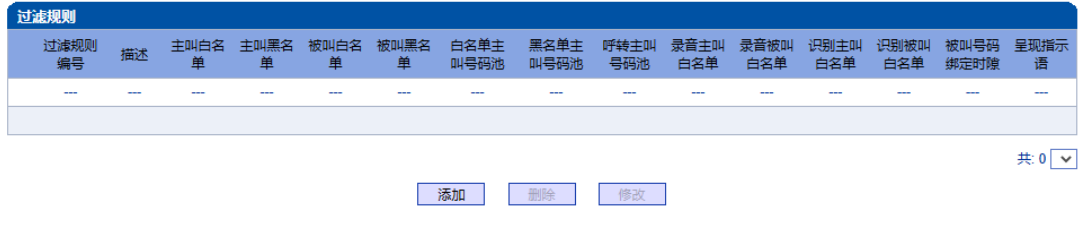

图 2-11-11 过滤规则

#### **2.12** 呼叫路由

此界面菜单管理设置呼叫的路由方向。呼叫路由主要功能负责IP端到PSTN端的呼 叫路由和PSTN端到IP端的呼叫路由设置。

其子菜单参数设置包括: 路由参数的基本属性设置, PSTN-IP呼叫方向路由, PSTN-PSTN呼叫方向路由, IP-PSTN呼叫方向路由。呼叫路由中设置了不同的其他绑定规则, 方 便用户灵活控制某个方向的呼叫业务。用户在配置呼叫路由时需要了解不同的PSTN端口和 对应的IP端中继设置,否则可能出现因路由设置问题导致的呼叫失败等问题。

#### **2.12.1** 路由参数

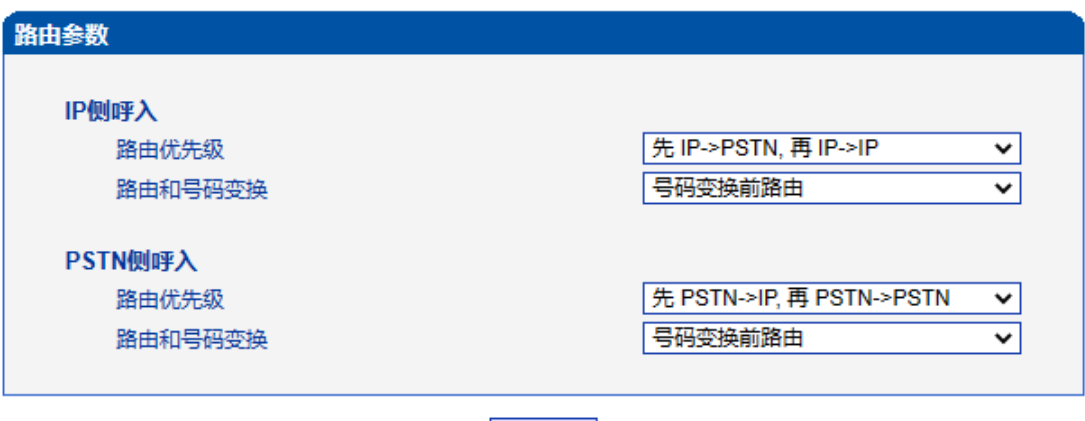

保存

图 2-12-1 路由参数

呼入呼出电话的路由配置,越精确的路由配置,优先级的值越小; "Any"和".", 可以匹配 任何路由规则。

#### 注意:

1. 配置路由时, 从大的优先级值开始配置, 避免再添加一个额外匹配的路由 时,数据不能直接使用。

2. 配置路由时建议保存优先级值。

- 3. 前缀配置还支持 digit map
- 4. 匹配的来源和目的,既可以支持分组也可以支持具体的某一条中继

#### **2.12.2 PSTN->IP** 路由

PSTN->IP 的路由用于路由从 PSTN 到 IP 的通话。

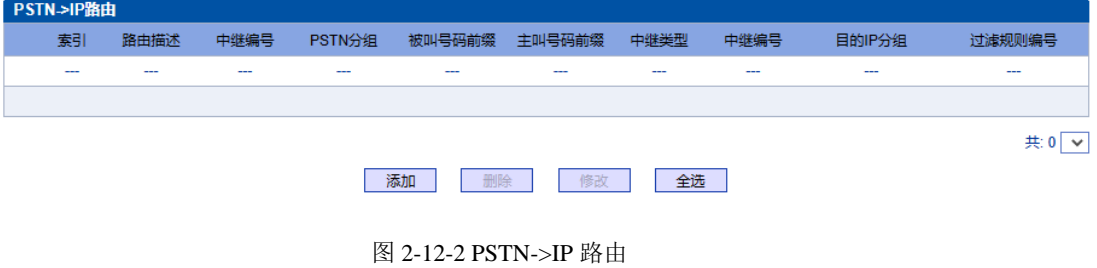
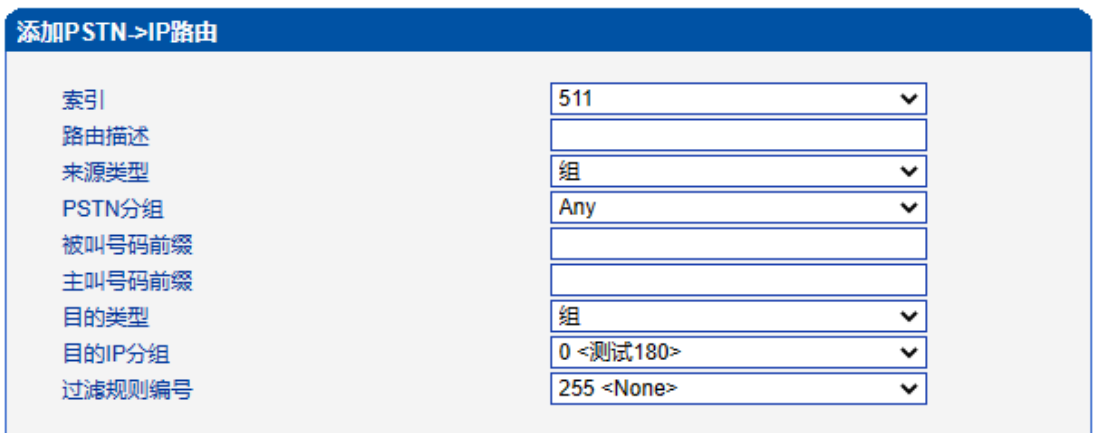

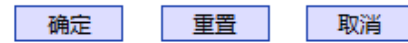

#### 注意: '在'被叫号码前缀'或者'主叫号码前缀'域中,可用'.'表示任意符号。

图 2-12-3 添加 PSTN->IP 的路由

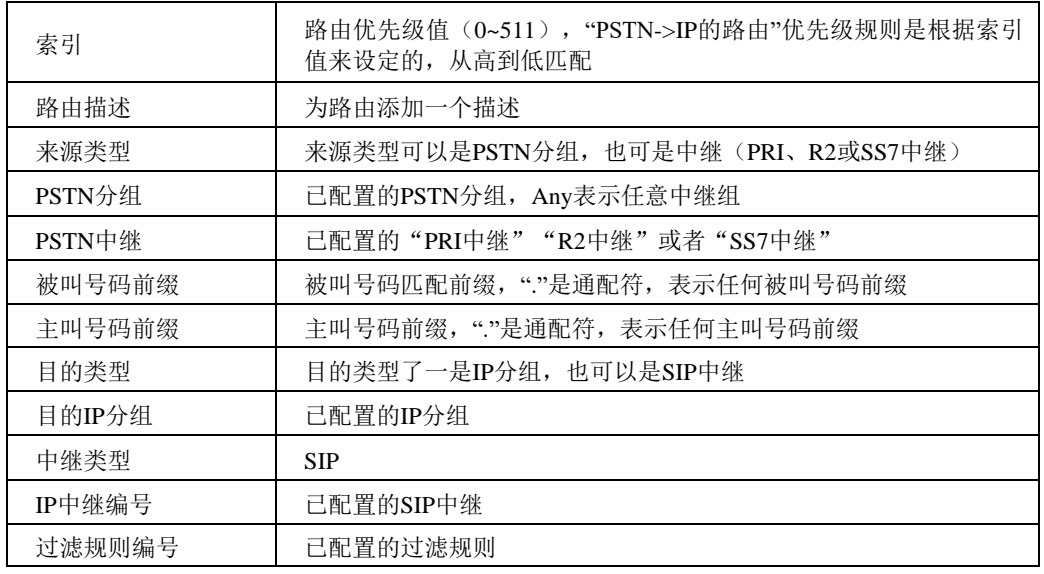

表 2-12-1 PSTN->IP 的路由描述

# **2.12.3 PSTN->PSTN** 路由

#### PSTN->PSTN 路由用于从 PSTN->PSTN 的来电

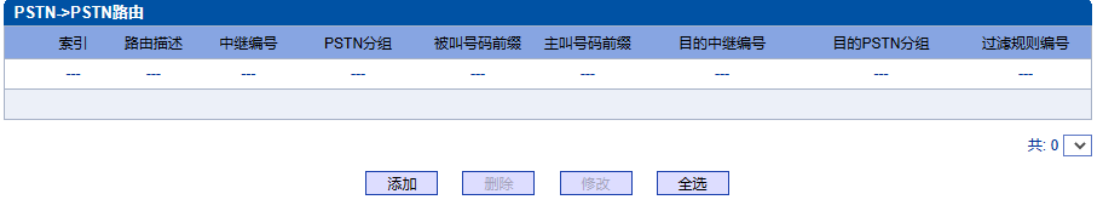

图 2-12-4 PSTN->PSTN 路由

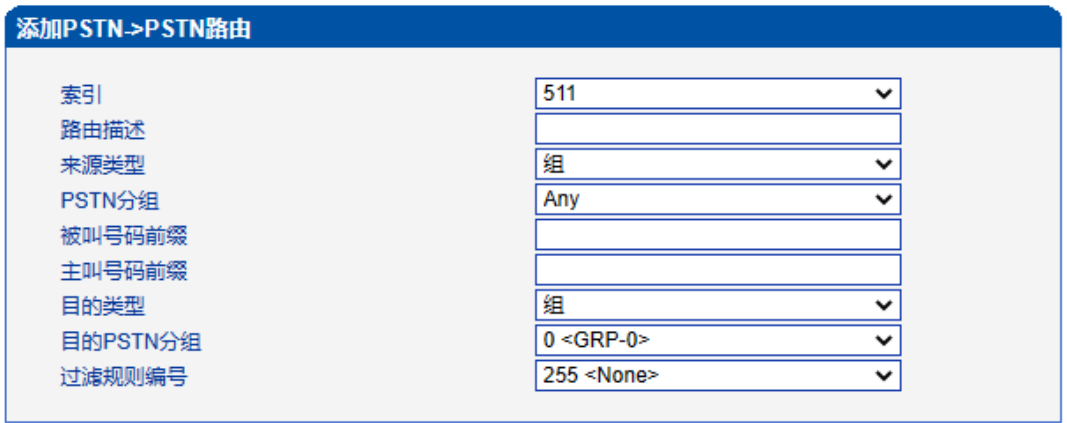

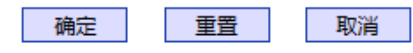

注意: 在被叫号码前缀'或者'主叫号码前缀'域中,可用','表示任意符号。

图 2-12-5 添加 PSTN->PSTN 路由

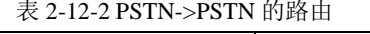

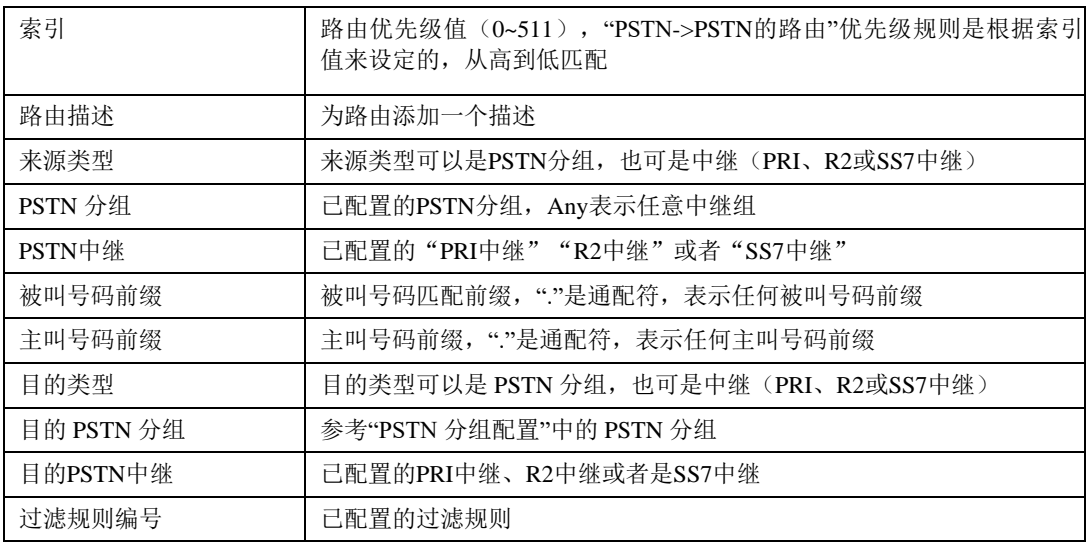

# **2.12.4 IP->PSTN** 路由

#### IP->PSTN 路由用于路由从 IP->PSTN 的通话。

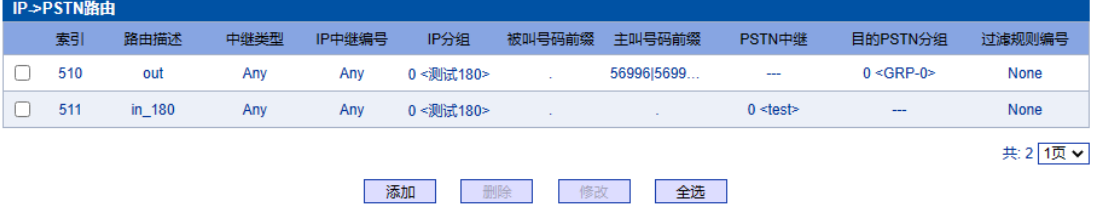

图 2-12-6 IP->PSTN 路由

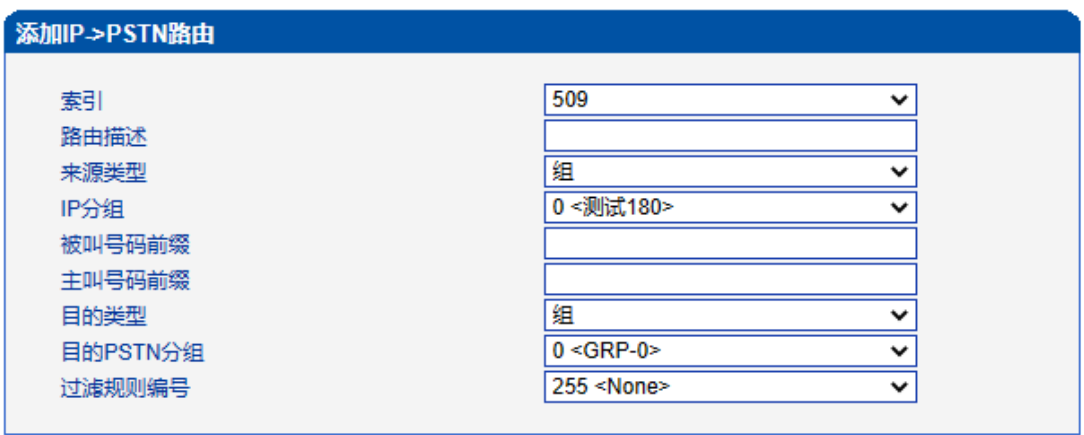

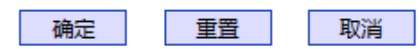

注意: 在'被叫号码前缀'或者 '主叫号码前缀' 域中, 可用'.'表示任意符号。

图 2-12-7 添加 PSTN->IP 路由

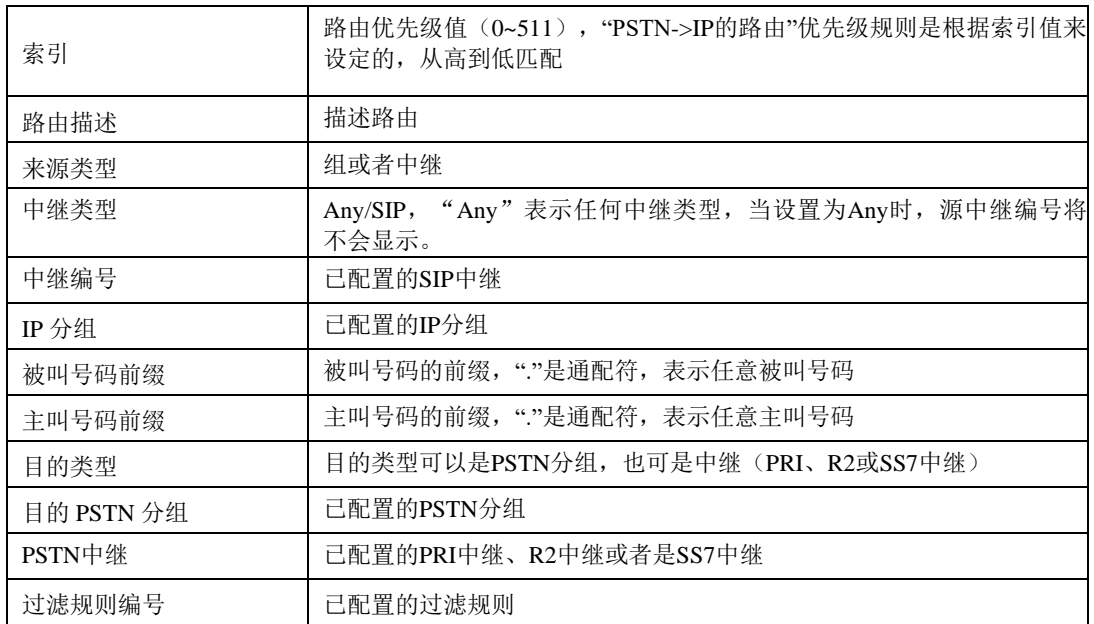

表 2-12-3 PSTN->IP 的路由描述

## **2.12.5 IP->IP** 路由

IP->IP路由用于从IP侧发起呼叫转发到另外一个IP中继,转码模式。

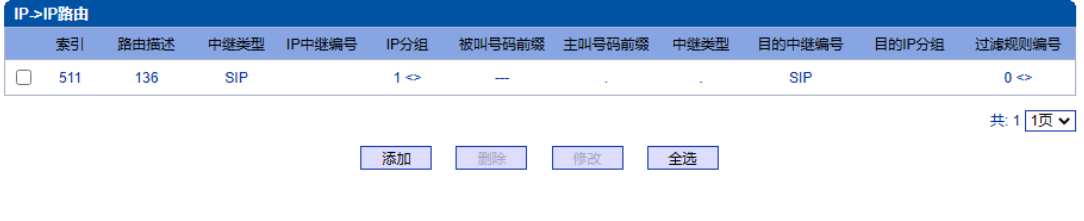

图 2-12-8 IP->IP 的路由

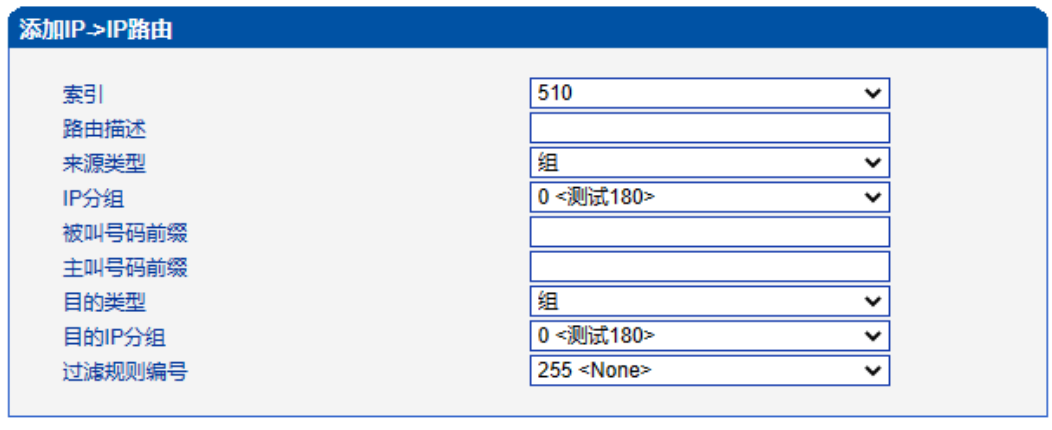

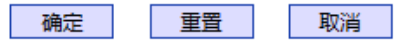

注意: 在'被叫号码前缀'或者 '主叫号码前缀' 域中,可用','表示任意符号。

图 2-12-9 添加 IP->IP 路由

表 2-12-4 IP->IP 的路由

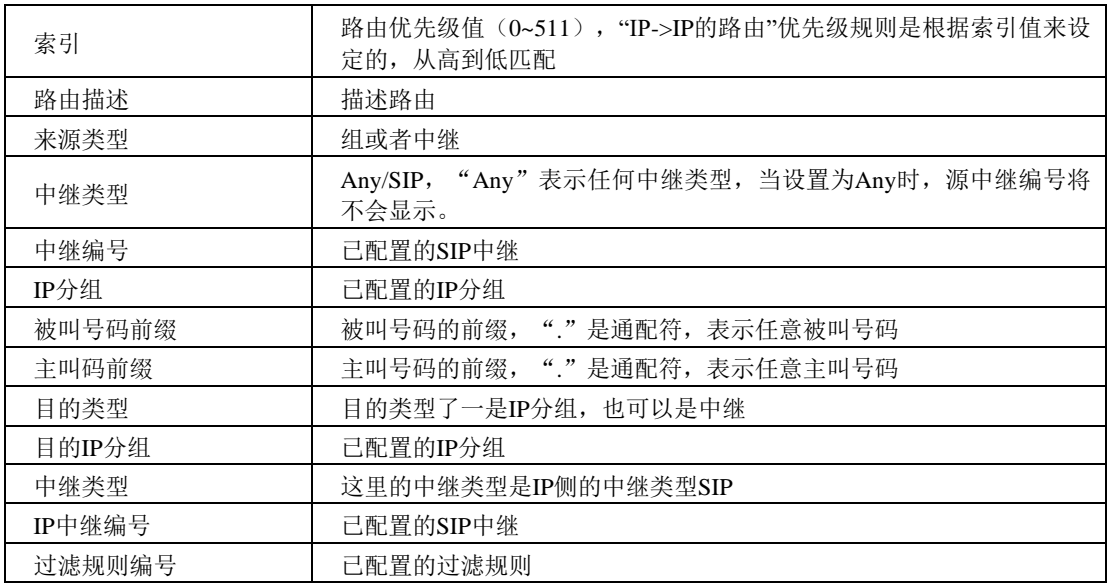

## **2.13** 号码变换

此界面菜单管理设置呼叫号码的变换管理。某些使用场景中,用户要求对主叫号码或 者被叫号码进行变换,可能要求主叫号码或者被叫号码进行变更,然后再进行呼叫流程的 处理。设备界面的号码变换设置可以支持6个方向的号码拨号,包括三个方向的各种主叫被 叫变换管理。根据呼叫路由方向,变换规则可支持移除前缀,添加后缀等数字变换。高级 用户使用号码变换时要注意连接路由规则和变换具体要求,如果设置不当会导致呼叫失败 或者号码路由等错误。

在导航树中选择"号码变换",显示页面如下:

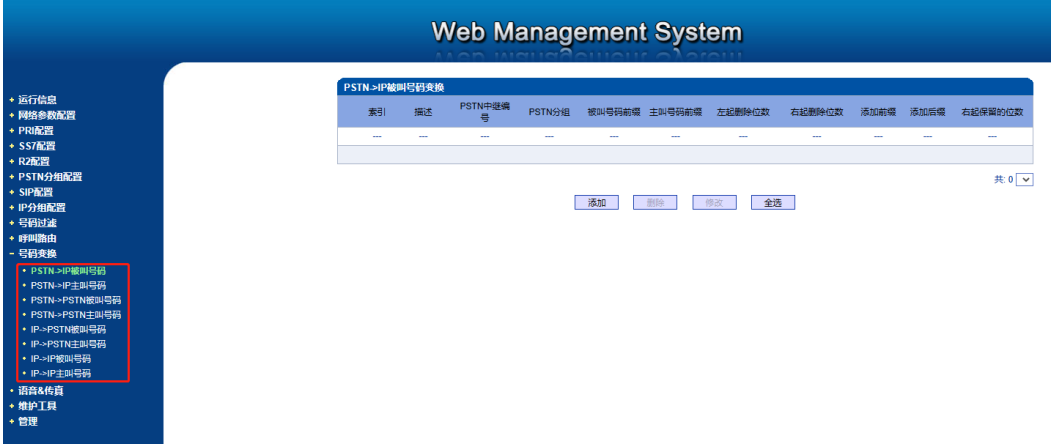

图 2-13-1 号码变换

号码变换配置用来设置被叫号码,用户可以灵活替代和删除呼入、呼出的电话号码。

注意:

- 1. 优先级值越小,匹配越准确
- 2.Any 和"."是默认配置,避免发生号码变换错误
- 3.配置数据时,建议保存优先级值
- 4. 前缀配置还支持 digit map

#### **2.13.1 PSTN->IP** 被叫号码

PSTN->IP 被叫号码替代 PSTN 侧的被叫号码

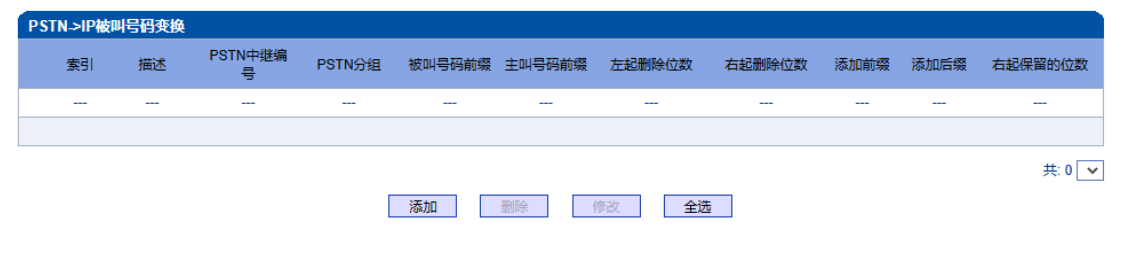

图 2-13-2 PSTN->IP 被叫号码

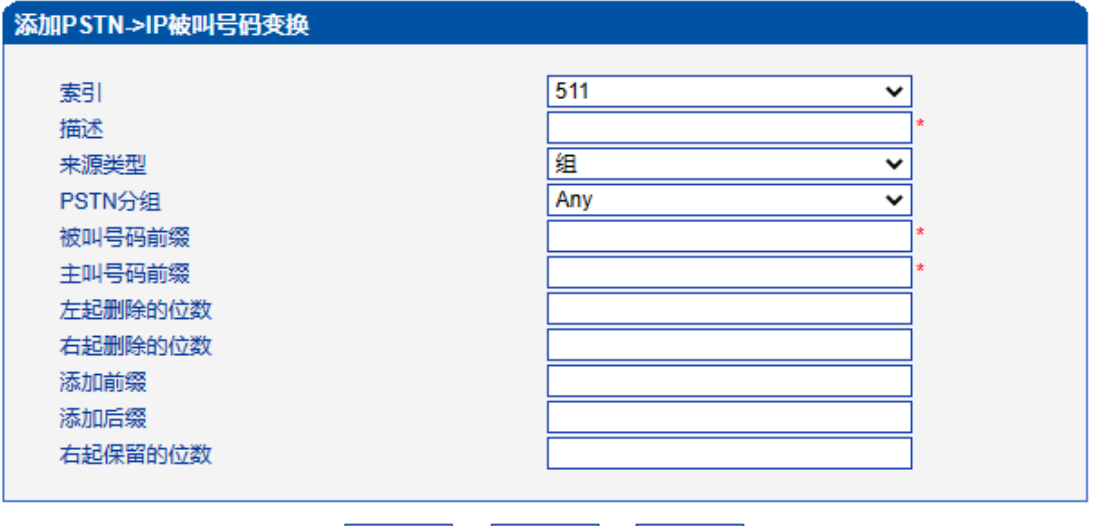

确定 重置 取消

注意: 1.带"的项目为必配项。

2.在'被叫号码前缀'或者 '主叫号码前缀' 域中,可用'.'表示任意符号。

图2-13-3 添加PSTN->IP的被叫号码变换

表2-13-1 PSTN->IP的被叫号码变换规则

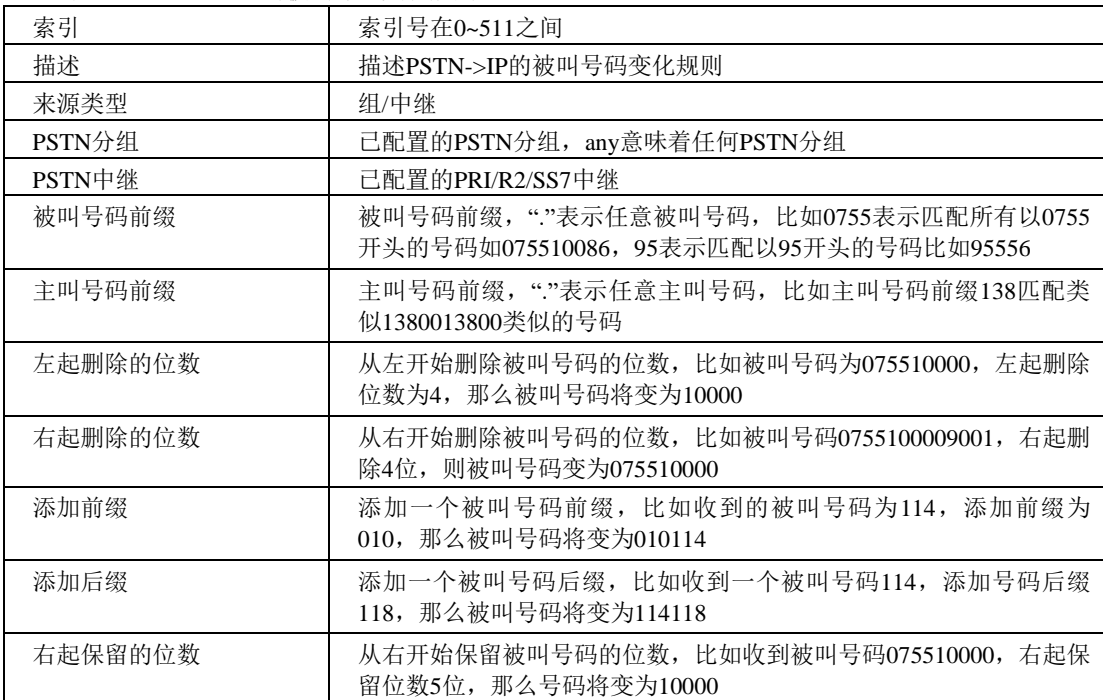

## **2.13.2 PSTN->IP** 主叫号码

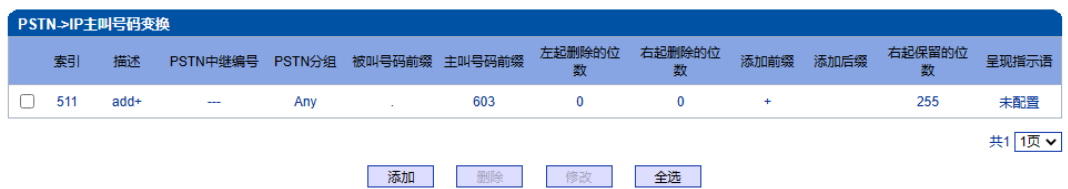

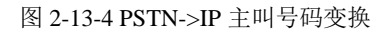

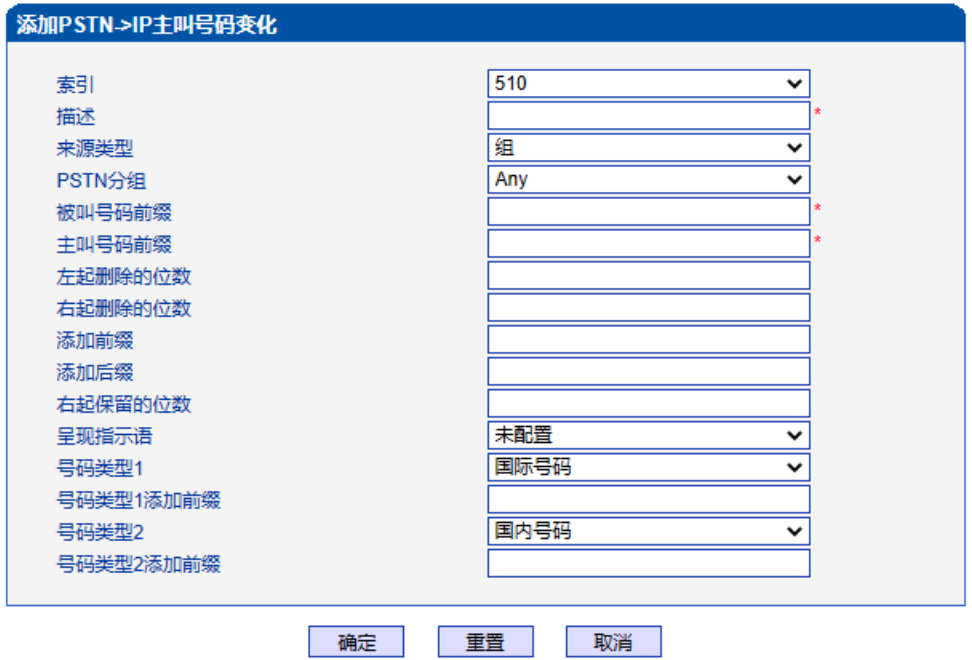

注意: 1.带"的项目为必配项。

2.在'被叫号码前缀'或者 '主叫号码前缀' 域中,可用'.'表示任意符号。

图2-13-5 添加PSTN->IP 主叫号码变换规则

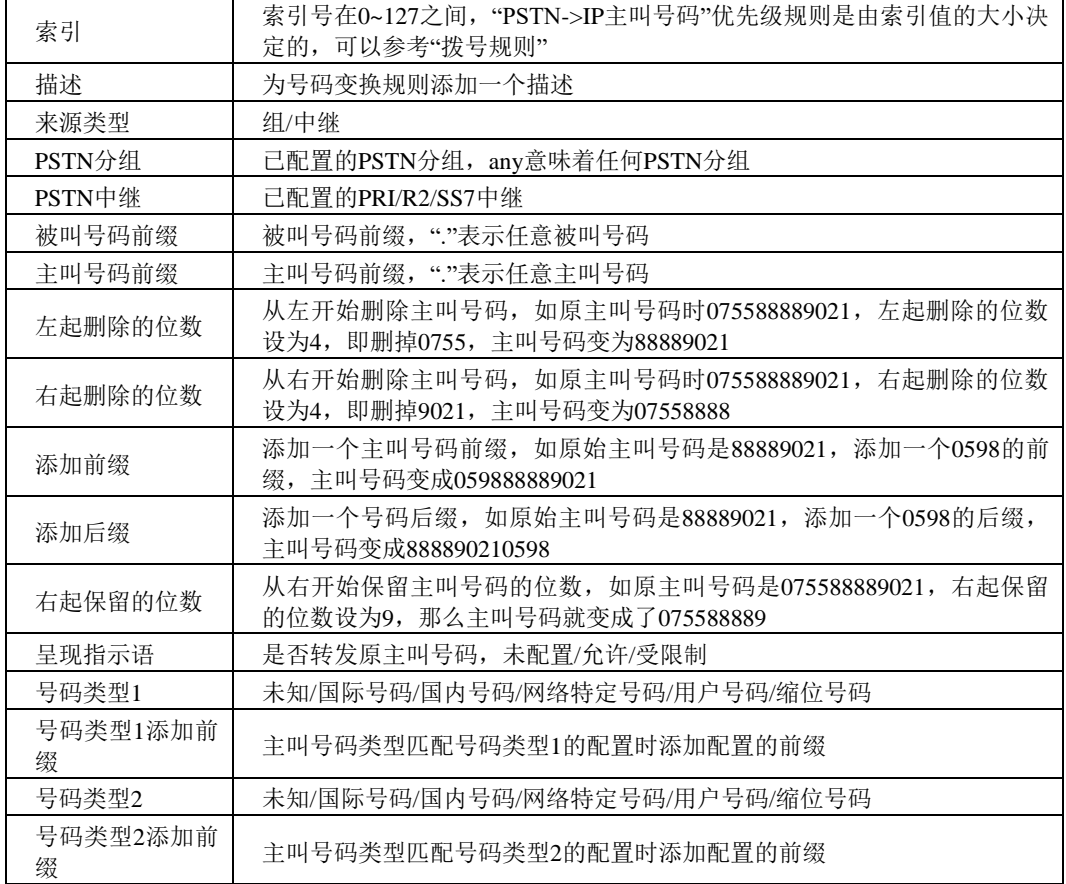

表 2-13-2 PSTN ->I P 主叫号码变换规则描述

其他的号码变换规则配置可以参考前两个配置项,它们的配置参数相同。

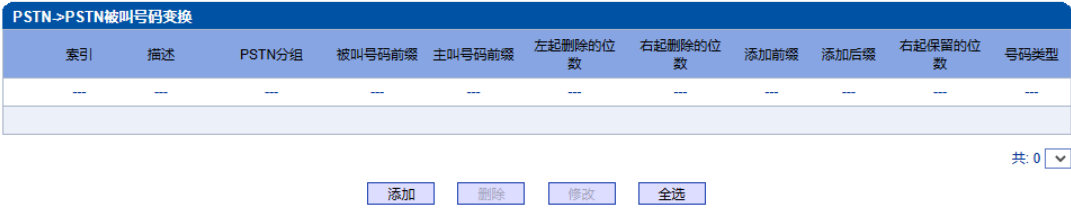

图 2-13-6 PSTN->PSTN 被叫号码变换规则

| PSTN->PSTN主叫号码变换 |     |     |          |               |     |             |             |      |      |                                                                                                |         |       |
|------------------|-----|-----|----------|---------------|-----|-------------|-------------|------|------|------------------------------------------------------------------------------------------------|---------|-------|
|                  | 索引  | 描述  | PSTN分组   | 被叫号码前缀 主叫号码前缀 |     | 左起删除的位<br>数 | 右起删除的位<br>数 | 添加前缀 | 添加后缀 | 右起保留的位<br>数                                                                                    | 号码类型    | 呈现指示语 |
|                  | --- | --- | $\cdots$ | $- - -$       | --- | --          | $- - -$     | ---  | ---  | $\frac{1}{2} \left( \frac{1}{2} \right) \left( \frac{1}{2} \right) \left( \frac{1}{2} \right)$ | $- - -$ | ---   |
|                  |     |     |          |               |     |             |             |      |      |                                                                                                |         |       |
|                  |     |     |          |               |     |             |             |      |      |                                                                                                |         | 共:0 ~ |
|                  |     |     |          |               | 添加  | 删除          | 修改          | 全选   |      |                                                                                                |         |       |

图 2-13-7 PSTN->PSTN 主叫号码变换规则

| IP->PSTN被叫号码变换 |  |     |            |          |                          |      |            |    |    |                          |      |      |             |          |
|----------------|--|-----|------------|----------|--------------------------|------|------------|----|----|--------------------------|------|------|-------------|----------|
|                |  | 索引  | 描述         | 中继类<br>型 | IP中继编<br>릌               | IP分组 | 被叫号码前<br>缀 | 缀  | 数  | 主叫号码前 左起删除的位 右起删除的位<br>数 | 添加前缀 | 添加后缀 | 右起保留的位<br>数 | 号码类型     |
|                |  | 511 | $delete+6$ | $\sim$   | $\overline{\phantom{m}}$ | Any  | $+6$       |    |    | 0                        |      |      | 255         | 未配置      |
|                |  |     |            |          |                          |      |            |    |    |                          |      |      |             | 共:1 1页 v |
|                |  |     |            |          |                          |      | 添加         | 删除 | 修改 | 全选                       |      |      |             |          |

图2-13-8 IP->PSTN 被叫号码变换规则

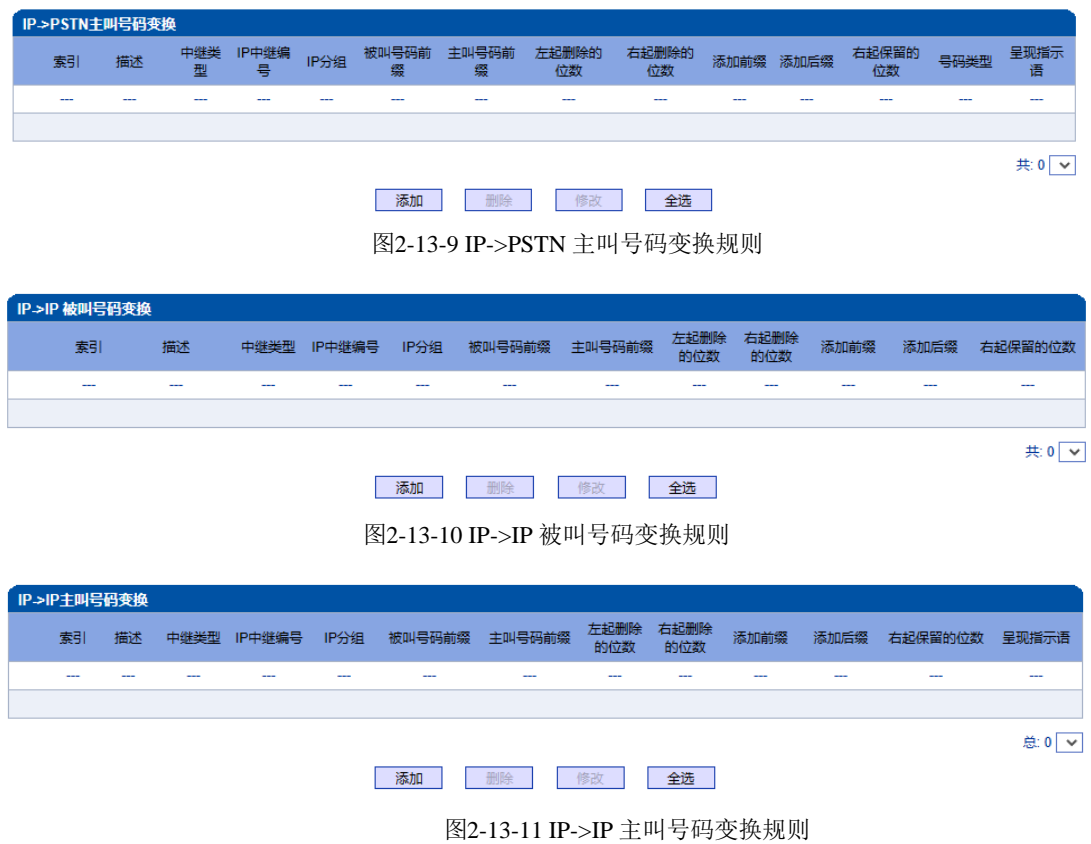

# **2.14** 语音**&**传真

此界面负责管理和语音属性相关的参数配置,和传真能力相关的参数。用户可以设置 必要的语音参数来支持兼容性问题,例如RTP语音参数,RTP端口设置,回声抑制,DTMF, PSTN呼叫增益,无应答超时处理,传真检测等参数。

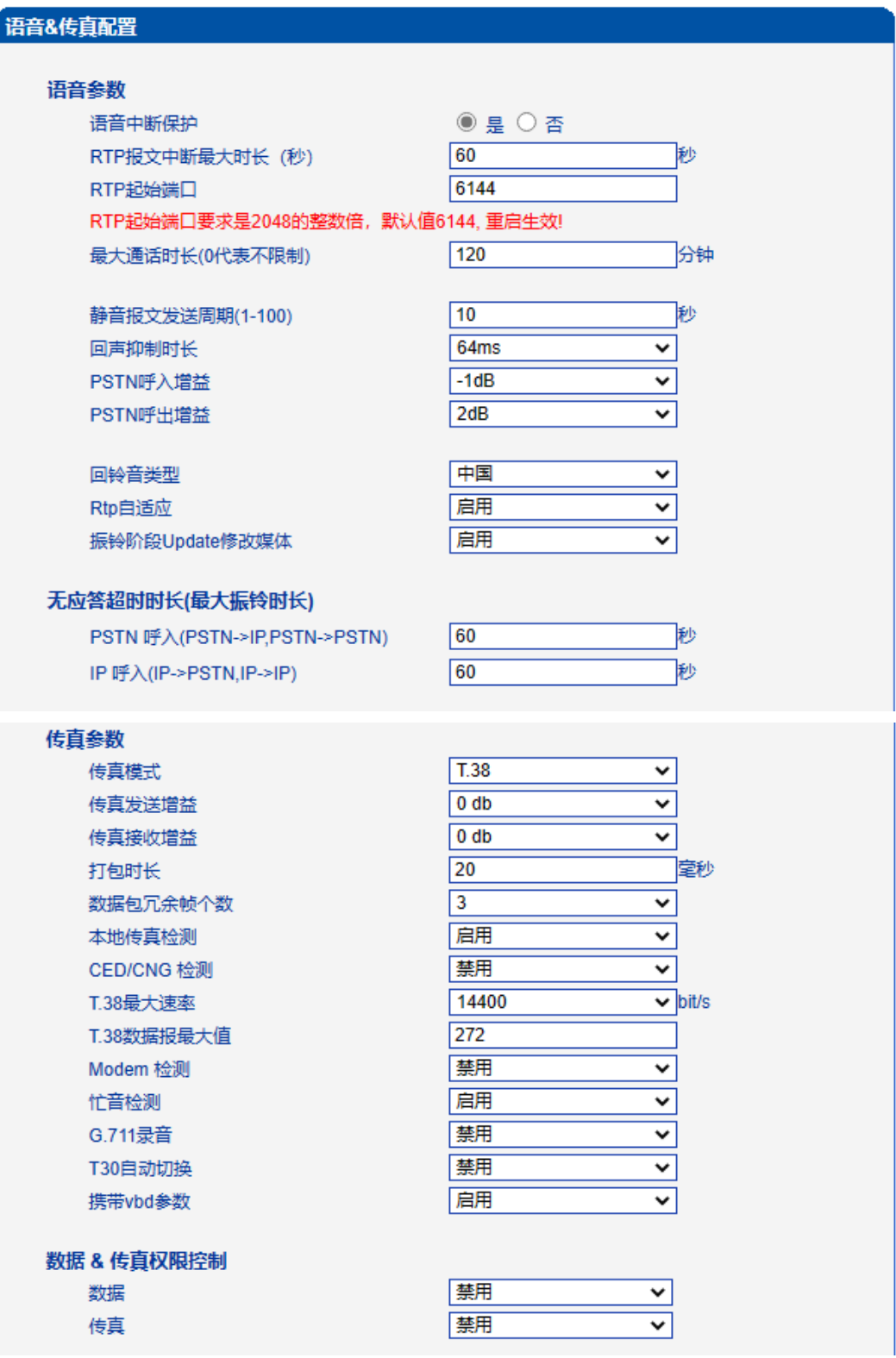

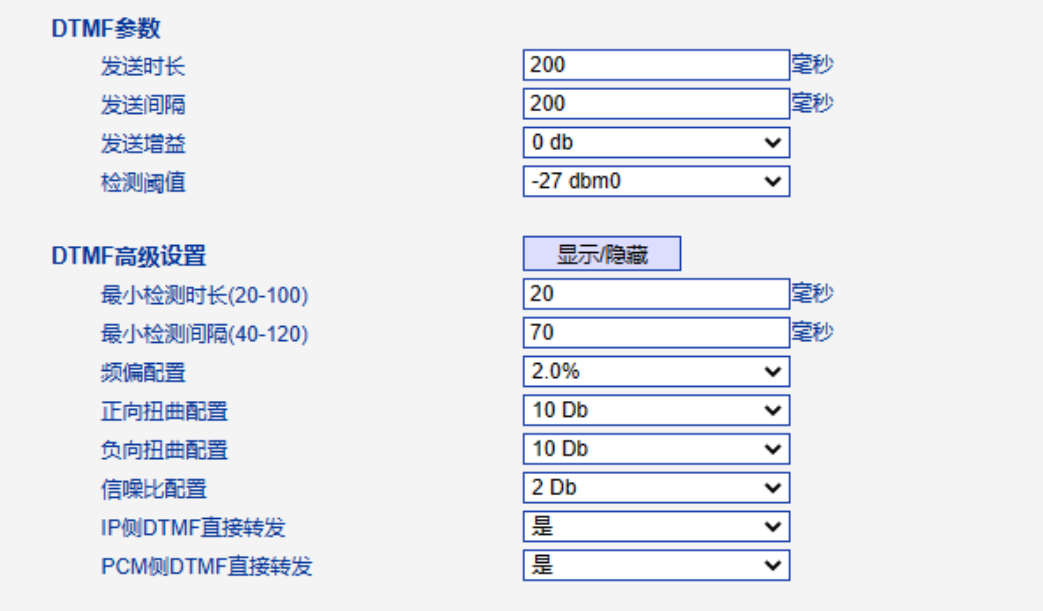

保存

图 2-14-1 语音和传真

表 2-14-1 语音&传真的描述

|          | 语音中断保护                               | 选择"是", 那么检测到呼叫静音时长大于配置单的<br>RTP报文中断最大时长, 则结束通话。         |  |  |  |  |  |
|----------|--------------------------------------|---------------------------------------------------------|--|--|--|--|--|
|          | RTP 报文中断最大时长<br>(秒)                  | 静音的最大时长, 默认为60秒                                         |  |  |  |  |  |
|          | RTP起始端口                              | 设备使用的RTP端口最小值                                           |  |  |  |  |  |
|          | 最大通话时长(0代表不限制)                       | 拆除通话时长大于配置值的呼叫,防止长呼叫吊<br>死, 比如2小时, 不能精确控制几分钟            |  |  |  |  |  |
|          | 静音报文发送周期(1-100)                      | 禁用/32/64/128毫秒,默认64ms                                   |  |  |  |  |  |
| 语音参数     | 回声抑制时长                               | PSNT呼入的增益                                               |  |  |  |  |  |
|          | PSTN 呼入增益                            | PSTN呼出的增益                                               |  |  |  |  |  |
|          | PSTN 呼出增益                            | 按照选择的国家给主叫播放回铃音、忙音                                      |  |  |  |  |  |
|          | 回铃音类型                                | 选择"是", 那么检测到呼叫静音时长大于配置单的<br>RTP报文中断最大时长, 则结束通话。         |  |  |  |  |  |
|          | Rtp自适应                               | 启用后MTG不向200 OK SDP中的媒体地址发送<br>rtp, 向实际发送rtp到MTG的地址发送rtp |  |  |  |  |  |
|          | 振铃阶段Update修改媒体                       | 启用后振铃阶段收到update修改媒体为透传, 禁用<br>时保持播放本地回铃                 |  |  |  |  |  |
| 无应答超时时长  | PSTN 呼入<br>(PSTN->IP,PSTN->PSTN)     | PSTN呼入时的无应答超时时长                                         |  |  |  |  |  |
| (最大振铃时长) | IP $F\rightarrow$ (IP->PSTN, IP->IP) | IP呼入时的无应答超时时长                                           |  |  |  |  |  |
|          | 传真模式                                 | 有3种传真模式:<br>T.38/Pass-through/自适应; 默认是<br>T.38 模式       |  |  |  |  |  |
|          | 传真发送增益                               | 发送传真的增益                                                 |  |  |  |  |  |
|          | 传真接收增益                               | 接收传真的增益                                                 |  |  |  |  |  |
| 传真参数     | 打包时长                                 | 数据包打包时长                                                 |  |  |  |  |  |
|          | 数据包冗余帧个数                             | RTP 包冗余帧个数                                              |  |  |  |  |  |
|          | 本地传真检测                               | 启用时MTG检测到传真音发起reinvite切入传真,禁<br>用时对端设备发起reinvite切入传真    |  |  |  |  |  |

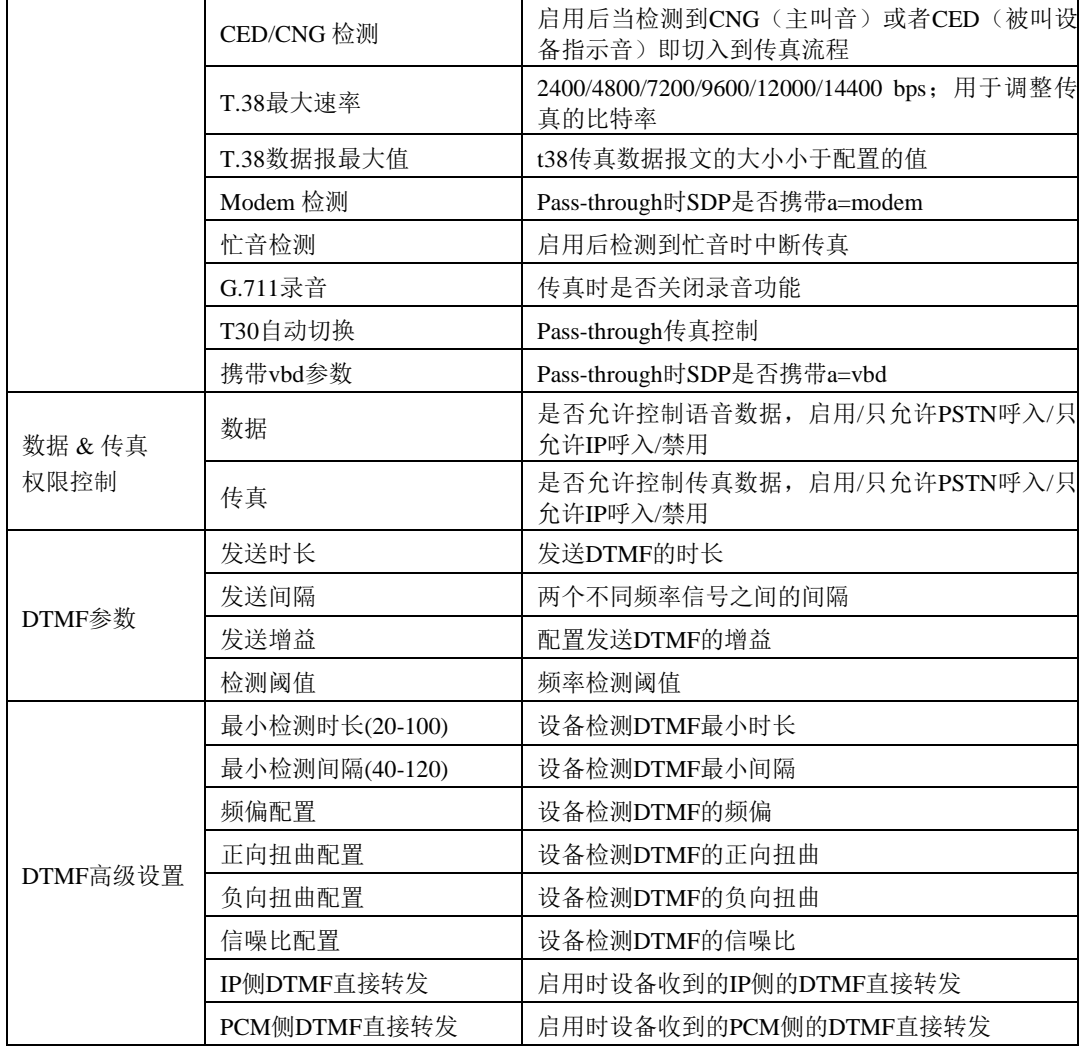

## **2.15** 维护工具

此界面菜单负责提供设备的维护工具支持。设备通过管理界面实现对各种工具支持, 包括ping测试工具,Tracert测试,信令呼叫测试,网络抓包,调试命令。如果用户需要获 得官方技术支持,用户可以通过此菜单的子菜单工具来实现各种问题排查的日志信息。

#### **2.15.1 Ping**测试

Ping 命令说明: Ping 就是对一个网址发送测试数据包,看对方网址是否有响应并统 计 响应时间,以此测试网络。详解:

Ping 只是一个通信协议, 是 IP 的一部分, TCP/IP 议的一部分, Ping 在windows系统下 是自带的一个可执行命令。利用它可以检查网络是否能够连通,用好它可以很好地帮助我 们分析判定网络故障。

应用格式:Ping IP 地址。它是用来检查网络是否通畅或者网络连接速度的命令。Ping 发送一个 ICMP 回声请求消息给目的地并报告是否收到所希望的 ICMP 回声应答。

Ping 命令使用说明: 1) 点击 WEB 配置界面目录树种的 Ping 测试。 2) 配置要连通的 IP 地址或者域名,点击开始进行连通。 3) 收到报文表明网络连接正常,否则网络连接有故障。

Ping 参数包括:目的 IP 地址、Ping 的次数、包长等。Ping 参数配置界面如下图所示:

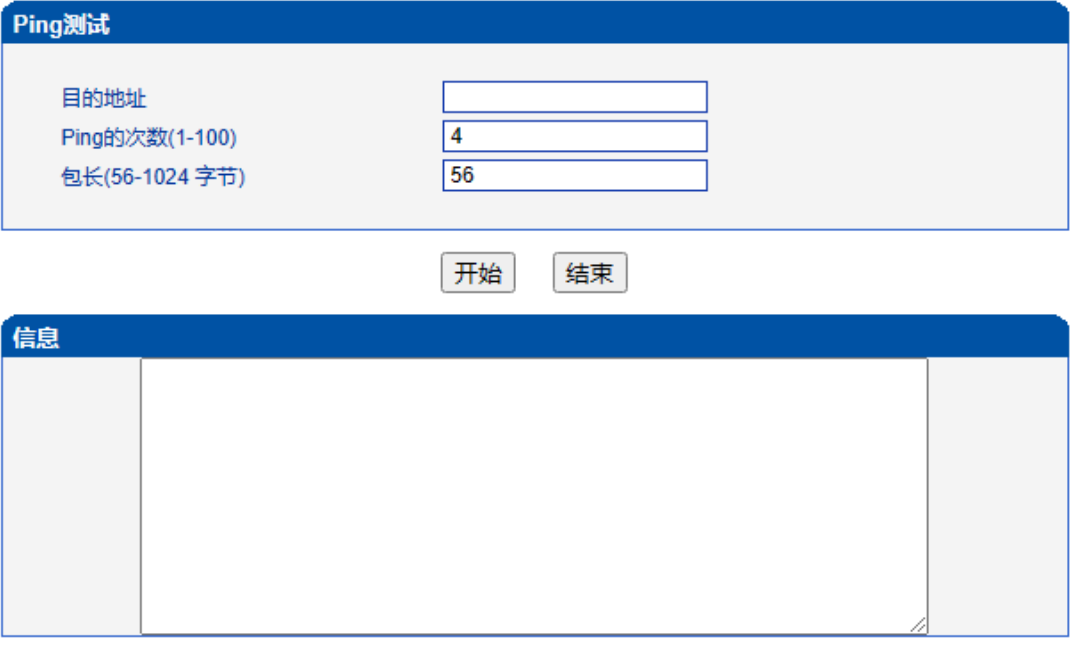

#### 图 2-15-1 Ping测试配置界面

#### **2.15.2 Tracert**测试

Tracert 命令说明: tracert 为 trace router 的缩写。主要用来路由跟踪。详解:

● Tracert(跟踪路由)是路由跟踪实用程序,用于确定IP数据报访问目标所采取 的路径。Tracert 命令用 IP 生存时间 (TTL) 字段和 ICMP 错误消息来确定从一个主机到 网络上其他主机的路由。

● 通过向目标发送不同 IP 生存时间 (TTL) 值的"Internet 控制消息协议 (ICMP)"回 应数据包,Tracert 诊断程序确定到目标所采取的路由。要求路径上的每个路由器在转 发数据包之前至少将数据包上的 TTL 递减 1。数据包上的 TTL 减为 0 时, 路由器应该 将"ICMP 已超时"的消息发回源系统。

● Tracert 先发送 TTL 为 1 的回应数据包, 并在随后的每次发送过程将 TTL 递增 1,直到目标响应或 TTL 达到最大值,从而确定路由。通过检查中间路由器发回的 "ICMP 已超时"的消息确定路由。某些路由器不经询问直接丢弃 TTL 过期的数据包, 这在Tracert 实用程序中看不到。

Tracert 使用说明:

1) 点击 WEB 配置界面目录树种的 Tracert 测试。

2) 配置目标 IP 地址或者域名,点击开始查看路由跟踪信息。

Tracert 参数配置界面如下图所示:

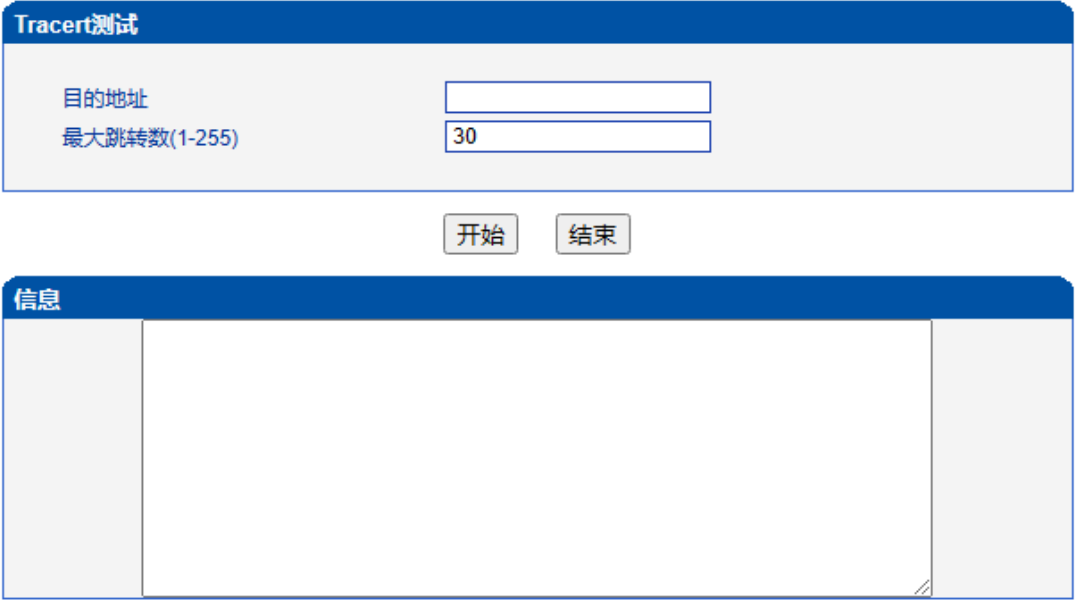

图 2-15-2 Tracert测试配置界面

## **2.15.3** 信令呼叫测试

信令呼叫测试用于测试 PSTN->IP 或 PSTN->IP 的信令流程,判断各连接是否正常。

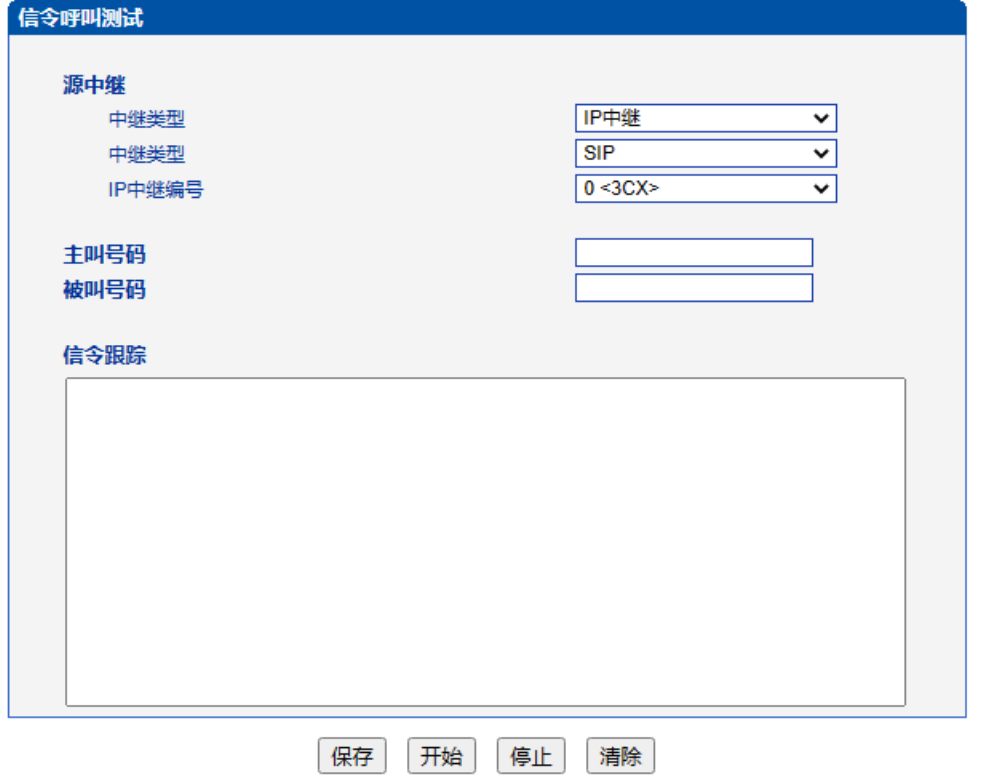

图 2-15-3 信令呼叫测试配置界面

表 2-15-1 信令呼叫测试参数描述

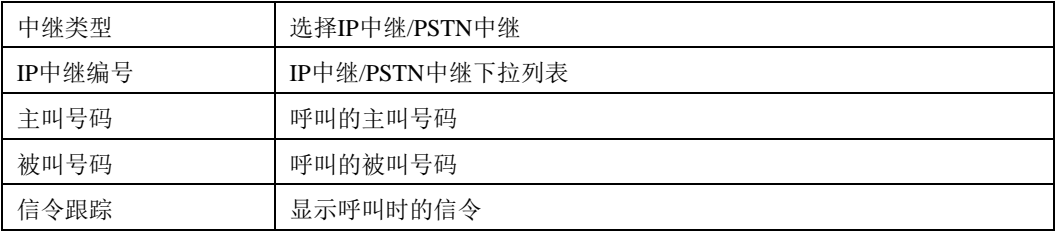

### **2.15.4** 网络抓包

可实时抓取设备的各种报文,有多重过滤条件,用户可根据需要筛选。

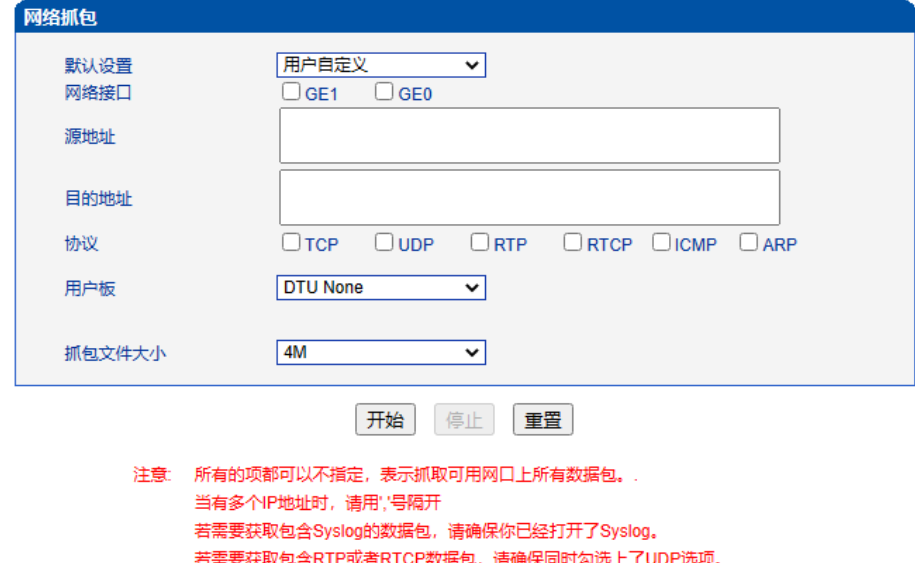

图 2-15-4 网络抓包配置界面

若获取RTP或RTCP报文时当前总呼叫路数超过15路,可能会导致SIP中继中断。

获取包含RTP或者RTCP数据包时,请指定一个用户板

#### 表 2-15-2 网络抓包参数描述

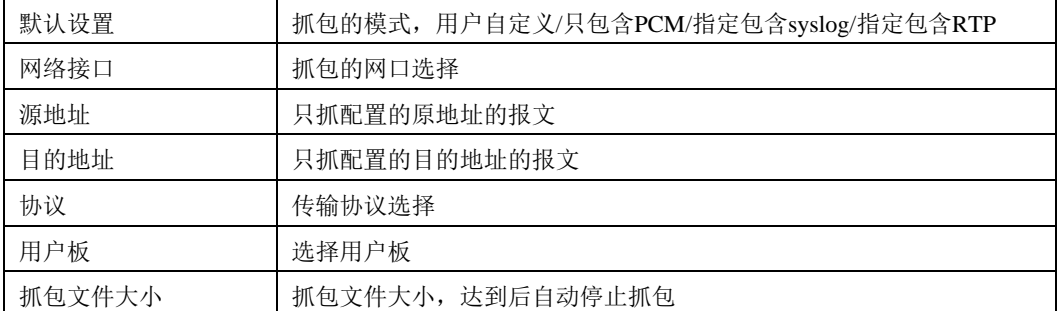

## **2.15.5** 调试命令

关闭所有后台跟踪。

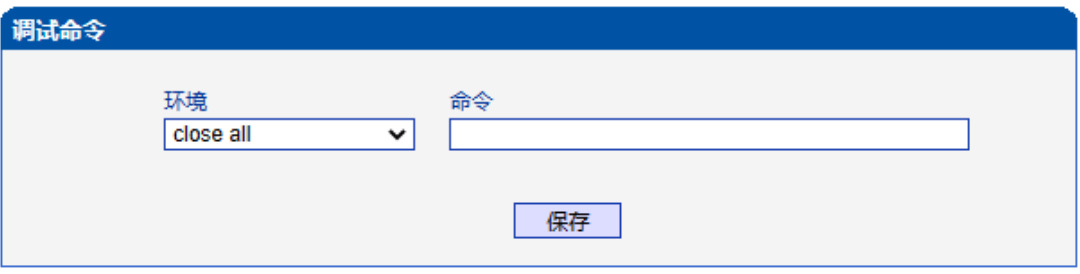

图 2-15-5 调试命令配置界面

# **2.16** 管理

此界面菜单提供对设备的管理需要的各种设置,包括基本的管理参数,双主机管理, 许可证管理,网关配置数据备份恢复,网关用户管理,软件升级,密码修改,重启设置等 其他管理项目。设备网管用户可以通过这些项目实现对网关的管理工作。

## **2.16.1** 管理参数

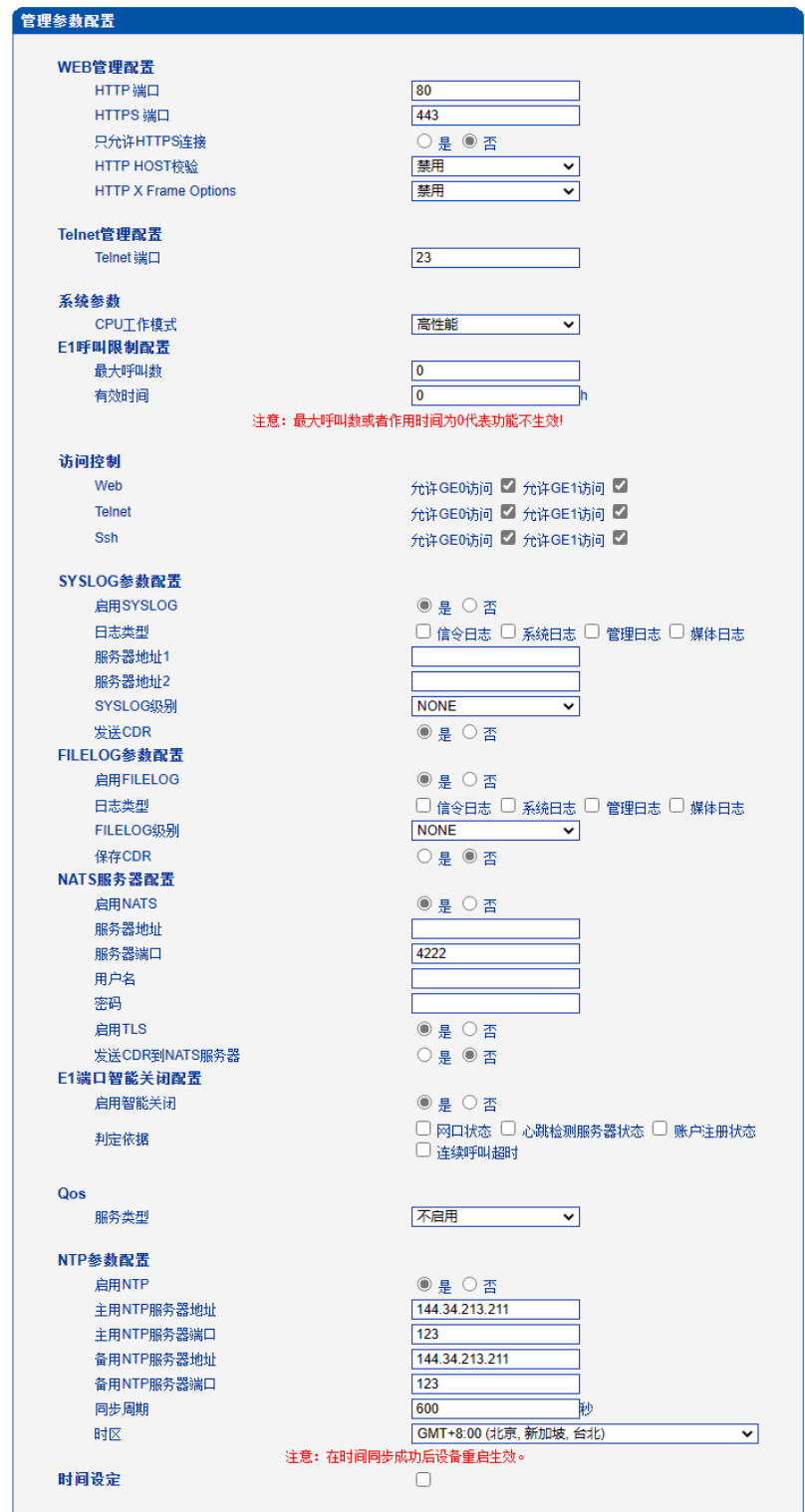

图 2-16-1 管理参数配置

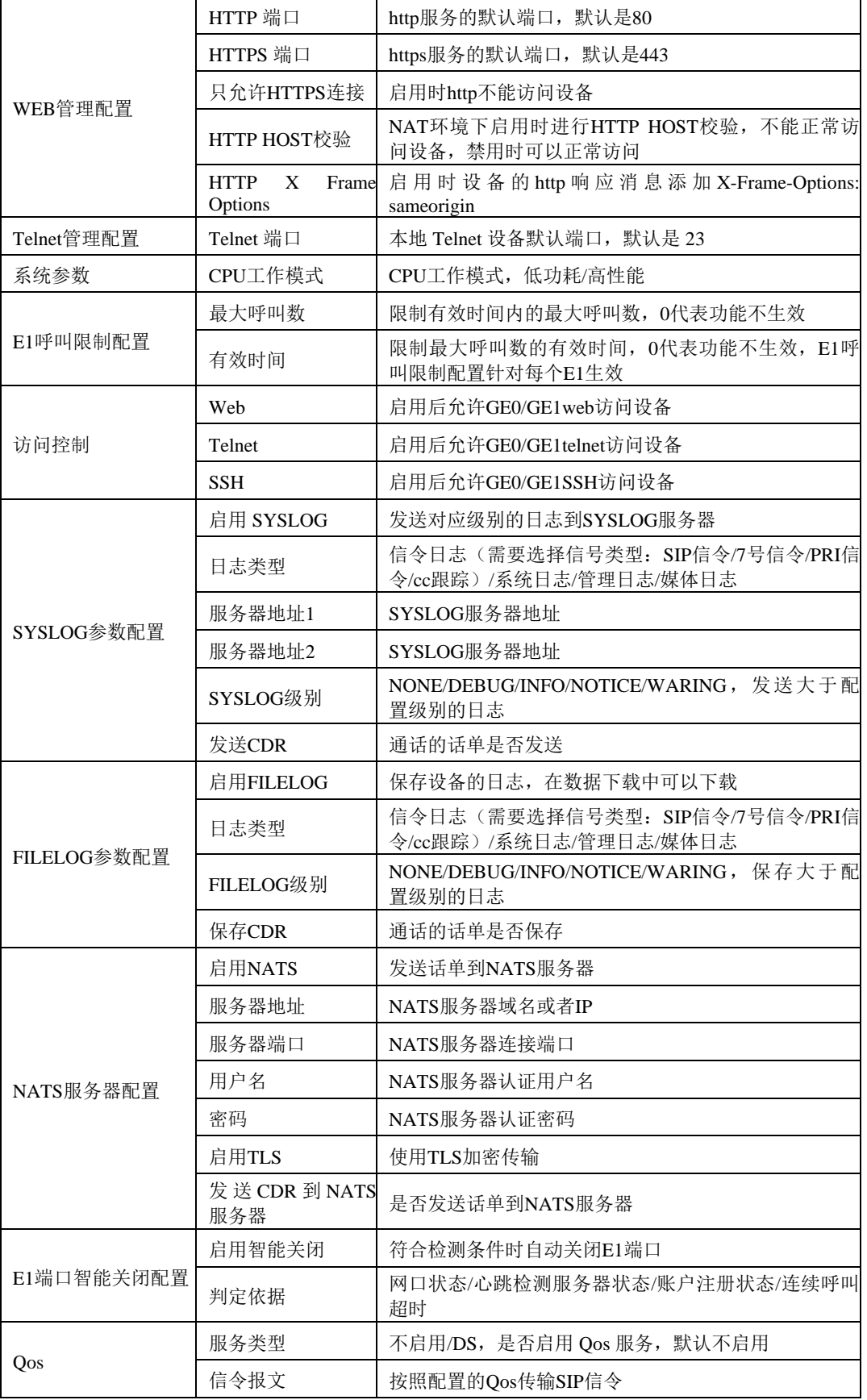

表 2-16-1 管理参数描述

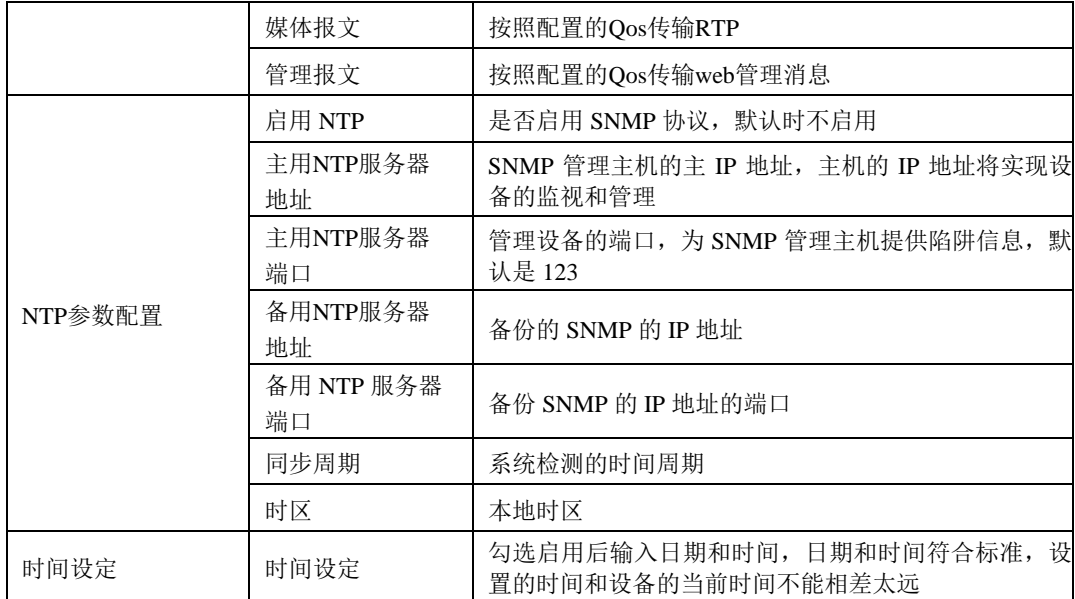

# **2.16.2** 服务器参数

| 服务器参数配置          |                                       |  |  |  |  |  |
|------------------|---------------------------------------|--|--|--|--|--|
|                  |                                       |  |  |  |  |  |
| 认证配置             |                                       |  |  |  |  |  |
| 启用认证             | ●是○否                                  |  |  |  |  |  |
| 服务器1<br>服务器IP地址1 |                                       |  |  |  |  |  |
| KeepAlive端口1     |                                       |  |  |  |  |  |
| 认证端口1            |                                       |  |  |  |  |  |
| 话单端口1            |                                       |  |  |  |  |  |
| 服务器2             |                                       |  |  |  |  |  |
| 服务器IP地址2         |                                       |  |  |  |  |  |
| KeepAlive端口2     |                                       |  |  |  |  |  |
| 认证端口2            |                                       |  |  |  |  |  |
| 话单端口2            |                                       |  |  |  |  |  |
| 客户域              | default                               |  |  |  |  |  |
| 发送CDR            | 禁用<br>$\checkmark$                    |  |  |  |  |  |
|                  |                                       |  |  |  |  |  |
| 录音配置             |                                       |  |  |  |  |  |
| 启用录音             | ◉是○否                                  |  |  |  |  |  |
| 服务器IP地址          | 0.0.0.0                               |  |  |  |  |  |
| 录音端口             | 2999                                  |  |  |  |  |  |
| 最大路数             | 2000                                  |  |  |  |  |  |
| 录音时间段数选择         | 禁用<br>$\overline{\mathbf{v}}$         |  |  |  |  |  |
| 录音模式             | 双向<br>$\overline{\mathbf{v}}$         |  |  |  |  |  |
| 录音开始于            | $\overline{\mathbf{v}}$<br>接通         |  |  |  |  |  |
| 录音发送接口           | $\overline{\cdot}$<br>GE <sub>1</sub> |  |  |  |  |  |
| 接口类型             | $\overline{\mathbf{v}}$<br>媒体         |  |  |  |  |  |
| <b>NAT</b>       | 禁用<br>$\checkmark$                    |  |  |  |  |  |
| 语音识别配置           |                                       |  |  |  |  |  |
| 启用语音识别           | ●是○否                                  |  |  |  |  |  |
| 服务器IP地址          | 0.0.0.0                               |  |  |  |  |  |
| 语音识别端口           | 2888                                  |  |  |  |  |  |
| 最大路数             | 2000                                  |  |  |  |  |  |
|                  |                                       |  |  |  |  |  |
|                  |                                       |  |  |  |  |  |
|                  | 保存                                    |  |  |  |  |  |

图 2-16-2 服务器参数配置

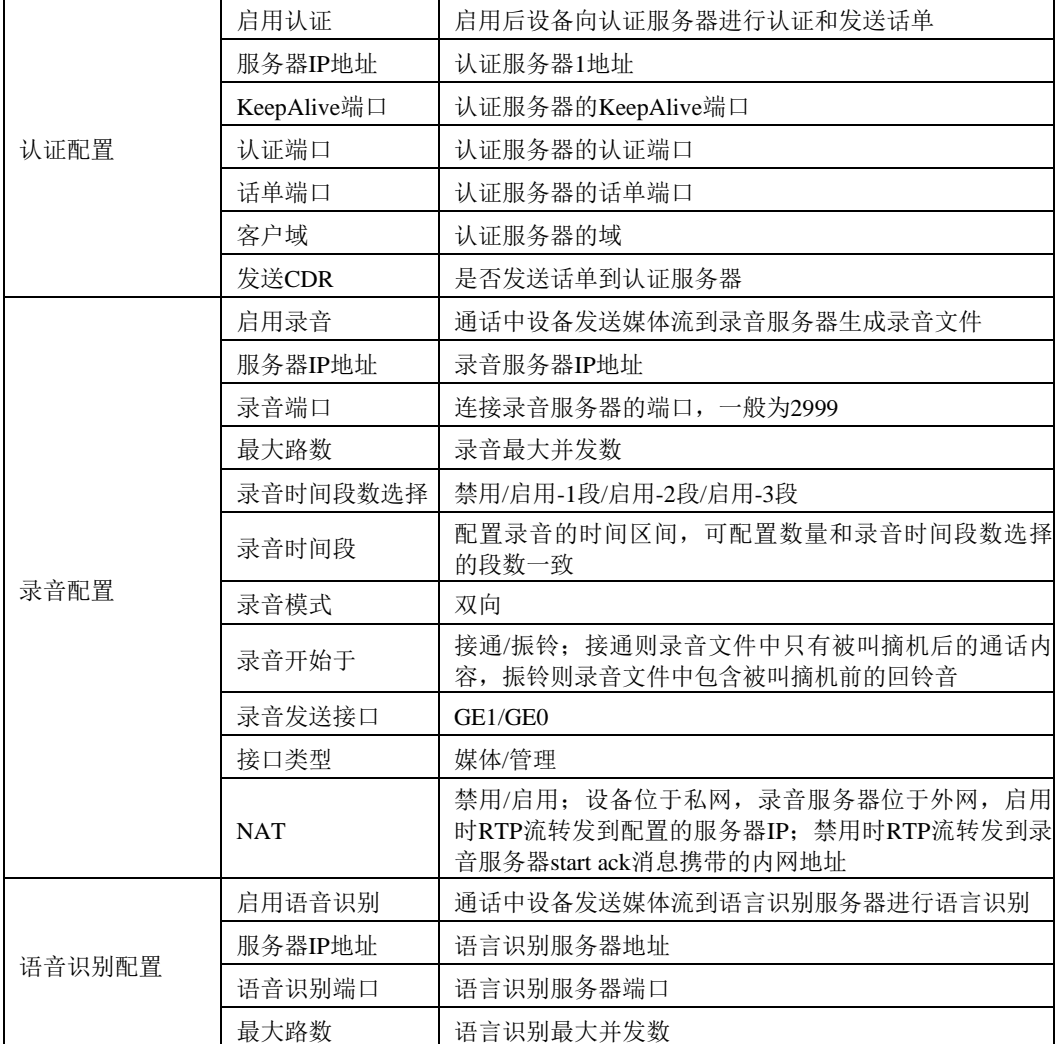

表 2-16-2 服务器参数描述

## **2.16.3** 云服务器

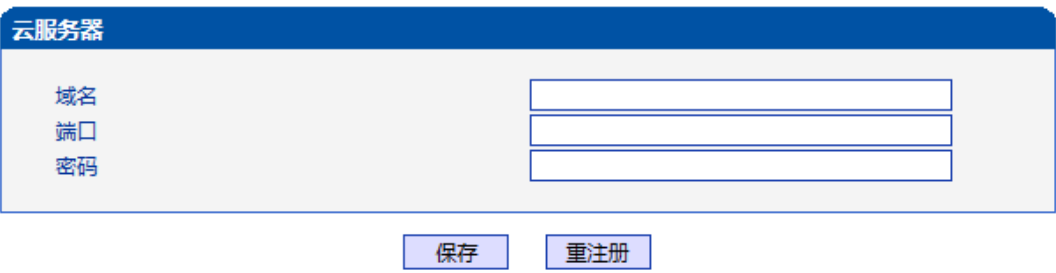

图 2-16-3 云服务器配置界面

#### 表 2-16-3 云服务器配置参数描述

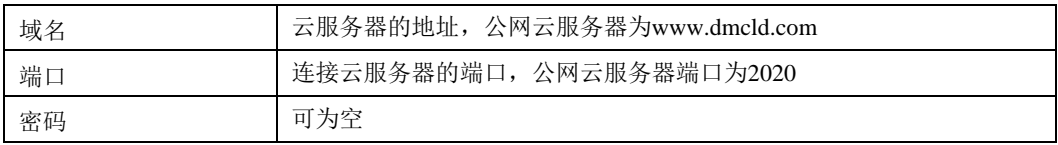

## **2.16.4 NMS**服务器

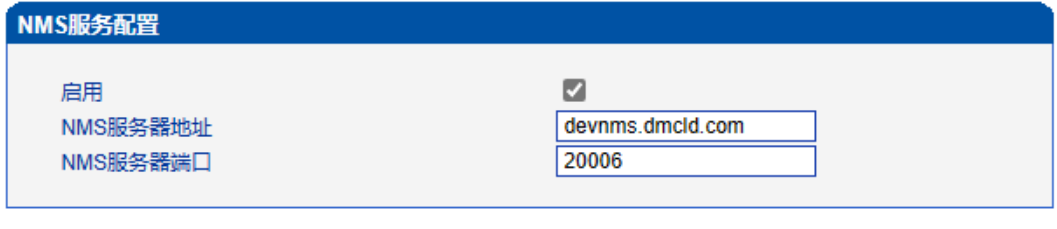

保存

图 2-16-4 NMS服务器配置界面

#### 表 2-16-4 NMS服务器配置参数描述

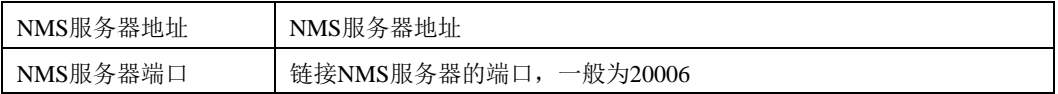

## **2.16.5** 邮件服务

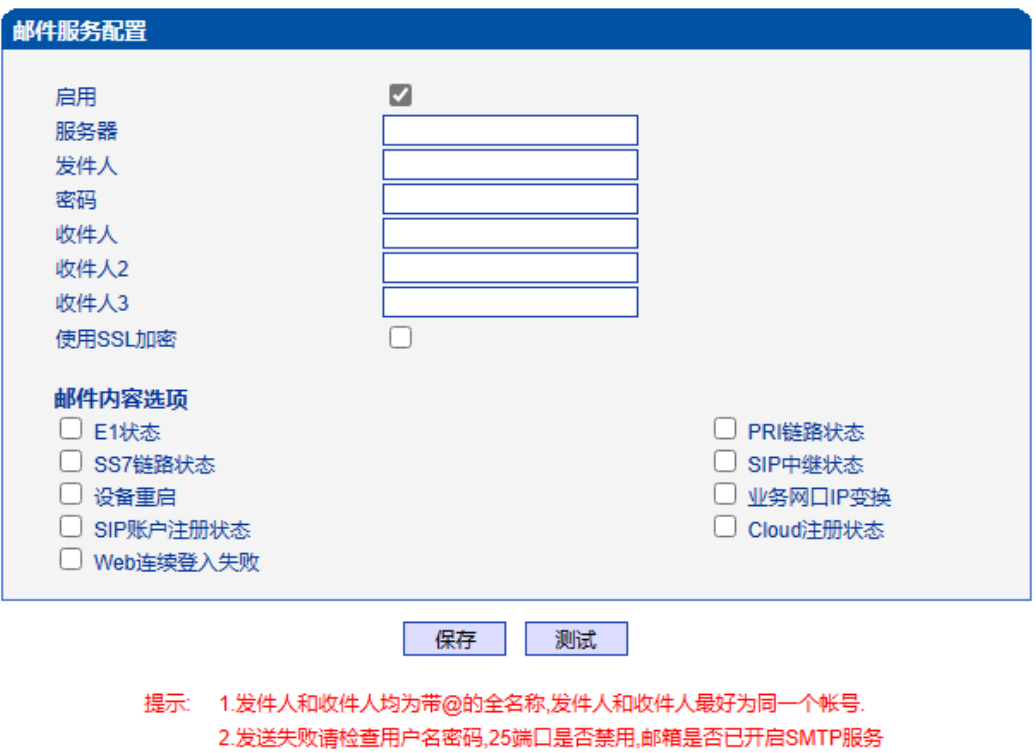

3.至少填写一个收件人

图 2-16-5 邮件服务配置界面

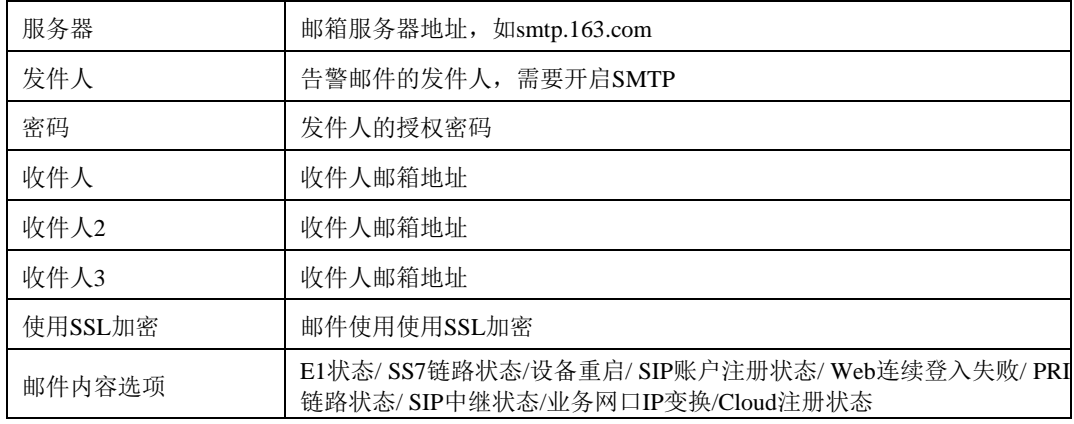

#### 表 2-16-5 邮件服务参数描述

#### **2.16.6 SNMP**参数

SNMP是基于TCP/IP协议族的网络管理标准,是一种在IP网络中管理网络节点(如服 务器、工作站、路由器、交换机等)的标准协议。SNMP能够使网络管理员提高网络管理 效能,及时发现并解决网络问题以及规划网络的增长。网络管理员还可以通过SNMP接收 网络节点的通知消息以及告警事件报告等来获知网络出现的问题。设备连接到SNMP服务 器后,可在SNMP服务器上查看、设置设备的数据,查看设备告警。

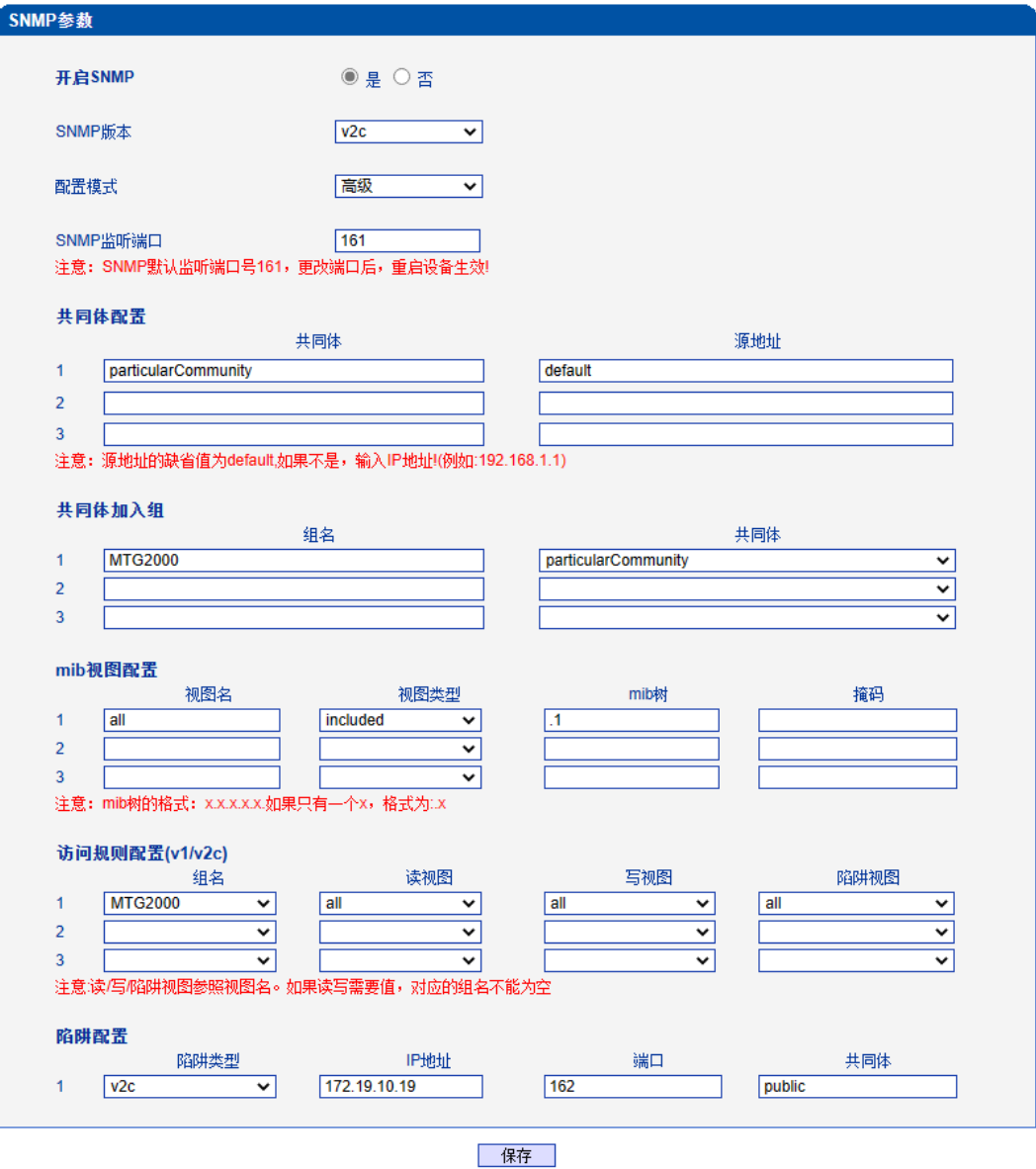

1. 注意:v1/v2c版本二者只有一个配置有效.

图 2-16-6 SNMP高级配置

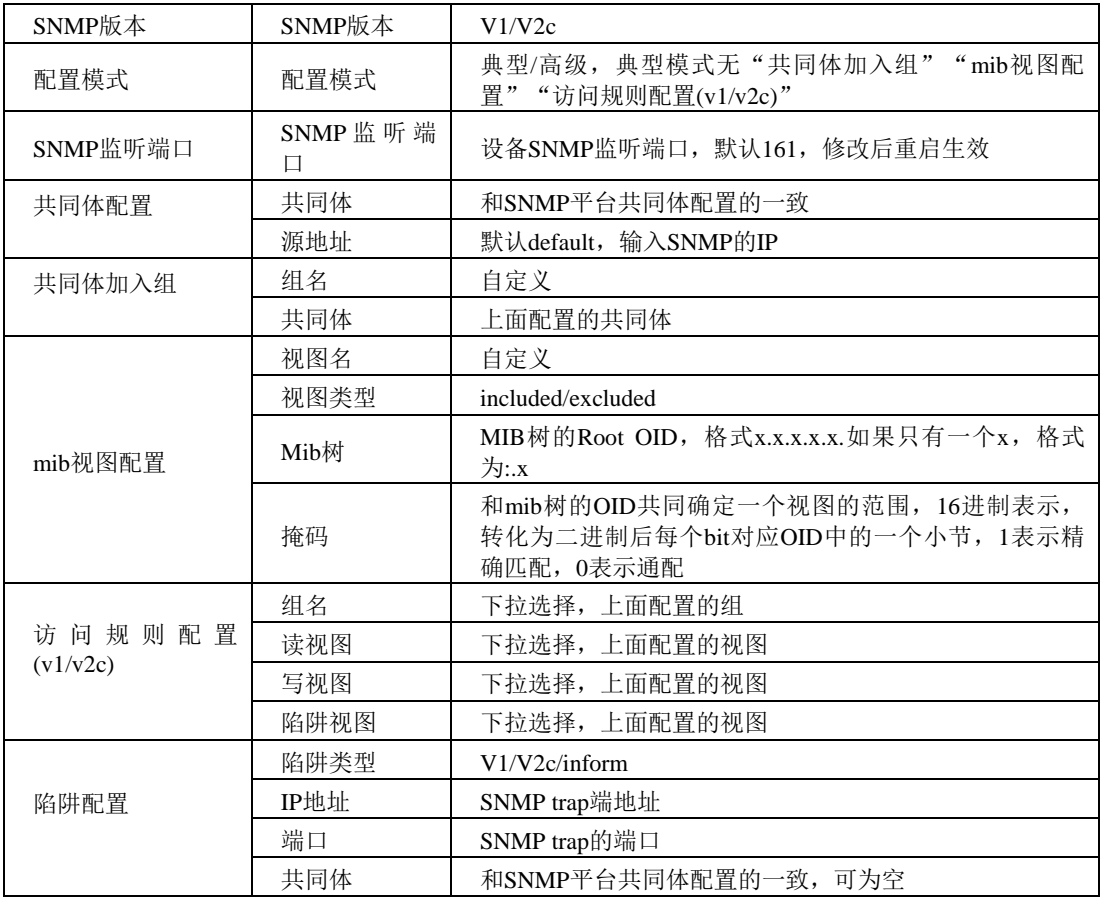

表 2-16-6 SNMP v1/v2c高级配置描述

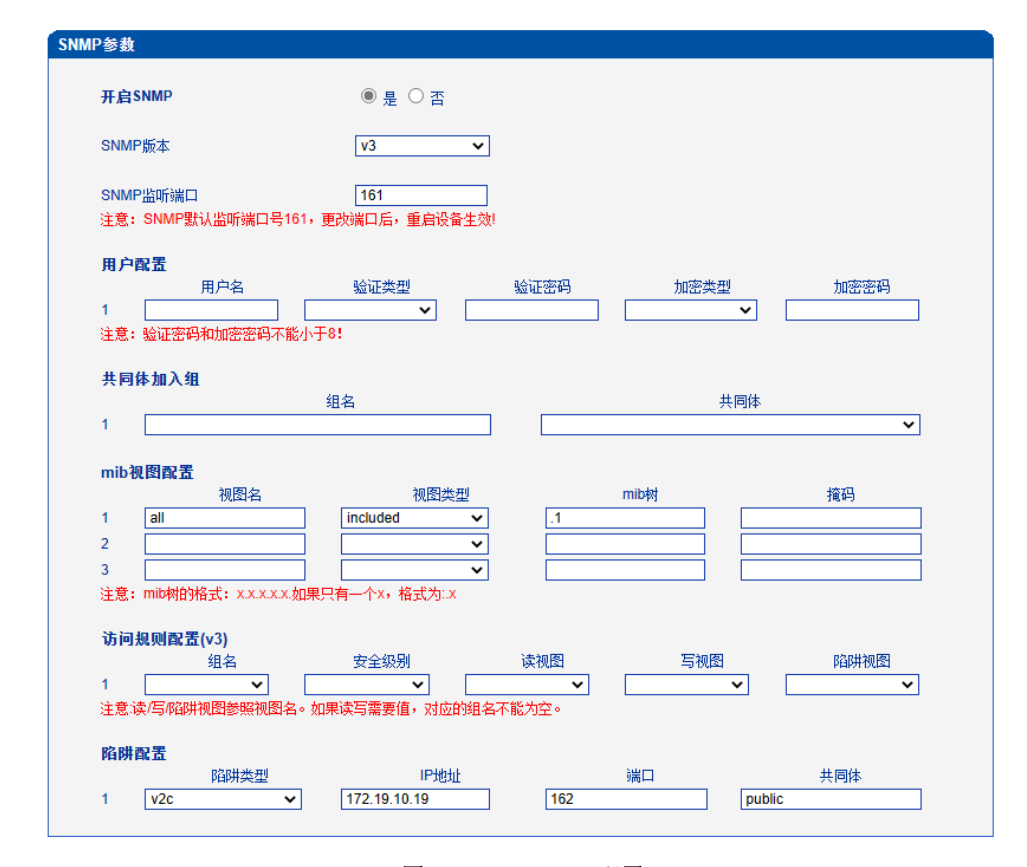

图 2-15-8 SNMP v3配置

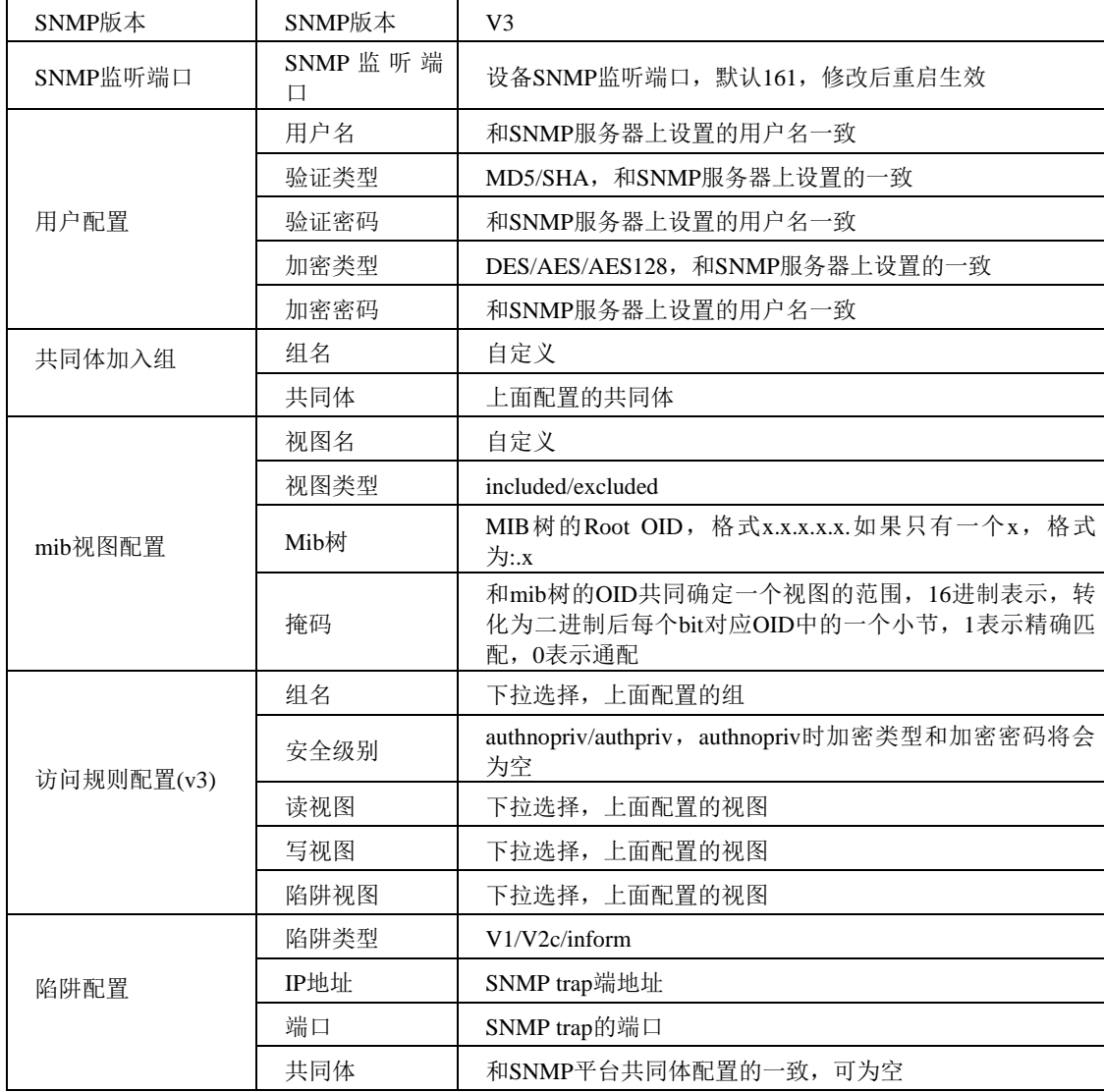

表2-15-6 SNMP v3配置描述

### **2.16.7 Radius**参数

RADIUS 服务器负责接收用户的连接请求、认证用户,然后返回客户机所有必要的配 置信息以将服务发送到用户。设备连接到radius服务器,对设备登录进行认证、对设备通话 进行计费。

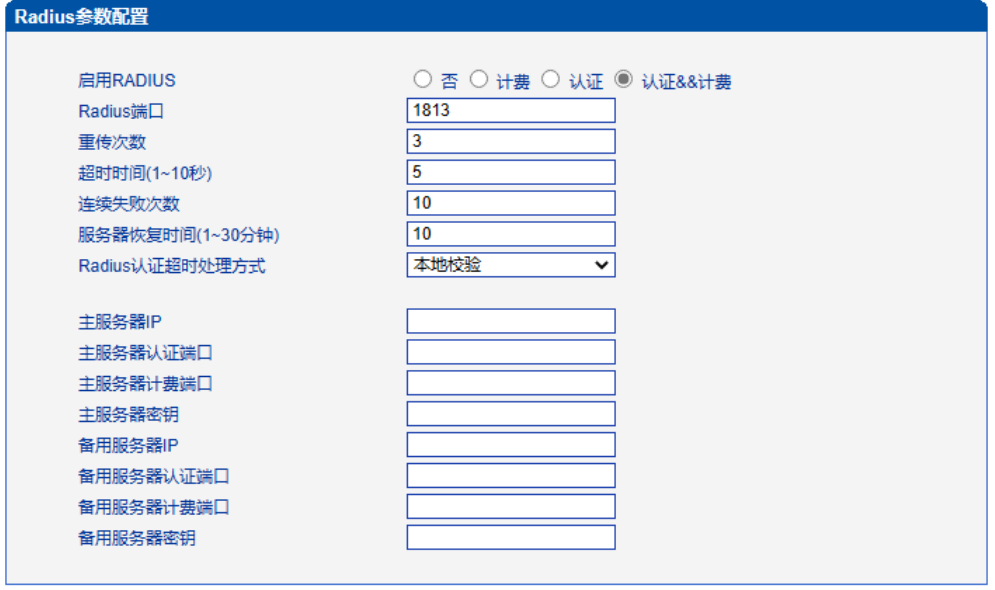

保存

注意: 修改将在设备重启之后生效。

图 2-16-7 Radius参数配置界面

| 表 2-16-7 Radius参数描述 |                                                                                                    |  |  |  |  |
|---------------------|----------------------------------------------------------------------------------------------------|--|--|--|--|
| 启用RADIUS            | 否/计费/认证/计费&&认证                                                                                                    |  |  |  |  |
| Radius端口            | 设备和radius服务器连接通信的端口, 默认1813                                                                                                  |  |  |  |  |
| 重传次数                | 设备发送radius请求后未收到回复时重传的次数                                                                                                    |  |  |  |  |
| 超时时间(1~10秒)         | 设备发送radius请求后未收到回复和重发radius请求间的时间间隔                                                                                          |  |  |  |  |
| 连续失败次数              | 计费模式使用, 配置的连续失败次数没有收到响应设备自动把radius<br>server置为dead状态                                                                         |  |  |  |  |
| 服务器恢复时间<br>(1~30分钟) | 配置的时间后radius服务器由dead变为active                                                                                                 |  |  |  |  |
| Radius认证<br>超时处理方式  | 本地校验/拒绝登录;本地校验--radius服务器认证超时,验证用户名和<br>密码是否和设备的一致, 一致则访问设备成功, 不一致则提示用户名/<br>密码错误; 拒绝登录--radius服务器认证超时直接拒绝访问, 提示用户名<br>/密码错误 |  |  |  |  |
| 主服务器IP              | 主用Radius服务器地址                                                                                                    |  |  |  |  |
| 主服务器认证端口            | 主用Radius服务器认证端口                                                                                                    |  |  |  |  |
| 主服务器计费端口            | 主用Radius服务器计费端口                                                                                                    |  |  |  |  |
| 主服务器密钥              | 主用Radius服务器密钥                                                                                                    |  |  |  |  |
| 备用服务器IP             | 备用Radius服务器地址                                                                                                    |  |  |  |  |
| 备用服务器认证端口           | 备用Radius服务器认证端口                                                                                                    |  |  |  |  |
| 备用服务器计费端口           | 备用Radius服务器计费端口                                                                                                    |  |  |  |  |
| 备用服务器密钥             | 备用Radius服务器密钥                                                                                                    |  |  |  |  |

## **2.16.8** 远程连接配置

设备连接服务器后可在服务器上打开设备的web管理界面。

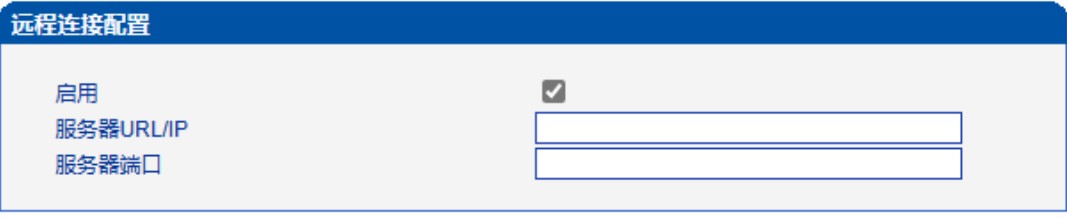

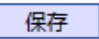

图 2-16-8 远程连接配置界面

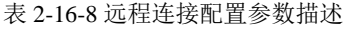

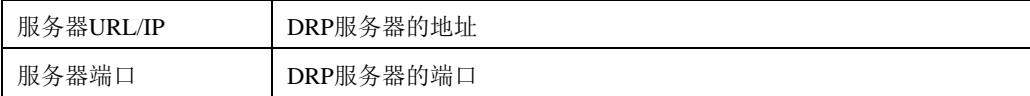

## **2.16.9** 数据下载

通过数据下载将业务数据、系统日志、呼叫日志和用户板日志保存到本地计算机上。

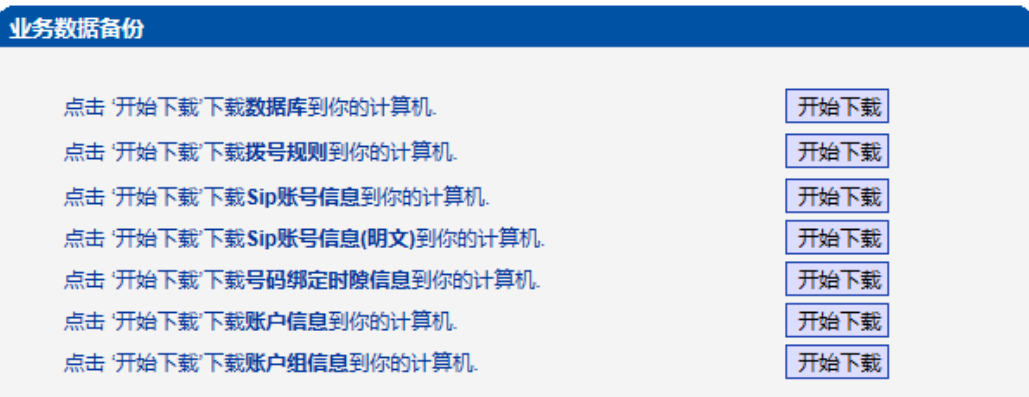

图 2-16-9 业务数据备份

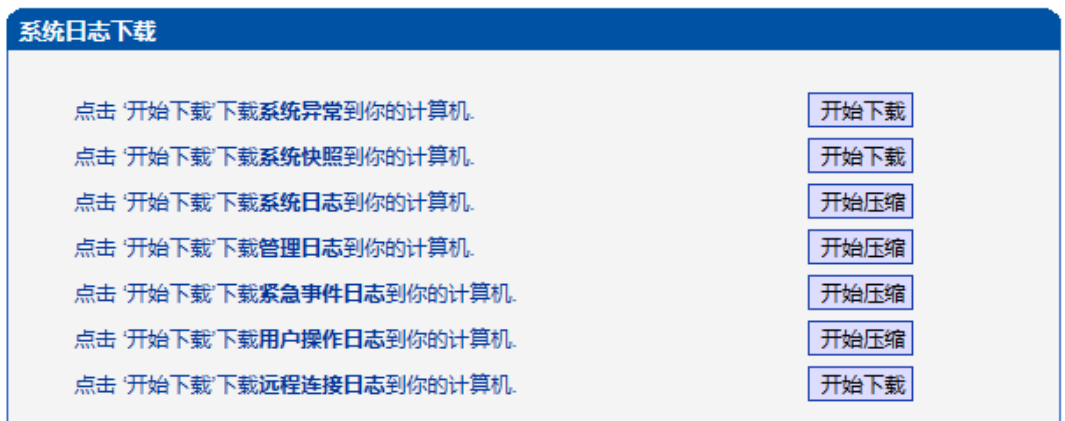

图 2-16-10 系统日志下载

## 呼叫日志下载

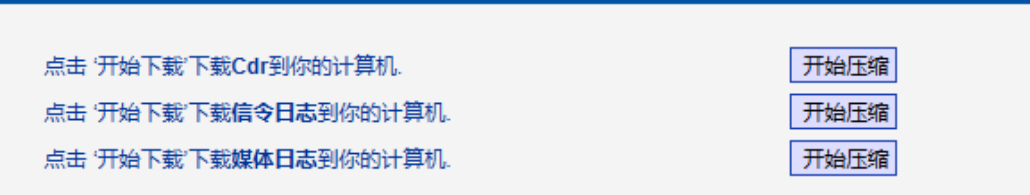

图 2-16-11 呼叫日志下载

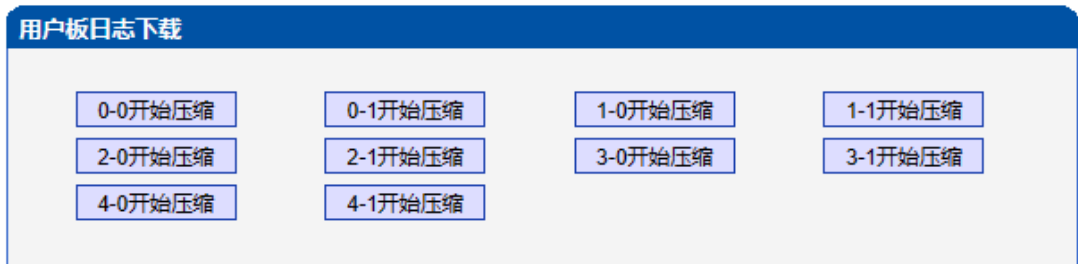

图 2-16-12 用户板日志下载

## **2.16.10** 数据恢复

将本地的数据库、拨号规则等数据导入设备。

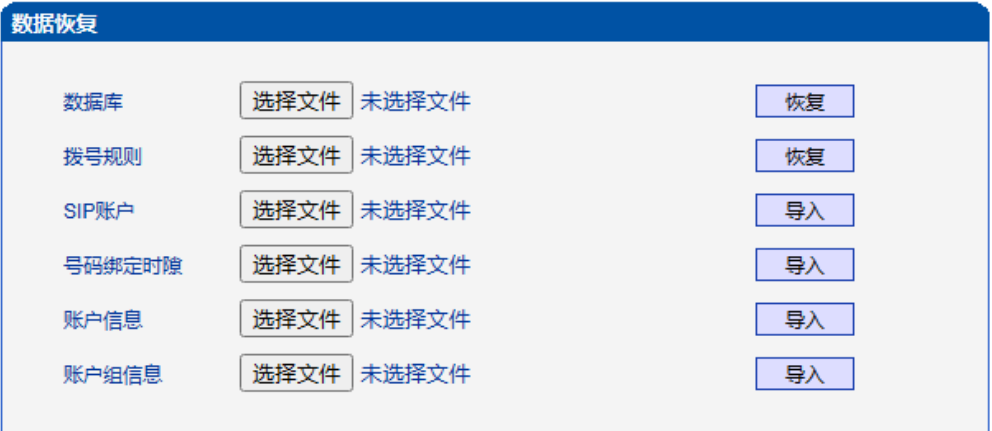

图 2-16-13 数据恢复

#### 表 2-16-9 数据恢复的描述

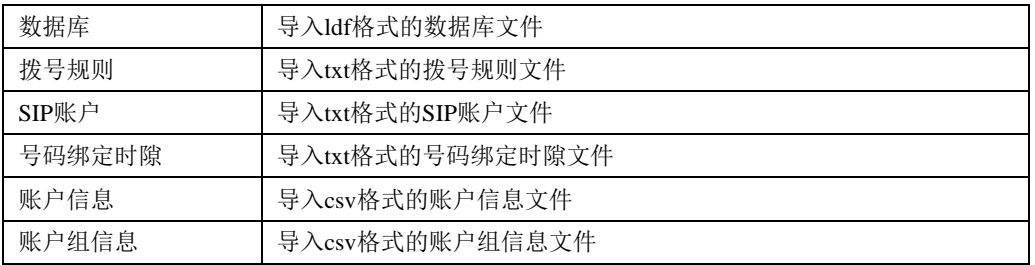

## **2.16.11 License**管理

| License信息          |                                                      |  |  |  |
|--------------------|------------------------------------------------------|--|--|--|
| <b>License SN</b>  | 11                                                   |  |  |  |
| 设备SN               | dc12-0211-0013-0001                                  |  |  |  |
| 硬件SN               | 8ca7-c30b-462e                                       |  |  |  |
| License类型          | 正式                                                   |  |  |  |
| License版本          | 1.15                                                 |  |  |  |
| License创建时间        | 2020-11-10 10:30:22.219948426 +0800 CST m=+23.997202 |  |  |  |
| 可用E1数              | 2000C-20E1/T1                                        |  |  |  |
| SS7模块              | 启用                                                   |  |  |  |
| PRA模块              | 启用                                                   |  |  |  |
| R2模块               | 启用                                                   |  |  |  |
| <b>PSTN2PSTN模块</b> | 启用                                                   |  |  |  |
| IP2IP模块            | 启用                                                   |  |  |  |
| G729最大呼叫数          | 640                                                  |  |  |  |
| G723最大呼叫数          | 640                                                  |  |  |  |
| ilbc最大呼叫数          | 640                                                  |  |  |  |
|                    | 刷新                                                   |  |  |  |
| License设置          |                                                      |  |  |  |
| 授权码                |                                                      |  |  |  |
|                    |                                                      |  |  |  |

保存 图 2-16-14 License信息

## **2.16.12** 版本信息

显示设备各组件的版本,有程序、数据库、web、FPGA、DSP、用户板,以及版本编 译时间。显示各槽位资源板的版本。

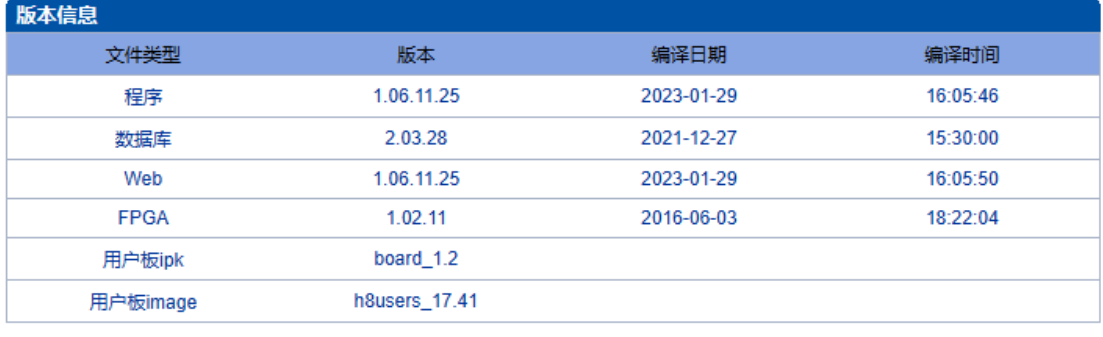

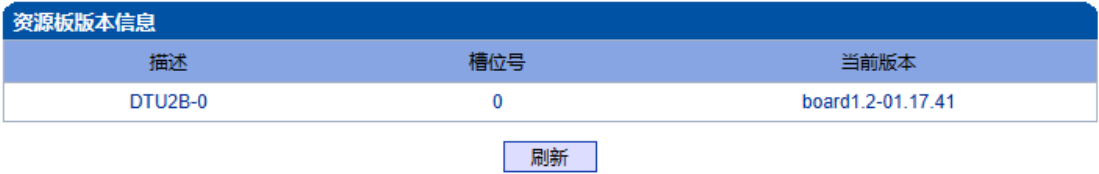

图 2-16-15 版本信息

## **2.16.13** 软件升级

MTG2000 提供可靠的升级机制,不仅可以 web 升级应用程序,而且可以 web 升级底层文 件、用户板程序。方便维护设备。但请勿自行升级底层文件。

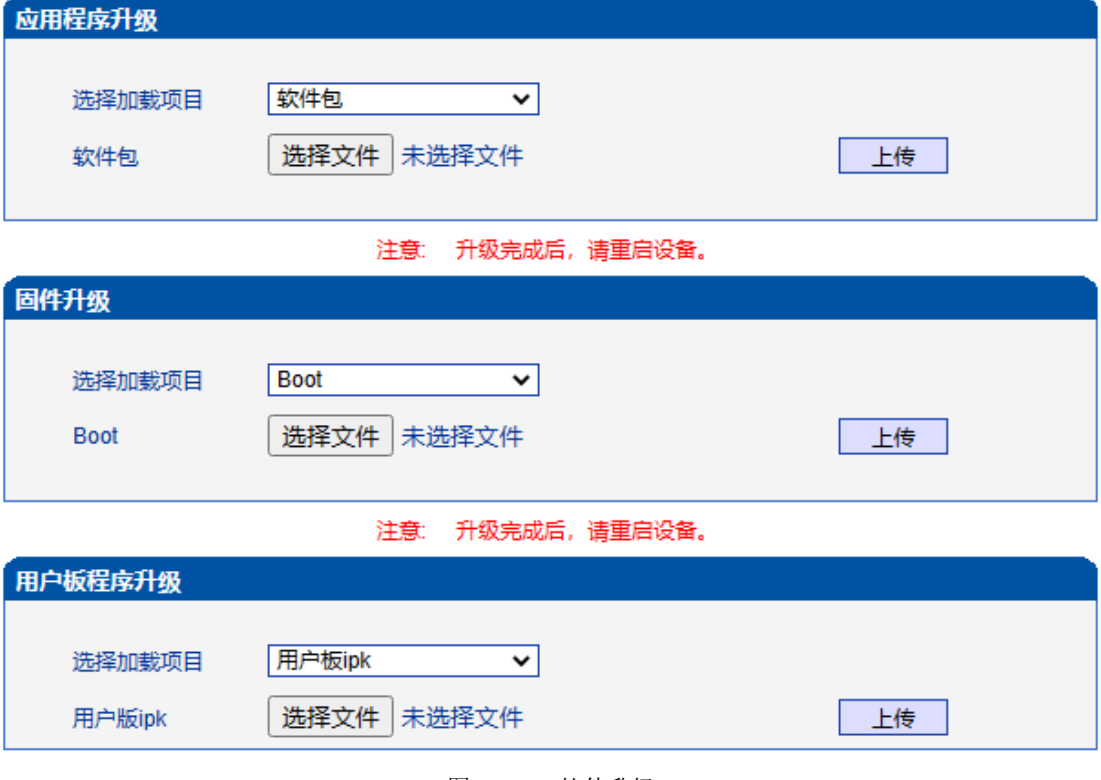

图 2-16-16 软件升级

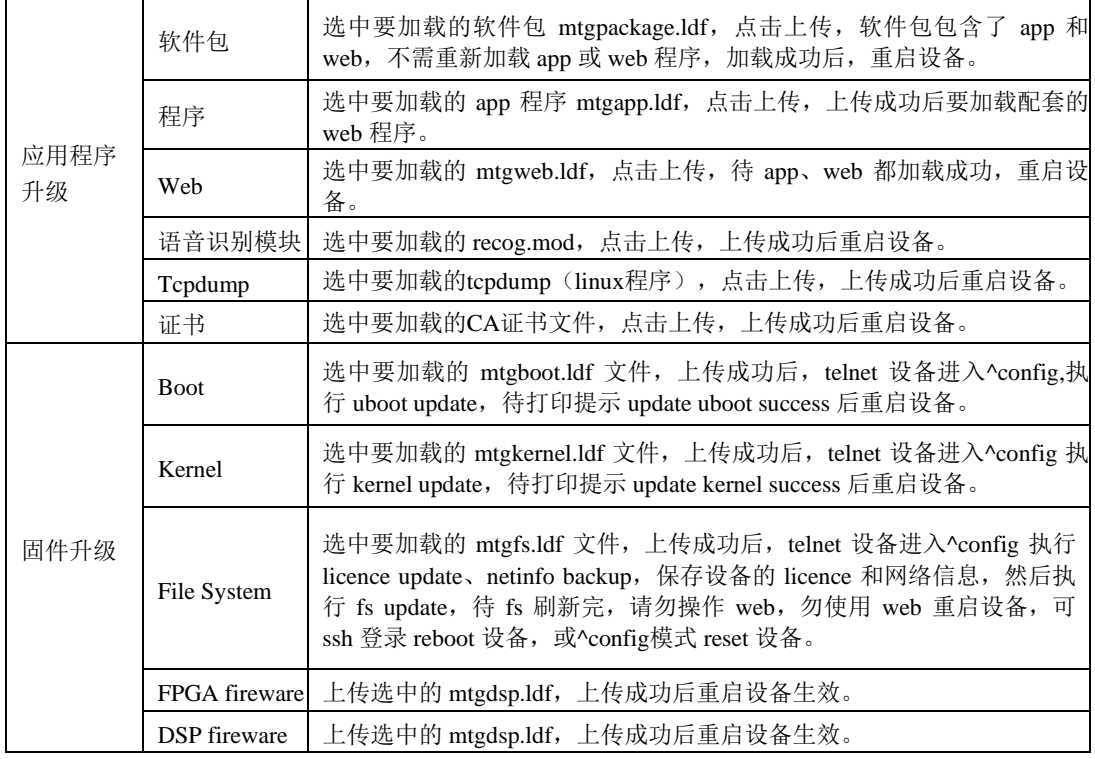

#### 表 2-16-10 软件升级描述

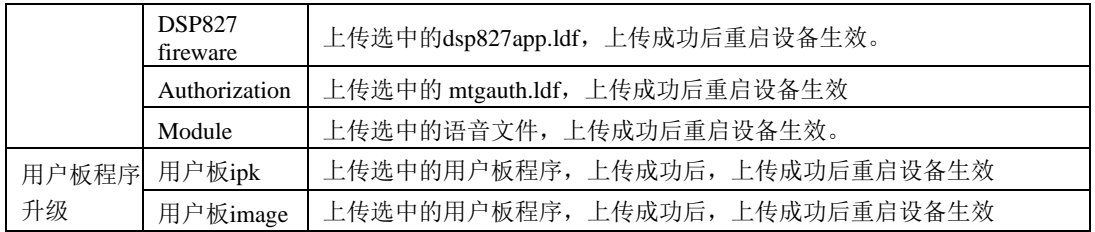

# **2.16.14** 账户管理

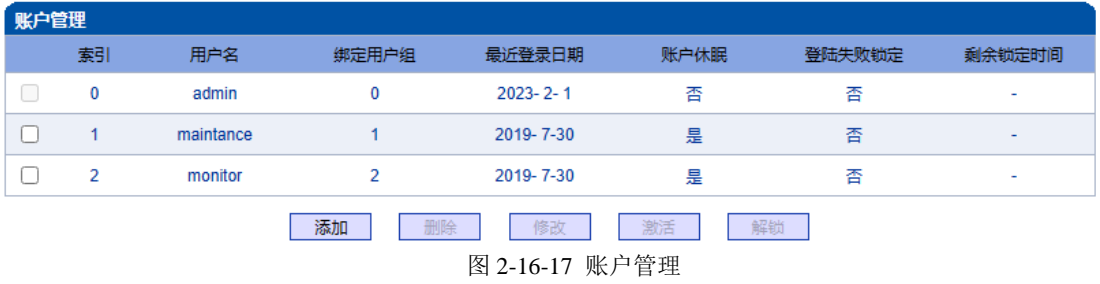

添加账户  $\sqrt{3}$  $\overline{\mathbf{v}}$ 家引  $0 <sub>admin</sub>$  $\overline{\mathbf{v}}$ 绑定组编号 用户名 密码 确认密码 确定 重置 取消

表2-15-8 账户管理描述

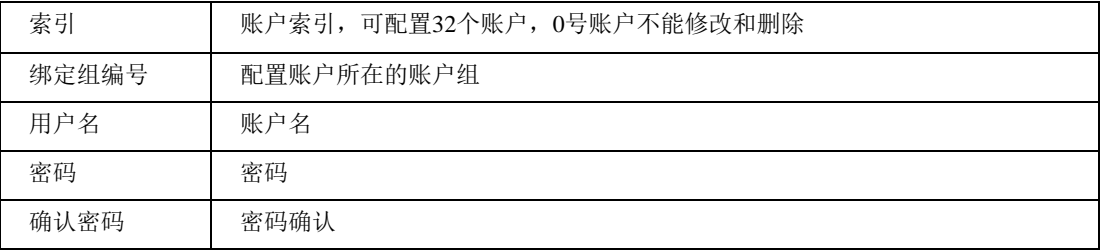

图 2-16-18 添加账户

# **2.16.15** 账户组管理

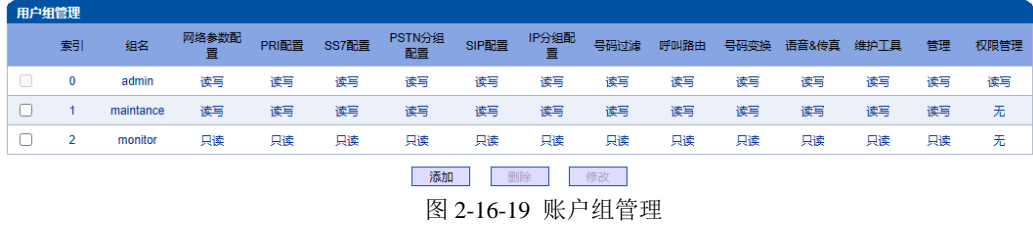

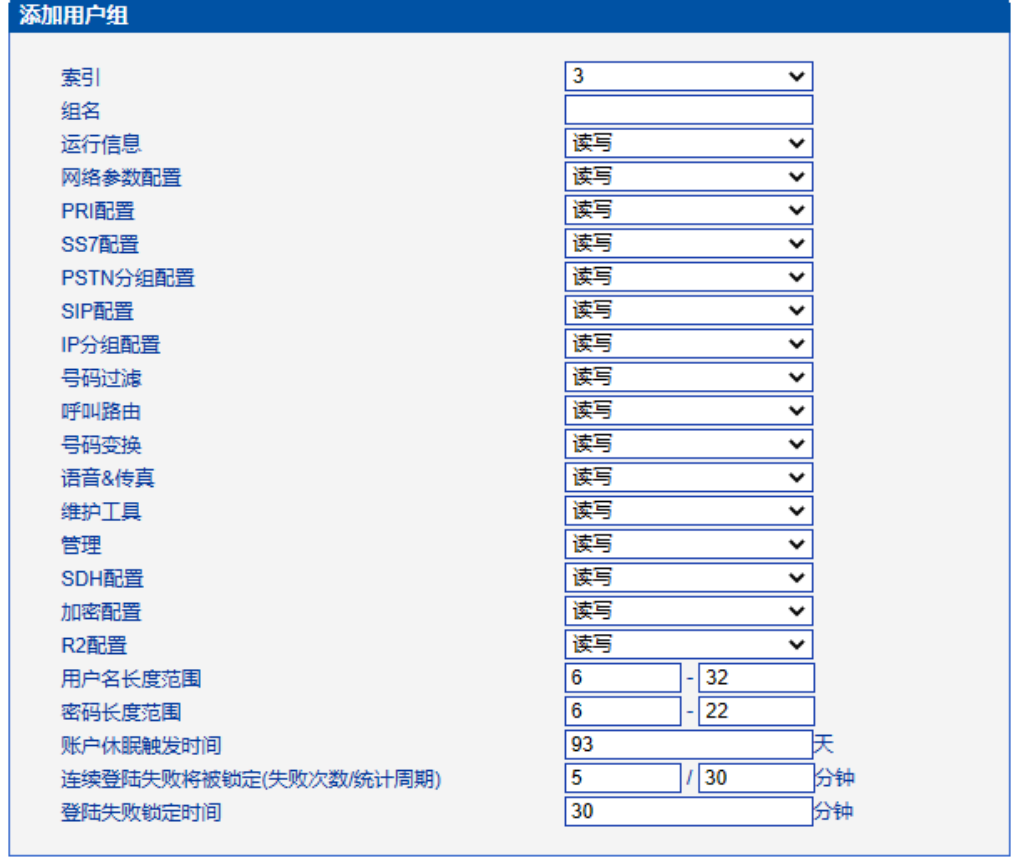

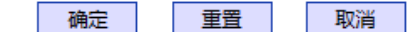

#### 注意: 1.账户长时间不登陆将进入休眠状态。 2.连续登陆失败达到指定次数,账户将被限制登陆

图 2-16-20 添加账户组

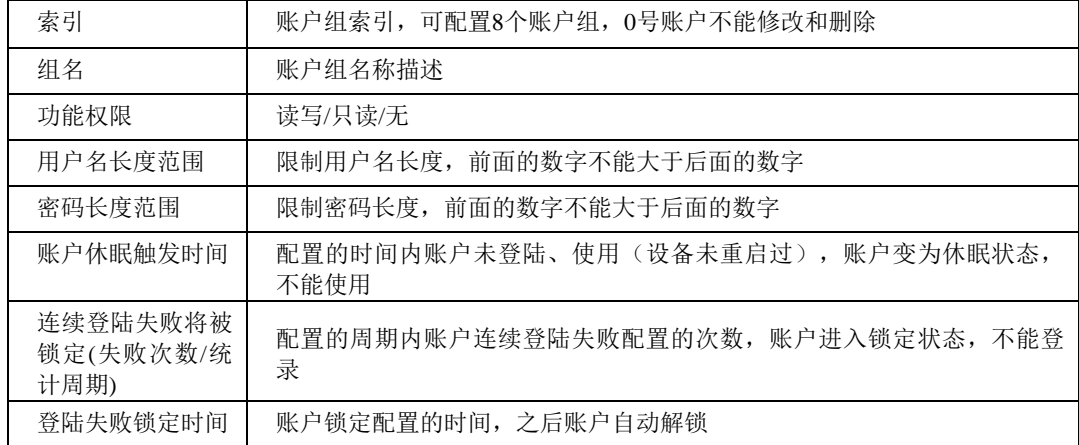

表 2-16-11 账户组的描述

## **2.16.16** 密码修改

为确保系统安全,进入配置页面后修改登录密码。

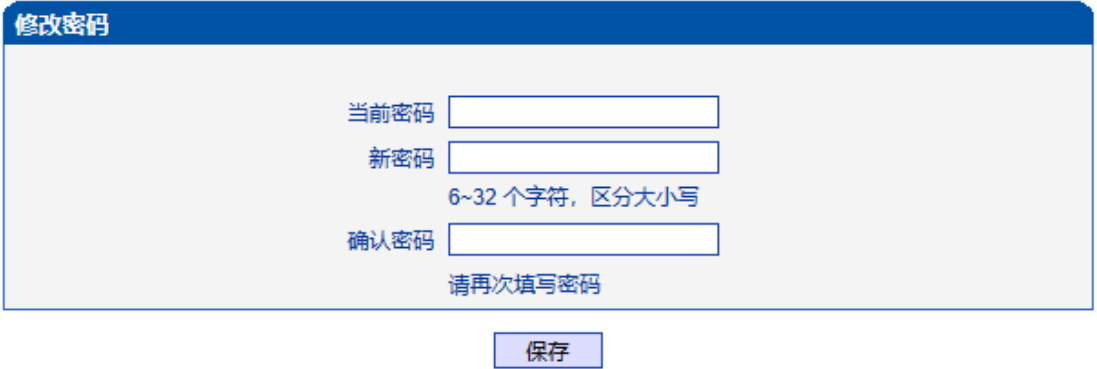

图 2-16-21 修改密码

## **2.16.17** 定时重启

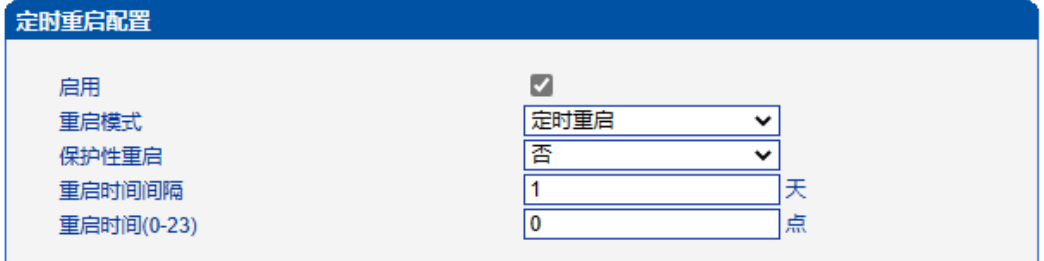

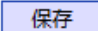

#### 提示: 定时重启是循环性重启,延时重启是一次性重启. 保护性重启在时间范围内会检测当前是否有话务。 时间以设备系统时间为准!

图 2-16-22 定时重启

表 2-16-12 定时重启配置的描述

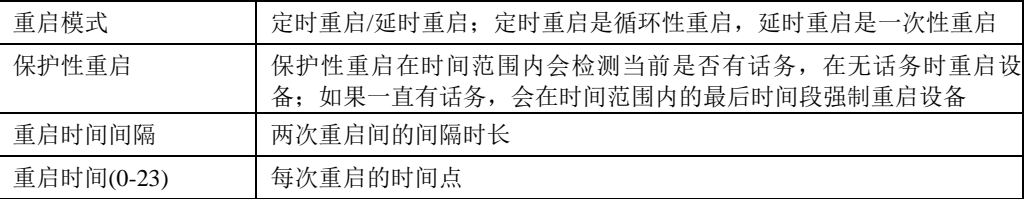

## **2.16.18** 重启设备

点击重启后,会弹出一条信息"你确认重启设备?"点击"确定"即可重启设备。

重启设备

#### 点击下面的'重启'按钮开始重启设备

重启

图 2-16-23 重启设备

# **3** 常见问题

# **3.1** 如果修改或忘记了 **IP** 地址如何重新获得?

用户可以通过以下方法得到 IP 地址:

1 将 PC 与设备的串口连接起来,波特率设为 115200bps,用户名为"admin", 密码为telnet/web登录密码,如果重新设置过,缺省密码为"admin"。进入命令行后用 户可以输入命令"show int" 重新获得 IP。

# **3.2** 设备物理连接正常,但网络不通或网络通信不正常

1 通过查看设备 WAN 口和 LAN 口的指示灯, 判断物理连接状态, 从而确定 网线是否可用。

2 确保网络连接设备(路由器,交换机或集线器)支持 10M/100M 自适应带宽 否则,将设备直接连接到 PC, 登陆 WEB, 然后在"本地连接"项选择正确的以太网模 式。

3 检查是否有 LAN 口与已有的 IP 地址相冲突了。

4 使用串口登录, 在 enable 模式下查看 IP 和掩码是否正确, 并 ping 同网段的 计算机或设备, 看是否能通。

# **4** 术语

- PRI: 基群速率接 (Primary rate interface)
- DND: 免打扰( Do-not-Disturb)
- FMC: 灵活的号码融合 (Fixed Mobile Convergence)
- SIP: 会话发起协议 (Session Initiation Protocol)
- DTMF: 双音多频 (Dual Tone Multi Frequency)
- USSD: 非结构化补充数据业务(Unstructured Supplementary Service Data)
- PSTN: 公共交换电话网 (Public Switched Telephone Network)
- STUN: RFC3489 规定的一种 NAT 穿透方式 (Simple Traversal of UDP over NAT)
- IVR: 语音交互式应答(Interactive Voice Response)
- IMSI: 国际电话用户认证号 (International Mobile Subscriber Identification Number)
- IMEI: 国际电话设备认证 (International Mobile Equipment Identity)
- DMZ: 网络隔离区 (Demilitarized Zone)